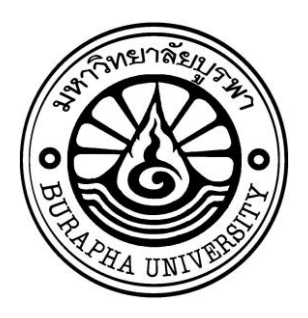

# **รายงานวิจัยฉบับสมบูรณ์**

# **การพัฒนาชุดตรวจจับและพิสูจน์เอกลักษณ์ยารูปแบบเม็ดและแคปซูลอัตโนมัติ ชนิดพกพา**

**Development of Automatic Portable Drug Identification Machine**

# **หัวหน้าโครงการวิจัย**

**นายธราธร บุญศรี**

**โครงการวิจัยประเภทงบประมาณเงินรายได้ จากเงินอุดหนุนรัฐบาล (งบประมาณแผ่นดิน) ประจ าปีงบประมาณ พ.ศ. 2560 มหาวิทยาลัยบูรพา**

รหัสโครงการ 2560A10801010 สัญญาเลขที่ 102/2560

# **รายงานวิจัยฉบับสมบูรณ์**

# **การพัฒนาชุดตรวจจับและพิสูจน์เอกลักษณ์ยารูปแบบเม็ดและแคปซูลอัตโนมัติ ชนิดพกพา**

**Development of Automatic Portable Drug Identification Machine**

**หัวหน้าโครงการวิจัย**

**นายธราธร บุญศรี**

## **บทสรุปส ำหรับผู้บริหำร (Executive Summary)**

ข้าพเจ้า นายธราธร บุญศรีได้รับทุนสนับสนุนโครงการวิจัย จากมหาวิทยาลัยบูรพา ประเภทงบประมาณเงินรายได้ จากเงินอุดหนุนรัฐบาล (งบประมาณแผ่นดิน) มหาวิทยาลัยบูรพา โครงการวิจัยเรื่อง (ภาษาไทย) การพัฒนาชุดตรวจจับและพิสูจน์เอกลักษณ์ยารูปแบบเม็ดและ แคปซูลอัตโนมัติชนิดพกพา

> (ภาษาอังกฤษ) Development of Automatic Portable Drug Identification Machine

รหัสโครงการ 2560A10801010 สัญญาเลขที่ 102/2560 ได้รับงบประมาณรวมทั้งสิ้น 954,300 บาท (เก้าแสนห้าหมื่นสี่พันสามร้อยบาทถ้วน) ระยะเวลาการดำเนินงาน 3 ปี (ระหว่างวันที่ 1 ตุลาคม พ.ศ. 2559 ถึงวันที่ 30 กันยายน พ.ศ. 2562)

### **บทคัดย่อ**

ในปัจจุบันยาปฏิชีวนะมีจำนวนมากมายหลายชนิดส่งผลให้เภสัชกรหรือผู้ดูแลร้านขายยาไม่ สามารถระบุชนิดของยาที่ผู้ป่วยนำมาได้ทุกประเภททำให้เกิดความผิดพลาดในการจ่ายยาที่ผิดให้กับ ผู้ป่วยได้ ในโครงงานนี้ได้พัฒนาเครื่องตรวจจับและพิสูจน์เอกลักษณ์ยาเพื่อช่วยในการจัดจำแนกชนิดยา โดยจะประกอบด้วยกันอยู่ 2 ส่วน ได้แก่ส่วนของฮาร์ดแวร์ คืออุปกรณ์ที่ใช้ในการบันทึกภาพเม็ดยา ประกอบด้วย วงจรการปรับความสว่างแสง เซนเซอร์วัดความเข้มของแสง รวมไปถึงกล้องที่ใช้ในการ ถ่ายภาพ โดยอุปกรณ์ได้พัฒนาเพื่อให้สามารถสั่งการทำงานได้ผ่านหน้าจอทัชสกรีนทั้งการถ่ายภาพเม็ด ยาและการปรับความสว่างของหลอดแอลอีดี ในส่วนของซอฟต์แวร์โปรแกรมในการจำแนกลักษณ์ด้วย โปรแกรม HALCON ซึ่งจะจำแนกประเภทของยาปฏิชีวนะจาก รูปทรง ขนาด และสีของเม็ดยา ด้วย วิธีการประมวลผลภาพโดยใช้การกำหนดค่าเทรสโฮลด์เพื่อแยกภาพเม็ดยาออกจากพื้นหลังและทำการ ้อ่านค่าพารามิเตอร์ของเม็ดยาผ่านโปรแกรม HALCON เมื่อได้ค่าพารามิเตอร์ที่ต้องการใช้แล้วจึงทำการ เปลี่ยนโปรแกรม HALCON เป็นภาษาคอมพิวเตอร์พื้นฐานแล้วนำมาพัฒนาต่อในระบบปฏิบัติการลีนุกซ์ เพื่อเตรียมทำเป็นโปรแกรมเปรียบเทียบลักษณะยากับฐานข้อมูลโดยผ่านเว็บ API แล้วแสดงผลเป็นชื่อ ยาออกทางหน้าจอทัชสกรีนที่ต่ออยู่กับ Raspberry Pi 3 โดยการเปรียบเทียบลักษณะยานั้นจะ ก าหนดให้ค่าความเหมือนของทุกพารามิเตอร์เมื่อเทียบกับฐานข้อมูลต้องมากกว่าหรือเท่ากับ 80 เปอร์เซ็นต์จึงจะระบุชื่อยาให้ผู้ใช้ทราบ จากการทดลองพบว่าระบบสามารถจำแนกยาปฏิชีวนะจำนวน 32 ชนิดได้อีกทั้งยังมีความแม่นยำและความถูกต้อง 95.70-99.99 เปอร์เซ็นต์ ซึ่งเป็นค่าที่สูงเหมาะ ส าหรับน ามาใช้งานในด้านเภสัชกรรม

#### **Output / Outcome**

จากการทดลองถ่ายรูปภาพยาและนำค่าสี RGB ที่ได้จากการประมวลผลภาพด้วยโปรแกรม HALCON มาเปรียบเทียบกับค่าสี RGB จาก ColorChecker พบว่าการให้ความเข้มแสงที่อยู่ในช่วง 225 ลักซ์ จะส่งผลให้ได้ภาพถ่ายยาที่มีสีใกล้เคียงกับสีจริงของเม็ดยา จากผลการทดสอบความถูกต้อง ในการตรวจสอบลักษณะยาจำนวน 32 ชนิดกับฐานข้อมูล พบว่าเมื่อทำการถ่ายยาชนิดเดียวกันจำนวน 10 รูป แล้วทำการเปรียบเทียบค่าพารามิเตอร์กับฐานข้อมูล ผลการเปรียบเทียบที่ได้คือค่าพารามิเตอร์ ของภาพถ่ายยาทั้ง 10 รูปนั้นมีค่าเปอร์เซ็นต์ความถูกต้องเฉลี่ยของทุกค่าพารามิเตอร์มากกว่า 80 เปอร์เซ็นต์ทั้ง 10 รูป จึงสรุปได้ว่าระบบการทำงานของโปรแกรมเปรียบเทียบลักษณะยานั้นสามารถให้ ค่าความถูกต้องในการเปรียบเทียบสูงถึง 80 เปอร์เซ็นต์

### **ข้อเสนอแนะ**

เนื่องจากปัจจุบันมียาปฏิชีวนะมากมายหลากหลายชนิด การออกแบบโปรแกรมอาจจะมีการ พัฒนาให้สามารถลงลึกในรายละเอียดยา เช่น ตัวอักษรภายในเม็ดยา เพื่อที่จะทำให้การจำแนกชนิดยา มีประสิทธิภาพมากยิ่งขึ้น รวมถึงกล้องตรวจจับภาพที่มีการพัฒนาอย่างต่อเนื่อง กรณีที่ยามีลักษณะ ใกล้เคียงกันทั้งขนาดและสีของเม็ดยา การใช้กล้องที่จะได้ภาพที่มีความละเอียดคมชัดจะช่วยให้ โปรแกรมที่ออกแบบไว้วิเคราะห์ค่าพารามิเตอร์ได้ชัดเจนมากยิ่งขึ้น

## **ทุ นอุ ดหนุ นการวุ จุ ยงบประมาณเงุ นรายไดุ (เงุ นอุ ดหนุ นจากรุ ฐบาล)ุประจ าปุ งบประมาณุพ.ศ.ุ2560**

## **รายงานวุ จุ ยฉบุ บสมบูรณ์**

ิตามที่ นายธราธร บุญศรี พนักงานมหาวิทยาลัย ตำแหน่งอาจารย์ สังกัดภาควิชาวิศวกรรมไฟฟ้า คณะ วิศวกรรมศาสตร์มหาวิทยาลัยบูรพา ได้รับทุนอุดหนุนการวิจัยเรื่อง "การพัฒนาชุดตรวจจับและพิสูจน์ เอกลักษณ์ยารูปแบบเม็ดและแคปซูลอัตโนมัติชนิดพกพา" จากทุนอุดหนุนการวิจัยงบประมาณเงินรายได้ (เงินอุดหนุนจากรัฐบาล) ประจำปีงบประมาณ พ.ศ. 2560 มีงบประมาณทั้งโครงการ 954,300 บาท ขณะนี้ผลการด าเนินการวิจัยเสร็จสิ้นเรียบร้อยแล้ว

## รายละเอียดของโครงการวิจัย

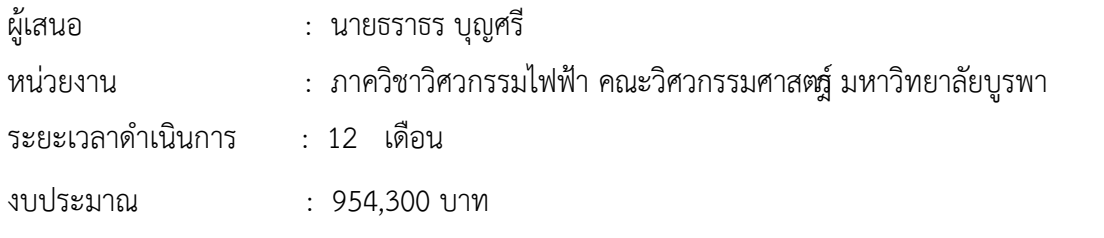

#### **บทค ดย่อ**

ในปัจจุบันยาปฏิชีวนะมีจำนวนมากมายหลายชนิดส่งผลให้เภสัชกรหรือผู้ดูแลร้านขายยาไม่ สามารถระบุชนิดของยาที่ผู้ป่วยนำมาได้ทุกประเภททำให้เกิดความผิดพลาดในการจ่ายยาที่ผิดให้กับ ผู้ป่วยได้ ในโครงงานนี้ได้พัฒนาเครื่องตรวจจับและพิสูจน์เอกลักษณ์ยาเพื่อช่วยในการจัดจำแนกชนิดยา โดยจะประกอบด้วยกันอยู่ 2 ส่วน ได้แก่ส่วนของฮาร์ดแวร์ คืออุปกรณ์ที่ใช้ในการบันทึกภาพเม็ดยา ประกอบด้วย วงจรการปรับความสว่างแสง เซนเซอร์วัดความเข้มของแสง รวมไปถึงกล้องที่ใช้ในการ ถ่ายภาพ โดยอุปกรณ์ได้พัฒนาเพื่อให้สามารถสั่งการทำงานได้ผ่านหน้าจอทัชสกรีนทั้งการถ่ายภาพเม็ด ยาและการปรับความสว่างของหลอดแอลอีดี ใบส่วบของซอฟต์แวร์โปรแกรมใบการจำแบกลักษณ์ด้วย โปรแกรม HALCON ซึ่งจะจำแนกประเภทของยาปฏิชีวนะจาก รูปทรง ขนาด และสีของเม็ดยา ด้วย วิธีการประมวลผลภาพโดยใช้การกำหนดค่าเทรสโฮลด์เพื่อแยกภาพเม็ดยาออกจากพื้นหลังและทำการ ้อ่านค่าพารามิเตอร์ของเม็ดยาผ่านโปรแกรม HAI CON เมื่อได้ค่าพารามิเตอร์ที่ต้องการใช้แล้วจึงทำการ เปลี่ยนโปรแกรม HALCON เป็นภาษาคอมพิวเตอร์พื้นฐานแล้วนำมาพัฒนาต่อในระบบปฏิบัติการลีนุกซ์ เพื่อเตรียมท าเป็นโปรแกรมเปรียบเทียบลักษณะยากับฐานข้อมูลโดยผ่านเว็บ API แล้วแสดงผลเป็นชื่อ ยาออกทางหน้าจอทัชสกรีนที่ต่ออยู่กับ Raspberry Pi 3 โดยการเปรียบเทียบลักษณะยานั้นจะ ก าหนดให้ค่าความเหมือนของทุกพารามิเตอร์เมื่อเทียบกับฐานข้อมูลต้องมากกว่าหรือเท่ากับ 80 เปอร์เซ็นต์จึงจะระบุชื่อยาให้ผู้ใช้ทราบ จากการทดลองพบว่าระบบสามารถจำแนกยาปฏิชีวนะจำนวน 32 ชนิดได้อีกทั้งยังมีความแม่นยำและความถูกต้อง 95.70-99.99 เปอร์เซ็นต์ ซึ่งเป็นค่าที่สูงเหมาะ ส าหรับน ามาใช้งานในด้านเภสัชกรรม

**คำสำคัญ**: ประมวลผลภาพ เทรชโฮลด์ แบบจำลองสี

#### **Abstract**

At present, many antibiotics cause the pharmacist or assistant not to be able to identify the type of medication taken by a patient leading to errors in the drug delivery to patients. Therefore, this project has developed an equipment, which consists of two parts: the hardware and software, to detect and identity antibiotics. The hardware is the component to capture drug images, which consists of a brightness adjustment circuit, a light sensor, and a camera to take antibiotics images. The results are displayed on a touchscreen. For the software, HALCON program is used to distinguish and classify antibiotic based on the size, shape and color of the tablets. The threshold was selected by image processing theory to separate tablet images from the background. Then important parameters are obtained from HALCON program. After that, HALCON program is converted into a basic computer language and the obtained result is processed in Linux operating system to compare with the result in database through the API (Application Program Interface). The name of antibiotic is displayed on the touchscreen connected with Raspberry Pi 3. By comparing the parameters of the drug, the similarity of parameters between the sample drug and database must be greater than or equal to 80 percent. The system can identify 32 antibiotics and the accuracy varies in the range 95.70-99.99 percent, which is high for using in pharmacy

**Keywords**: Image Processing, Threshold, Color Model

#### **กุ ตตุ กรรมประกาศ**

ผู้วิจัยขอขอบคุณ ภาควิชาวิศวกรรมไฟฟ้า คณะวิศวกรรมศาสตร์และคณะเภสัชศาสตร์ มหาวิทยาลัยบูรพาที่ให้ความสะดวกทางด้านเครื่องมือและห้องปฏิบัติการ รวมถึงเจ้าหน้าที่และทีมงานผู้ ร่วมวิจัยจากทั้งสองคณะฯ ที่ช่วยประสานงานและร่วมมือช่วยเหลือเป็นอย่างดีและขอขอบคุณทุน สนับสนุนการวิจัยจากงบประมาณเงินรายได้จากเงินอุดหนุนรัฐบาล (งบประมาณแผ่นดิน) ประจำปี งบประมาณ พ.ศ. 2560 มหาวิทยาลัยบูรพา ผ่านสำนักงานคณะกรรมการการวิจัยแห่งชาติ เลขที่สัญญา 102/2560

#### **Acknowledgement**

I would like to thank the faculty of Electrical Engineering and the faculty of Pharmaceutical Science Burapha university for providing equipments and laboratories. I also would like to express my appreciation to staffs and research teams of both faculties for all supports and cooperation. This research was financially supported by the Research Grant of Burapha University through National Research Council of Thailand (Grant no. 102/2560)

# สารบัญ

## หน้า

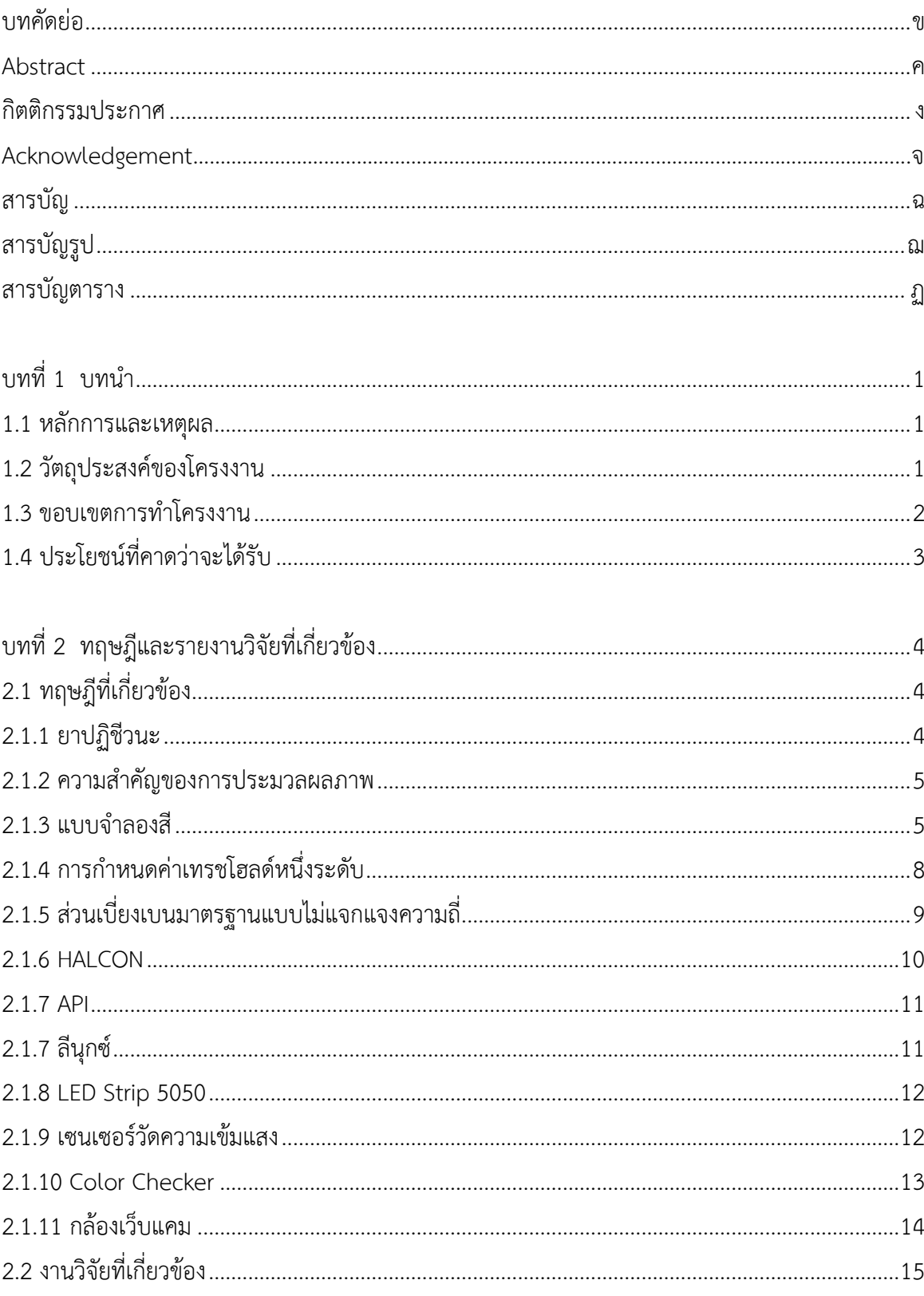

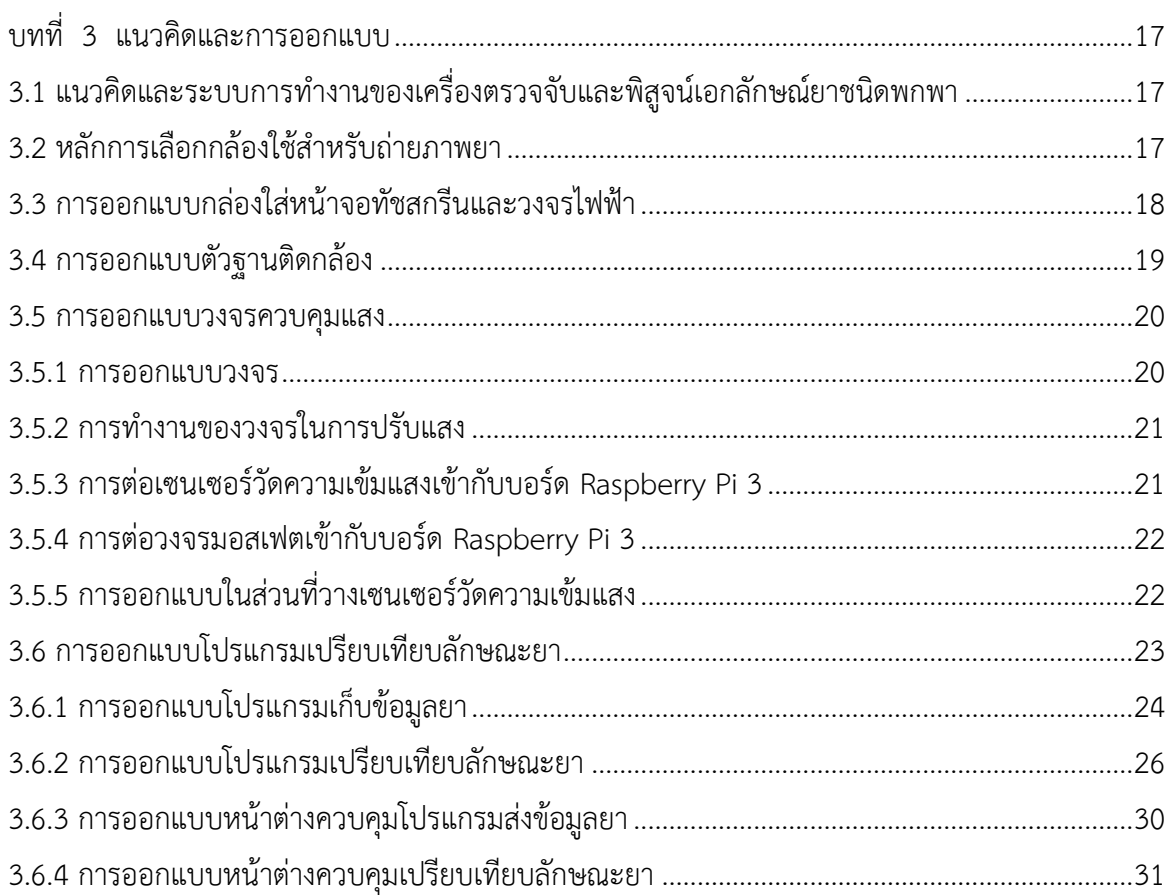

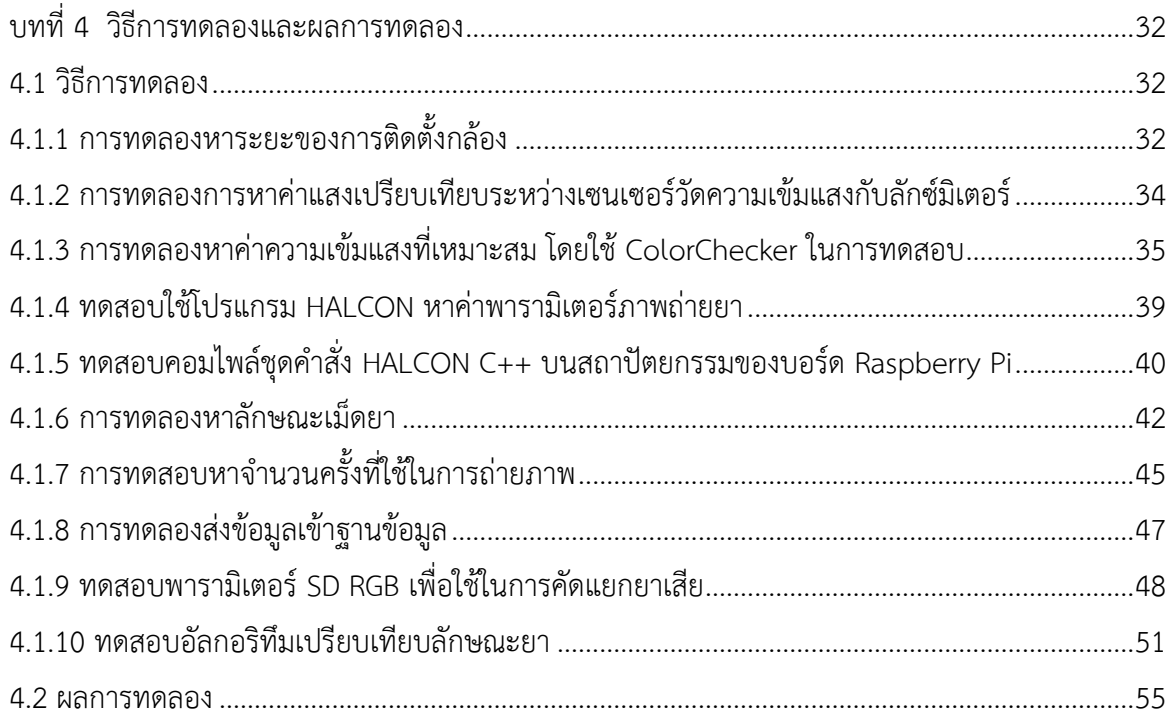

## **หน า**

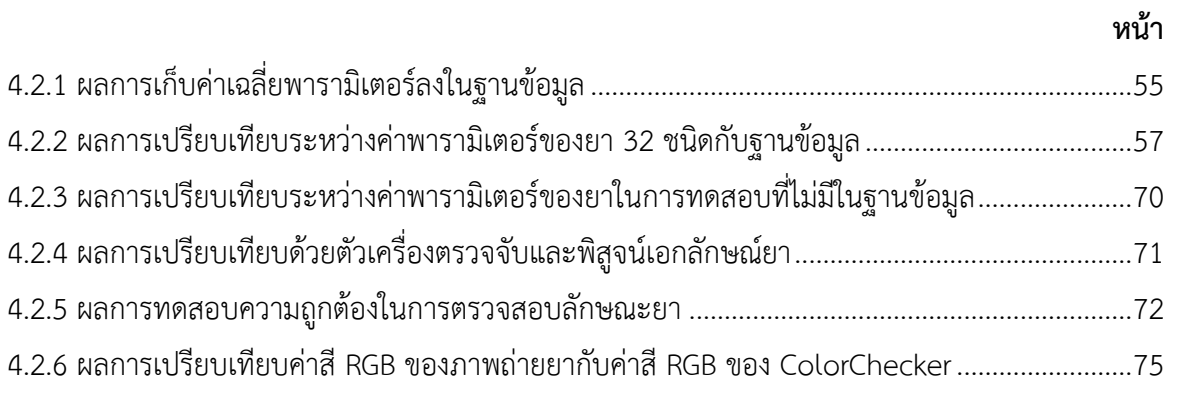

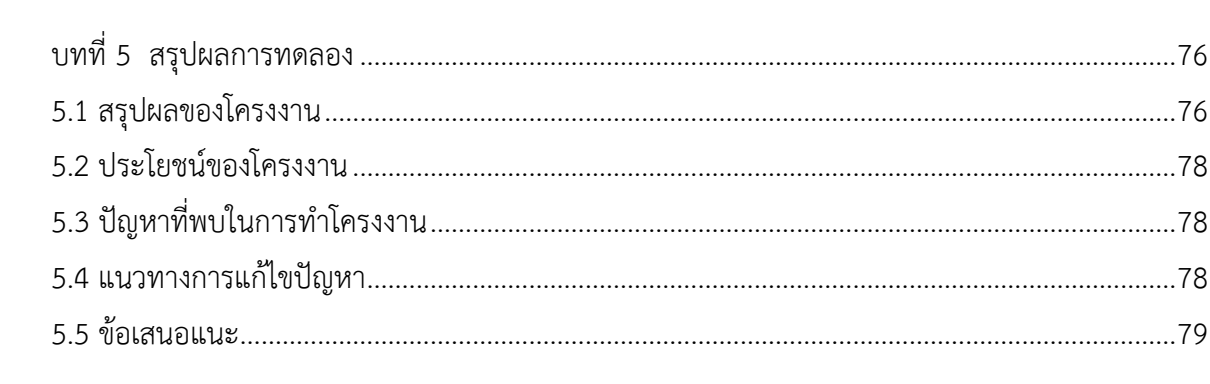

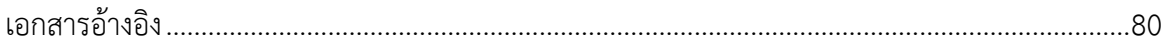

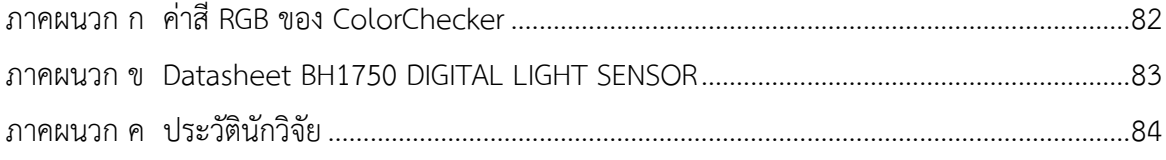

# สารบัญรูปภาพ

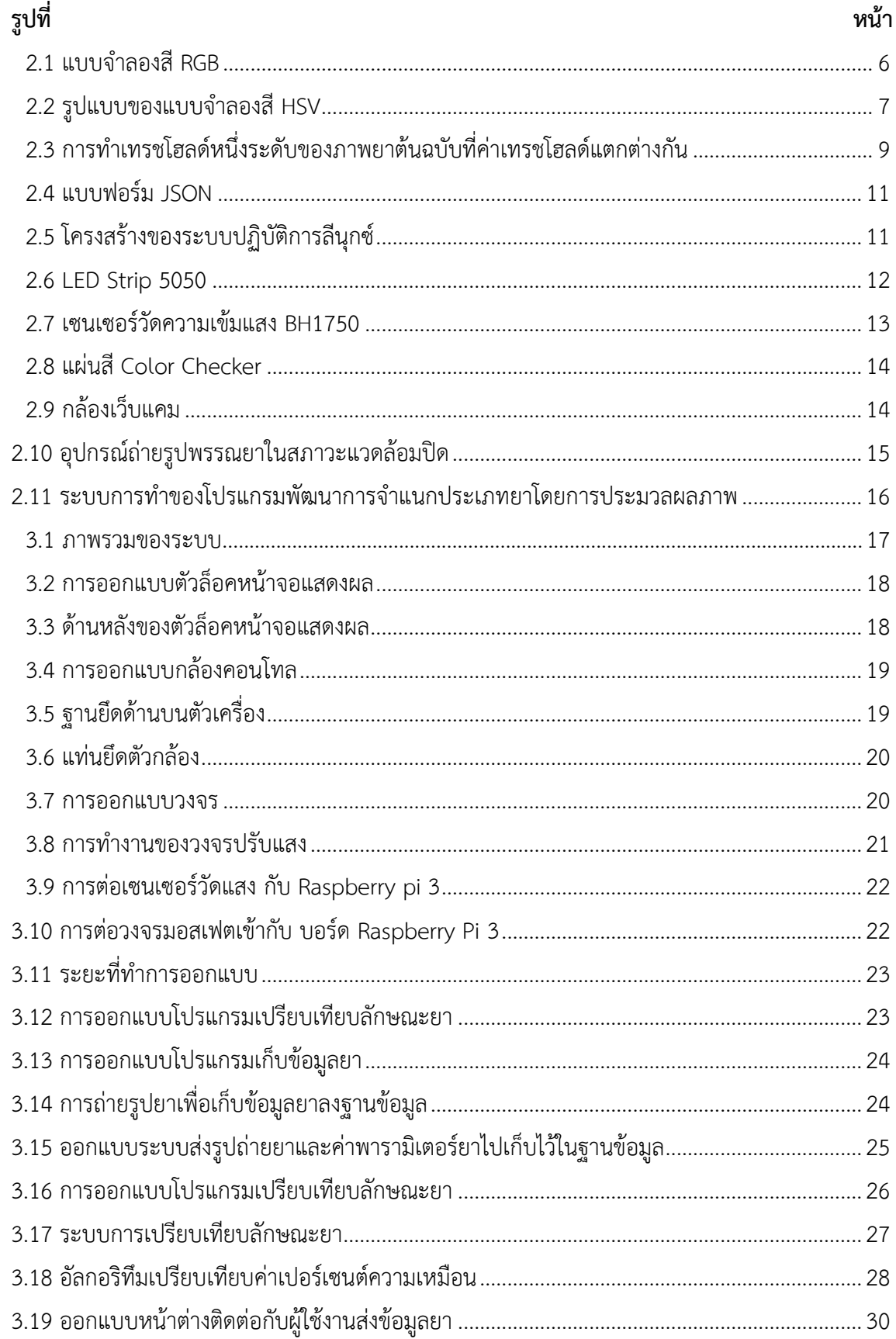

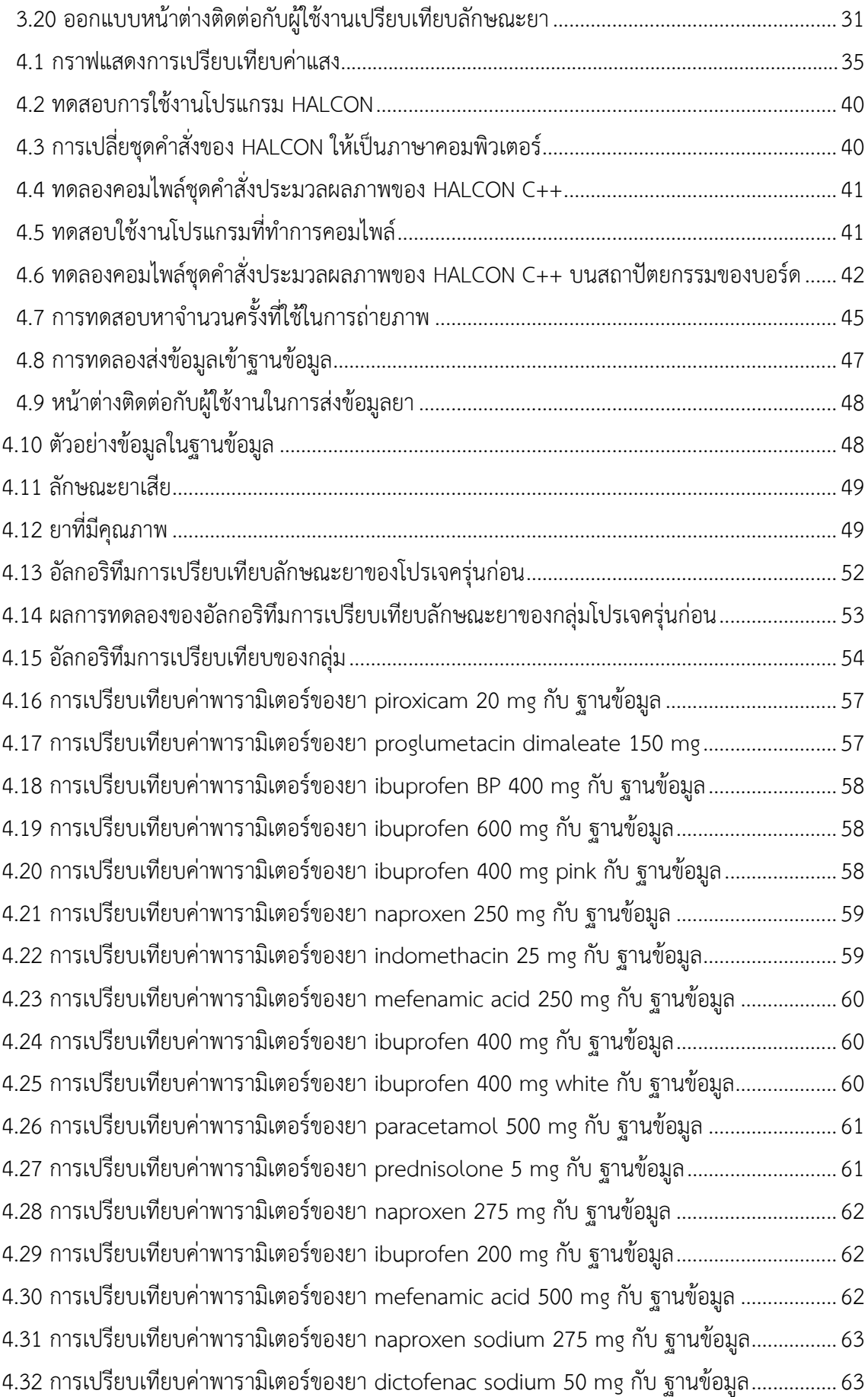

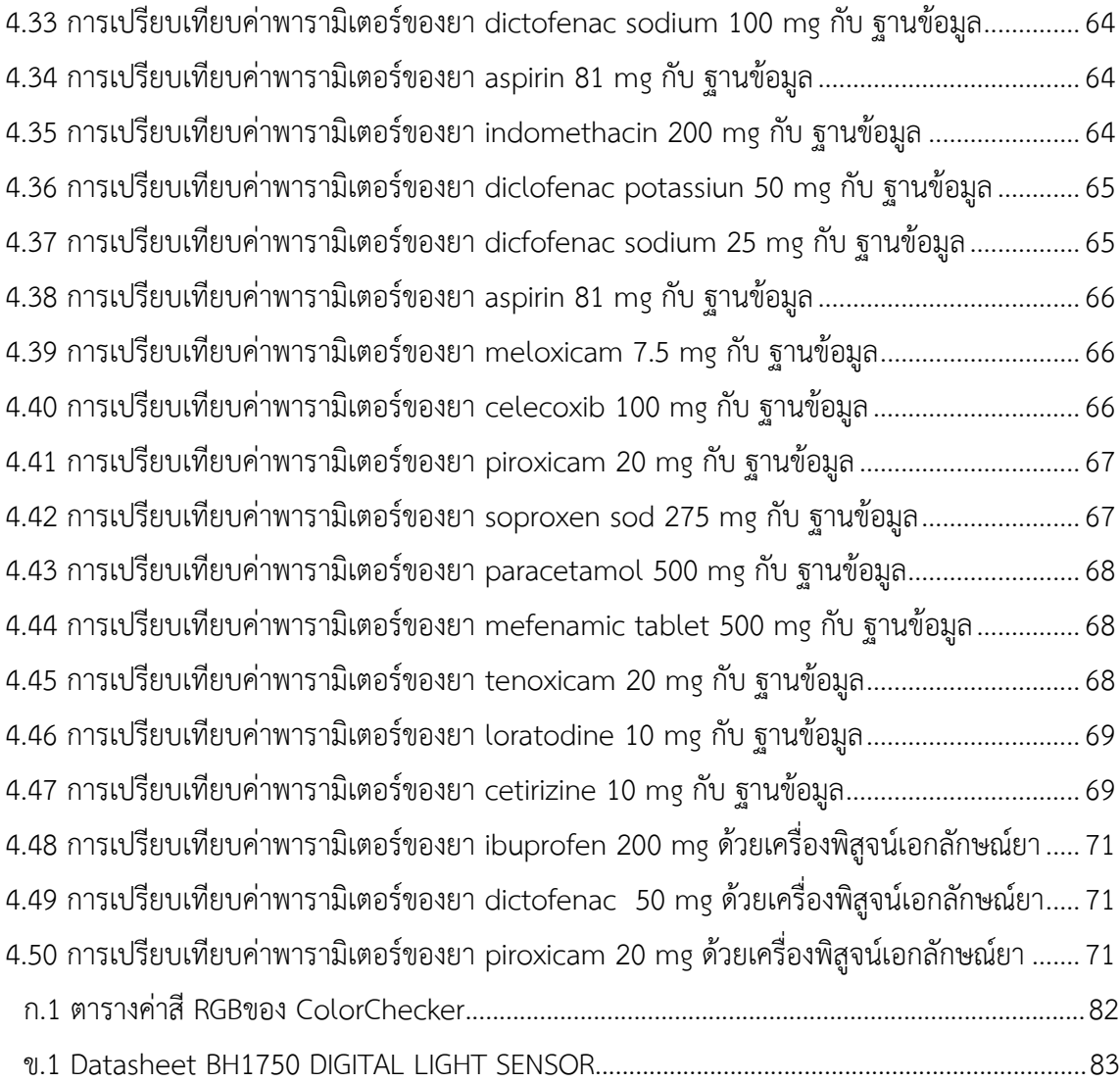

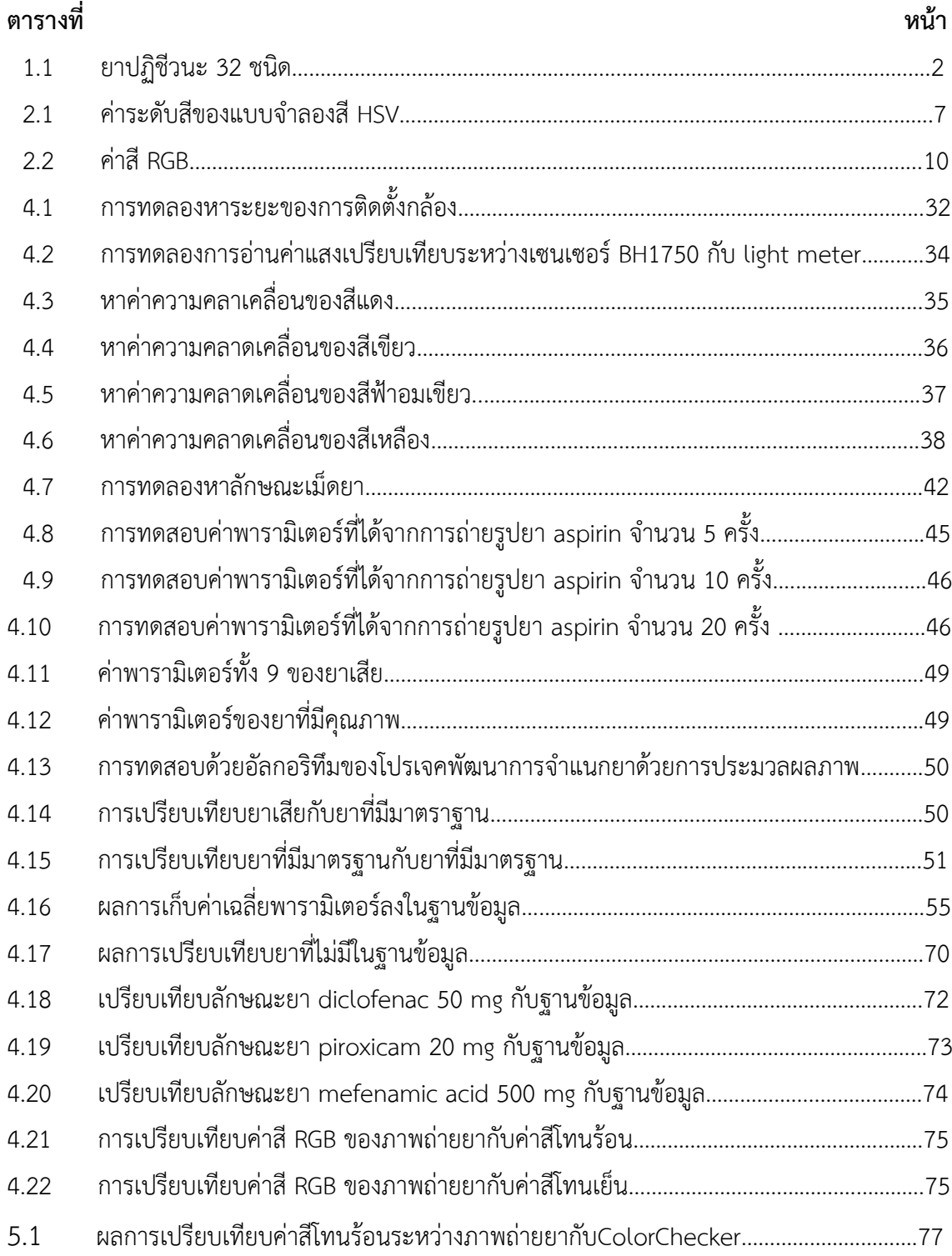

# **สารบ ญตาราง**

**บทที่ 1** 

**บทน ำ**

### **1.1 หลักกำรและเหตุผล**

ี ปัญหาที่ทำการโครงงานและความสำคัญของปัญหา "ยาปฏิชีวนะ" เป็นปัจจัยอย่างหนึ่งที่มี ความส าคัญต่อชีวิตมนุษย์ เพราะเป็นสิ่งที่ช่วยในการรักษาโรคต่างๆที่เป็นอยู่ โดยในปัจจุบันก็ได้มีการ ผลิตตัวยาปฏิชีวนะออกมาหลากหลายชนิดเพื่อใช้ในการรักษาโรคต่างๆเหล่านั้นและด้วยความ หลากหลายของชนิดยาที่มีมากขึ้นนั้น ทำให้เกิดปัญหา เช่น ปัญหาการผลิตยาปฏิชีวนะปลอม (ทรงพจน์ สุภาผล, 2559) ซึ่งปัญหายาปลอมถือว่าเป็นปัญหาระดับโลก จากงานวิจัยพบว่า 11 เปอร์เซ็นต์ของยา ในแอฟริกาและ 4 เปอร์เซ็นต์ของยาในเอเชีย เป็นยาปลอมหรือยาด้อยคุณภาพ โดยยาปลอมหากไม่ทำ การสังเกตดูภายนอกให้ละเอียดก็จะไม่พบความแตกต่างจากยาจริง แต่สิ่งที่ต่างคือประสิทธิภาพของยา หรือปัญหาเกี่ยวกับความสะดวกสบายในการทำงานของเภสัชกร ในการทำงานเกี่ยวกับการคัดแยกชนิด ้ยาที่มีคุณภาพของเภสัชกรนั้น จะทำโดยการวิเคราะห์ถึงองค์ประกอบทางเคมีของยา ข้อมูลของ ้บริษัทผู้ผลิต ฉลากและบรรจุภัณฑ์เป็นไปตามมาตรฐานที่กำหนดในเภสัชตำรับหรือไม่ และเนื่องจาก ้ ความหลากหลายของยาจึงทำให้การตรวจสอบคุณภาพยา เป็นไปได้ยากลำบากมากขึ้น และจากปัญหา ี่ที่ได้กล่าวมาในข้างต้นนั้นจึงจำเป็นต้องมีการสร้างและพัฒนาเทคโนโลยีที่จะสามารถช่วยในการ วิเคราะห์ยาได้ถูกต้องสะดวกรวดเร็ว โดยจะทำการสร้างชุดตรวจจับและพิสูจน์เอกลักษณ์ยา ด้วยบอร์ด . Raspberry Pi 3 ที่จะทำการสั่งการให้กล้องที่ติดกับตัวบอร์ด ทำการถ่ายรูปยาปฏิชีวนะที่อยู่ในพื้นที่ปิด และนำมาวิเคราะห์กับบอร์ด โดยการวิเคราะห์ลักษณะของยาปฏิชีวนะจะทำการวิเคราะห์ด้วยโปรแกรม HALCON โดยจะทำการวิเคราะห์ยาปฏิชีวนะจากรูปทรง ขนาด สี ของยาจำนวน 32 ชนิด เมื่อได้ ค่าพารามิเตอร์ที่บ่งบอกลักษณะของยาปฏิชีวนะแล้วจะทำการแปลงคำสั่งวิเคราะห์ลักษณะยาของ โปรแกรม HAI CON เป็นภาษาคอมพิวเตอร์ใช้สำหรับพัฒนาโปรแกรมทั่วไปเพื่อนำไปใช้ในการเขียน โปรแกรมคำสั่งเปรียบเทียบกับค่าพารามิเตอร์ของยาในฐานข้อมูล โดยโปรแกรมคำสั่งจะต้องทำการ คอมไพล์บนสถาปัตยกรรมของบอร์ด Raspberry Pi 3 ในระบบปฏิบัติการอูบุนตู ให้โปรแกรมสามารถ ใช้งานกับบอร์ด Raspberry Pi 3 ได้พร้อมทั้งติดจอทัชสกรีนเพื่อแสดงค่าการประมวลผลและควบคุม การทำงาบ

#### **1.2 วัตถุประสงค์ของโครงงำน**

1.2.1 ศึกษาข้อมูลเกี่ยวกับกล้องที่ใช้ในการถ่ายภาพวัตถุขนาดเล็กและที่มีแสงน้อยให้ได้ภาพที่ ้คมชัดและสามารถนำไปประมวลผลเพื่อหาค่าพารามิเตอร์ของเม็ดยาได้

- 1.2.2 สร้างและพัฒนาโปรแกรมสำหรับการจำแนกประเภทของยาปฏิชีวนะให้มีค่าความถูกต้อง ของการเปรียบเทียบถึง 80 เปอร์เซ็นต์
- 1.2.3 สร้างและพัฒนาโปรแกรมสำหรับการจำแนกประเภทของยาปฏิชีวนะให้สามารถใช้งานคู่กับ บอร์ด Raspberry Pi 3 พร้อมทั้งแสดงผลประเภทของยาผ่านจอทัชสกรีนได้

### **1.3 ขอบเขตกำรท ำโครงงำน**

- 1.3.1 จำแนกยาปฏิชีวนะ 32 ชนิด จากรูปทรง ขนาด และสี เพื่อหาค่าพารามิเตอร์ทั้ง 11 ค่าของ ยาปฏิชีวนะ ได้แก่ ค่าพื้นที่ ค่ารัศมี ค่าความกลม ค่าสีRGB ค่าสีHSV รูปทรง และ ค่า เบี่ยงเบนมาตรฐานของสีRGB ด้วยโปรแกรม HALCON
- 1.3.2 สามารถนำอัลกอริทึมการประมวลผลภาพจากโปรแกรม HALCON มาเขียนคำสั่งลงใน ระบบปฏิบัติการอูบุนตูเพื่อนำมาใช้คู่กับบอร์ด Raspberry Pi 3 ได้
- $1.3.3$  สามารถจำแนกประเภทของยาปฏิชีวนะทั้ง 32 ชนิด ดังตารางที่ 1.1

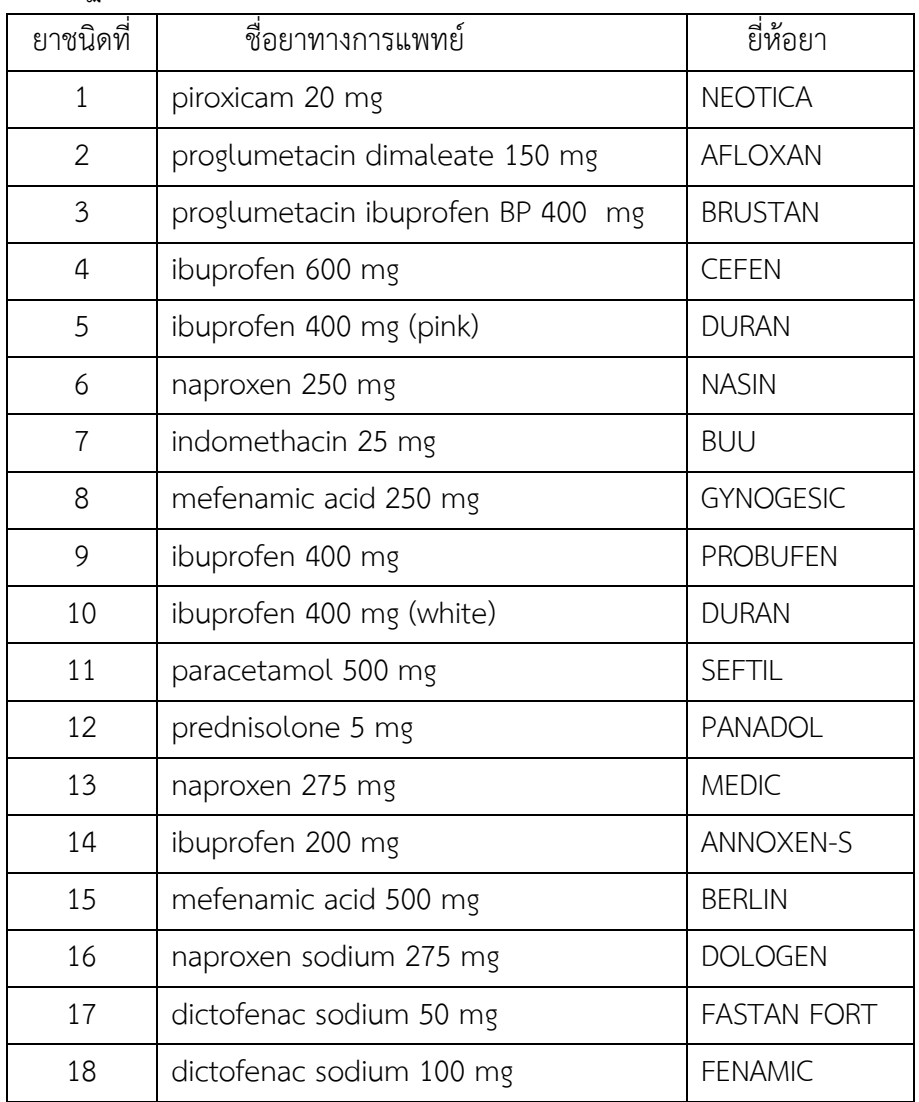

ตารางที่ 1.1 ยาปฏิชีวนะ 32 ชนิด

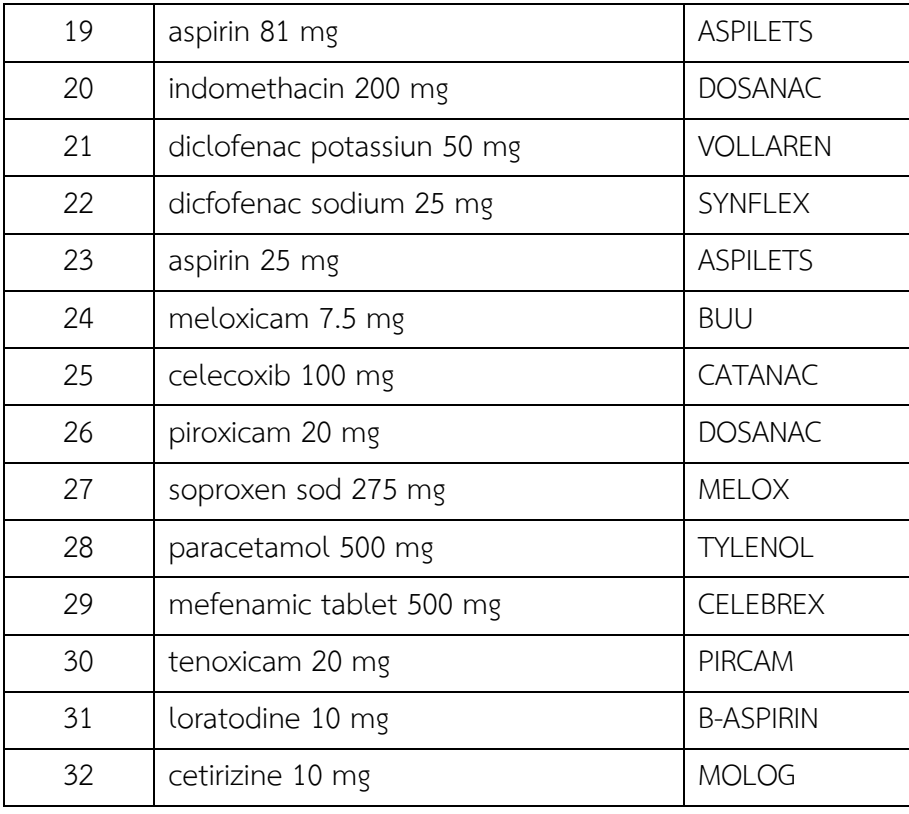

1.3.4 การจำแนกยาปฏิชีวนะจะต้องมีความถูกต้องเกิน 80 เปอร์เซ็นต์

- .3.5 กล้องและอุปกรณ์ให้แสงของเครื่องตรวจจับและพิสูจน์เอกลักษณ์ยาสามารถให้ภาพถ่ายยาที่ มีคุณภาพและมีคมชัด
- .3.6 ค่าแสงที่ใช้ในเครื่องตรวจจับและพิสูจน์เอกลักษณ์ยาชนิดพกพา เพื่อให้ภาพถ่ายยาที่มี คุณภาพและมีความคมชัดที่ค่าความเข้มแสงที่ 225 ลักซ์ สามารถใช้ได้กับกล้องเว็บแคม รุ่น OKER Full HD 386 Full HD 1080p เท่านั้น

## **1.4 ประโยชน์ที่คำดว่ำจะได้รับ**

- .4.1 ชุดตรวจจับและพิสูจน์เอกลักษณ์ยาชนิดพกพาสามารถที่จะช่วยลดปัญหาเกี่ยวกับ การวิเคราะห์ชนิดของยาได้
- 1.4.2 ชุดตรวจจับและพิสูจน์เอกลักษณ์ยาชนิดพกพาสามารถนำไปใช้กับงาน Embedded Board

#### **บทที่ 2**

## **ทฤษฎีและรายงานวิจัยที่เกี่ยวข้อง**

## **2.1 ทฤษฎีที่เกี่ยวข้อง**

#### **2.1.1 ยาปฏิชีวนะ**

ยาปฏิชีวนะ (อภัย ราษฎรวิจิตร, 2557) ในวงการแพทย์มักเรียกยาปฏิชีวนะว่า "แอนไทไบโอ ี่ ติก" หรือ "แอนติไบโอติก" (Antibiotics) เป็นคำที่มาจากภาษากรีก หมายถึง ยาต้านสิ่งมีชีวิต (Anti หมายถึง ต่อต้าน Bios หมายถึง ชีวิต) ซึ่งสิ่งมีชีวิตในที่นี้คือ จุลชีพหรือสิ่งมีชีวิตขนาดเล็ก ซึ่งคือเชื้อโรค นั่น ดังนั้น ยาปฏิชีวนะก็คือ ยายับยั้ง ฆ่า และ/หรือ ต้าน จุลชีพซึ่งโดยทั่วไปมักเป็นเชื้อแบคทีเรีย บาง คนจึงเรียกว่า ยาต้านแบคทีเรีย (แอนติแบคทีเรียล/Antibacterial) แต่ยังอาจครอบคลุมถึงเชื้อไวรัสบาง ชนิดและเชื้อราบางชนิดได้ด้วย ในร่างกายของมนุษย์จะมีระบบภูมิคุ้มกันต้านทานโรค เช่น เม็ดเลือด ขาวที่ใช้ป้องกันการบุกรุกของเชื้อโรคเข้าสู่ร่างกาย อาทิ เชื้อวัณโรค เป็นต้น ซึ่งเมื่อใดก็ตามที่เชื้อโรคมี ้มากจนภูมิต้านทานหรือเม็ดเลือดขาวสู้ไม่ได้ ก็จำเป็นต้องหาผู้ช่วย เช่น ยาปฏิชีวนะเข้ามาเป็นกำลัง เสริม ปัจจุบันยังมีความเข้าใจผิดในการใช้ยาปฏิชีวนะเป็นอย่างมาก ใช้ผิดวิธีโดยมิได้ตั้งใจและก่อให้เกิด ผลเสียตามมา ซึ่งบางครั้งอาจถึงกับเสียชีวิตได้ ทั้งจากการแพ้ยา หรือ เชื้อดื้อยา โดยสามารถแบ่งชนิด ของยาปฏิชีวนะได้ดังนี้

1. ยาเพนิซิลลิน (Penicillin) ได้แก่ อะมอกซิซิลลิน Amoxil® (amoxicillin) และ แอมปิ ซิลลิน Unasyn® (ampicillin) ยาเพนิซิลลินสังเคราะห์ได้จากเชื้อรา เป็นยาที่ใช้ในการรักษาการติดเชื้อ แบคทีเรียได้ในหลายเนื้อเยื่อ/อวัยวะ เช่น คออักเสบ เป็นต้น เป็นกลุ่มยาที่ไม่ทนกับกรดในกระเพาะ อาหาร จึงต้องกินยาก่อนอาหารและถูกขับออกจากร่างกายโดยผ่านไต แต่ยาบางตัวในกลุ่มนี้ก็ถูกขับ ออกโดยผ่านกระบวนการที่ตับก่อน

2. อะมิโนไกลโคไซด์ (Aminoglycosides) ได้แก่ อะมิคาซิน amikacin, เจนตามัยซิน Genoptic® Gentak® (gentamicin), โทบรามัยซิน Tobrex® (tobramycin), นีโอมัยซิน Neo-Fradin® อะมิโนไกลโคไซด์จัดเป็นยาปฏิชีวนะใช้รักษาการติดเชื้อแบคทีเรียที่กระดูกและข้อ การติดเชื้อ ้ที่ผิวหนัง การติดเชื้อระบบทางเดินหายใจ การติดเชื้อหลังผ่าตัด ยากลุ่มนี้ไม่ค่อยดูดซึมทางลำไส้ ต้องใช้ วิธีฉีดเข้ากล้ามหรือฉีดเข้าทางหลอดเลือด มีความเป็นพิษต่อไตและหูชั้นใน

3. เซฟาโลสปอริน (Cephalosporin) ได้แก่ Rocephin® (ceftriaxone) และ Keflex® (cephalexin) เซฟาโลสปอริน จัดเป็นกลุ่มยาปฏิชีวนะที่ออกฤทธิ์ต้านเชื้อแบคทีเรียได้หลายชนิด เช่น ชนิดก่อการอักเสบของทางเดินหายใจ และของทางเดินอาหาร ยากลุ่มนี้ไม่ทนกรดเช่นเดียวกับกลุ่มเพ

นิซิลลิน (Penicillin) และดูดซึมในทางเดินอาหารได้ไม่ดี จึงต้องใช้การฉีดเข้ากล้ามหรือเข้าหลอดเลือด แต่ก็พบว่ายาเซฟาโลสปอรินบางตัวมีคุณสมบัติทนกรดได้ดี ทั้งยังสามารถให้ยาโดยการรับประทานได้

4. แมคโครไลด์ (Macrolide) ได้แก่ Zithromax® หรือ อะซิโทรมัยซิน Z-pak® (Azithromycin) ; อีรีโทรมัยซิน Pediamycin® (Erythromycin) ; Clinda-Derm® (Clindamycin) แมคโครไลด์ จัดเป็นยาปฏิชีวนะที่ใช้แพร่หลายอีกกลุ่มหนึ่ง สามารถยับยั้งเชื้อแบคทีเรียโดยการก่อกวน ที่สารพันธุกรรมหรือที่เรียกว่า อาร์เอนเอ (RNA)

5. เตตราไซคลีน (Tetracyclines) ได้แก่ tetracycline และ Vibramycin® (doxycycline)เต ้ตราไซคลีน ใช้ในการรักษาการติดเชื้อทางเดินปัสสาวะและการติดเชื้อในลำไส้ รักษาหลอดลมอักเสบ ้ แผล ฝี หนอง มีกลไกการออกฤทธิ์โดยก่อกวนการทำงานของสารพันธุกรรม หรือ อาร์เอนเอของเชื้อ ้ แบคทีเรีย ทำให้เชื้อไม่สามารถสังเคราะห์โปรตีนได้และทำให้เชื้อหยุดการเจริญเติบโต ห้ามใช้ยาในเด็ก อ่อนและหญิงมีครรภ์ เพราะอาจส่งผลถึงการเจริญเติบโตของกระดูกของเด็กและของทารกในครรภ์ได้ หากใช้ร่วมกับยาเม็ดคุมกำเนิดก็จะลดประสิทธิภาพในการคุมกำเนิด จึงอาจตั้งท้องได้ ห้ามใช้ร่วมกับยา ลดกรด และ/หรือ ยากลุ่มวิตามินที่มีเหล็กเป็นส่วนประกอบเพราะจะลดการดูดซึมยาเตตราไซคลีนได้

#### **2.1.2 ความส าคัญของการประมวลผลภาพ**

เทคโนโลยีการผลิตสมัยใหม่ (บุญธรรม ภัทราจารุกุล, 2556) ได้มีการนำเอาระบบการมองเห็น ของคอมพิวเตอร์ คือการประมวลผลภาพ เปลี่ยนเป็นระบบแมคชีนวิชั่นหรือระบบการมองเห็นของ เครื่องจักรหรือหุ่นยนต์อุตสาหกรรม รวมเข้ากับระบบควบคุมอัตโนมัติ เพื่อช่วยในการผลิตชิ้นงานต่างๆ ในโรงงานอุตสาหกรรมให้มีความถูกต้องแม่นยำ เที่ยงตรงในการทำงาน และมีประสิทธิภาพสูง

เนื่องจากกรรมวิธีการผลิตผลิตภัณฑ์ในอุตสาหกรรมการผลิตสมัยใหม่มีความสลับซับซ้อนมาก ่ ขึ้น ต้องการความถูกต้องแม่นยำในการผลิตสูง และต้องการการตรวจสอบคุณภาพการผลิตด้วยความเร็ว ที่สูงมาก ซึ่งระบบเดิมๆไม่สามารถตอบสนองความต้องการได้ ระบบการมองเห็นของเครื่องจักรหรือ หุ่นยนต์จะใช้ระบบการมองเห็นของคอมพิวเตอร์ ในการประมวลผลภาพจากกล้องถ่ายภาพดิจิตอลหรือ ึกล้องถ่ายภาพดิจิตอลฉลาดที่ส่องไปยังชิ้นงาน และทำการปรับปรุงคุณภาพของภาพ เพื่อให้หุ่นยนต์ ้มองเห็นผ่านทางโปรแกรม และให้คอมพิวเตอร์หาความเหมือนจากต้นแบบที่ได้ลงทะเบียนไว้แล้วทำ ความจดจำ และทำการแยกแยะวัตถุ เพื่อให้เครื่องจักรหรือหุ่นยนต์ได้ตัดสินใจทำงานตามคำสั่ง เช่น หยิบ จับ และวาง ประกอบ หรือตรวจสอบการประกอบด้วยความรวดเร็ว มีความถูกต้อง แม่นยำ และ เที่ยงตรงสูง

### **2.1.3 แบบจ าลองสี**

ี แบบจำลองสี (สมเกียรติ อุดมหรรษากุล, 2554) เป็นแบบจำลองหรือโมเดลของสีที่ใช้กำหนดสี ้ต่างๆ ให้เป็นแบบมาตรฐาน ซึ่งแบบจำลองสีในแต่ละแบบก็จะมีคุณสมบัติแตกต่างกันออกไป จึงเหมาะ

้ สำหรับการใช้งานที่แตกต่างกัน ในแบบจำลองของสีนั้น จะใช้สีหลักๆ ที่เรียกว่าแม่สีมาผสมผสาน กลมกลืนกันเพื่อใช้ในการแสดงค่าสีอื่นๆ โดยแม่สีหลักน้นจะแตกต่างกันไปตามแบบจำลองแต่ละชนิด

## 1. แบบจำลองสี RGB

้ แบบจำลองสีนี้เป็นแบบจำลองของแม่สีหลัก 3 สี ซึ่งเป็นสีที่เกิดจากการรวมกันของแสง ี ประกอบด้วยสีที่สำคัญ 3 สีด้วยกันได้แก่ สีแดง สีเขียว สีน้ำเงิน ถูกนำมาใช้งานในด้านการแสดงผล ข้อมูลบนจอภาพ รวมไปถึงการเก็บข้อมูลภาพในระบบคอมพิวเตอร์

แบบจำลองสีชนิดนี้สามารถทำให้เกิดสีได้จำนวนมากที่สุดใกล้เคียงกับสีที่ตาของมนุษย์สามารถ ้ มองเห็นได้ แต่มีข้อเสียตรงที่จำนวนสีทั้งหมดที่สร้างขึ้นมาจะมีบางส่วนเท่านั้นที่จะสามารถพิมพ์ออก ทางงานพิมพ์จริงได้ เนื่องจากสีบางสีไม่สามารถสร้างขึ้นได้จริงๆ โดยใช้หมึกพิมพ์ได้

ี สามารถแสดงคุณสมบัติในการผสมสีของแบบจำลองสีนี้ได้แสดงในรูปที่ 2.1 โดนที่จุดกำเนิด (R, G, B) = (0, 0, 0) จะเป็นสีดำ ส่วนที่ตำแหน่ง (1, 1, 1) จะเป็นสีขาว ขณะที่ค่าตัวเลขในแต่ละแกนก็จะ ้ แสดงปริมาณความเข้มของสีแต่ละสี สำหรับการแสดงระดับสีที่เรียกว่าระดับเทา จะสามารถแสดงได้ใน เส้นทะแยงมมจากจุดกำเนิด (0, 0, 0) ที่มีสีดำมาที่ตำแหน่ง (1, 1, 1) สีขาว

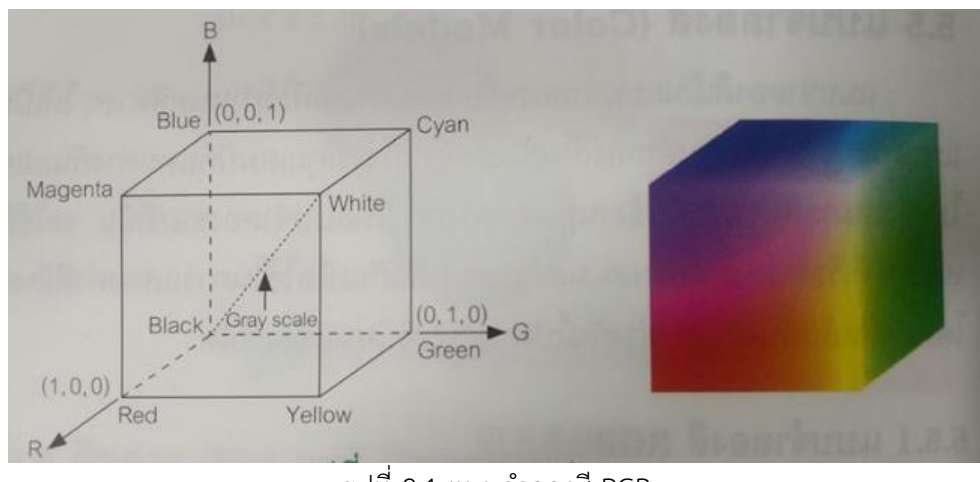

รูปที่ 2.1 แบบจำลองสี RGB ( ที่มา : สมเกียรติ อุดมหรรษากุล, 2554 )

2. แบบจำลองสี HSV

เนื่องจากแบบจำลองสีที่ผ่านมาสามารถแสดงถึงค่าความสว่างในระดับหนึ่งๆ ได้ยากมาก เพื่อที่จะให้สามารถลดหรือเพิ่มค่าความสว่างของสีใดสีหนึ่งได้ จึงได้มีการออกแบบแบบจำลองสี HSV ขึ้นมาโดยที่ H (Hue) คือค่าของแม่สีหลัก (สีแดง สีเขียว และสีน้ำเงิน) ในทางปฏิบัติจะอยู่ระหว่าง 0 – 1 ซึ่งถ้า Hue มีค่าเท่ากับ 0 จะแทนด้วยสีแดง และเมื่อ Hue มีค่าเพิ่มขึ้นเรื่อยๆ สีก็จะเปลี่ยนแปลง ไปตามสเปกตรัมของสีจนถึงค่า 1 จึงจะกลับมาเป็นสีแดงอีกครั้ง ดังแสดงในตารางที่ 2.1 จากตารางจะ เป็นการแสดงค่าของระดับสีต่างๆ ตามค่าของ H ตั้งแต่ 0 – 1 ซึ่งรูปแบบสีต่างๆของ Hue

ตารางที่ 2.1 ค่าระดับสี Hue

| สี           | ค่าระดับสี (Hue) |
|--------------|------------------|
| แดง          |                  |
| เหลือง       | 0.1667           |
| เขียว        | 0.333            |
| น้ำเงินเขียว | 0.5              |
| นำเงิน       | 0.6667           |
| ม่วงแดง      | 0.8333           |

S (Saturation) คือความบริสุทธิ์ของสี ซึ่งค่า Saturation มีค่าเท่ากับ 0 แล้วสีที่ได้จะไม่มีสี ซึ่งจะเป็นสี ขาวล้วน แต่ถ้า Saturation มีค่าเท่ากับ 1 แสดงว่าจะไม่มีแสง สีขาวผสมอยู่เลย หรืออาจกล่าวได้ว่า ค่า ้ ความอิ่มตัว หมายถึงปริมาณของสีที่ถูกทำให้เจือจางด้วยสีขาว โดยยิ่งมีปริมาณสีขาวมากขึ้นเท่าใด ความอิ่มตัวยิ่งมีน้อย ตัวอย่างเช่น สีแดง มีความอิ่มตัวสูงกว่าสีชมพู ซึ่งรูปแบบค่าความอิ่มตัวที่มีค่าต่าง ระดับกันถูกแสดงไว้ในรูปที่ 2.2 (ข) และ V (Value) คือค่าความสว่างของสี ซึ่งสามารถวัดได้จากค่า ความเข้มของความสว่งของแต่ละสีที่ประกอบกับซึ่งรูปแบบของค่าความสว่างที่มีค่าต่างระดับกันถูก แสดงไว้ในรูปที่ 2.2 (ค)

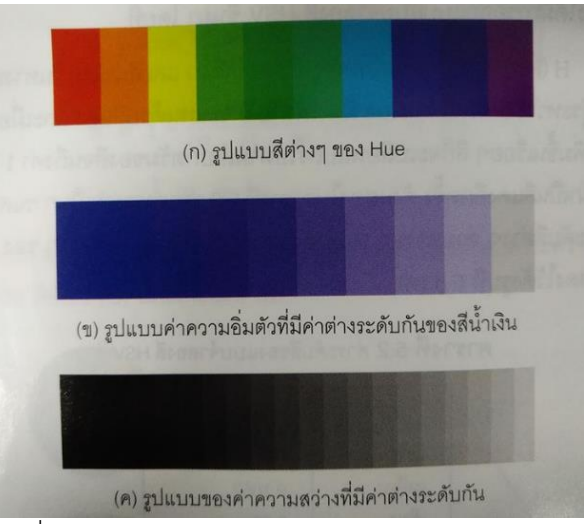

รูปที่2.2 รูปแบบของ Hue, Saturation และ Value ( ที่มา : สมเกียรติ อุดมหรรษากุล, 2554 )

3. การแปลงค่าแบบจำลองสี RGB เป็นค่าแบบจำลองสี HSV

ก่อนท าการแปลงค่าระดับสีRGB ให้เป็นจ าลองสี HSV จะต้องท าให้ค่าปริมาณของแม่สีหลัก R, G, B อยู่ระหว่าง 0 และ 1 แต่ถ้าค่าเหล่านั้นมีค่าอยู่ระหว่าง 0 และ 255 จะต้องทำการหารค่าต่างๆ ด้วย

255 เป็นอันดับแรก เพื่อเป็นการทำให้ค่าอยู่ระหว่าง 0 และ 1 จากนั้นจะทำการคำนวณหาค่าปริมาณ ของค่าระดับสี HSV ได้ดังสมการที่ (2.1) ถึงสมการที่ (2.6) สมการ

$$
V = \max \qquad \{R, G, B\} \tag{2.1}
$$

$$
\delta = V - \min \{R, G, B\}
$$
 (2.2)  

$$
S = \frac{\delta}{V}
$$
 (2.3)

โดยที่ค่า min(R, G, B) และ max(R, G, B) คือค่าที่น้อยที่สุดและมากที่สุดเมื่อทำการเปรียบเทียบค่า ้ระหว่างสีแดง สีเขียว และสีน้ำเงินตามลำดับ

ผลลัพธ์สำหรับค่า ที่ได้*ฬะต้*องพิจารณาจากกรณีต่อไปนี้ สมการ

$$
V = R; H = \frac{1}{6} \frac{G - B}{\delta}
$$
(2.4)  

$$
V = G; H = \frac{1}{6} \left( 2 + \frac{B - R}{\delta} \right)
$$
(2.5)  

$$
V = B; H = \frac{1}{6} \left( 4 + \frac{R - G}{\delta} \right)
$$
(2.6)

ถ้าผลลัพธ์ของค่า $H$  ที่ได้เป็นจำนวนติดลบ จะต้องทำการบวกค่า 1 เพิ่มเข้าไป ในกรณีที่ (R,  $\mathsf{G},\,\mathsf{B}) = (0,\,0,\,0)$  ค่า  $\delta\,=\,0\,\,$  ดังนั้น (  $H$  ,  $\,\boldsymbol{S}\,$  ,  $\,\boldsymbol{V}$  )  $= (0,\,0,\,0)$ 

### **2.1.4 การก าหนดค่าเทรชโฮลด์หนึ่งระดับ**

เป็นวิธีการแยกข้อมูลระหว่างสิ่งที่ต้องการหรือวัตถุออกจากพื้นหลังของภาพ (สมเกียรติ อุดม หรรษากล, 2554) โดยพิจารณาจากฮีสโทแกรมของภาพ ซึ่งกล่มของข้อมูลทั้งสองแยกออกเป็นสอง กลุ่มตามการกระจายข้อมูล ดังนั้นการเลือกค่าเทรชโฮลด์ จะต้องเลือกค่าที่อยู่ระหว่างกลุ่มข้อมูลทั้งสอง ้ดังรูป 2.3 จะเห็นได้ว่าค่าเทรชโฮลด์ที่กำหนดจะเป็นจุดเริ่มแบ่งเขตเพื่อให้ได้วัตถุหรือสิ่งที่ต้องการออก จากพื้นหลังของภาพต้นแบบ

้วิธีการกระทำภาพแบบเทรชโฮลด์ ขั้นตอนแรกจะต้องทำการกำหนดค่าเทรชโฮลด์ ที่ค่าคงที่ค่า หนึ่ง หรือค่าที่ทำให้เกิดจุดเปลี่ยนแปลงของภาพต้นฉบับ ถ้าหากค่าระดับเทาของจุดภาพต้นฉบับมีค่าต่ำ ึกว่าระดับค่าเทรชโฮลด์ที่กำหนด จุดภาพนั้นจะถูกกำหนดค่าใหม่ให้เป็นศูนย์ ในทางตรงกันข้ามหากค่า ระดับเทาของจุดภาพต้นฉบับมีค่าสูงกว่าระดับค่าเทรชโฮลด์ จุดภาพนั้นจะถูกกำหนดค่าใหม่ให้มีค่าเป็น 255

ตัวอย่างในรูปที่ 2.3 (ก) และรูปที่ 2.3 (ข) แสดงภาพต้นฉบับและฮีสโทแกรมของภาพต้นฉบับ เมื่อพิจารณาจากฮีสโทแกรมของภาพ ค่าระดับความเข้มเทาที่ค่าเท่ากับ 35 จะเป็นค่าเทรชโฮลด์ที่ทำ

การแยกเมล็ดข้าวออกจากภาพพื้นหลังของภาพ รูปที่ 2.3 (ค) และ 2.3 (ง) แสดงผลลัพธ์ของภาพที่ได้ ิจากการใช้ค่าเทรชโฮลด์ที่ 35 และ 185 ตามลำดับ จะเห็นได้ว่ารูปที่ 2.3 (ง) เมล็ดข้าวที่ได้ยังเป็น ข้อมูลภาพที่ยังไม่สมบูรณ์ มีบางส่วนของเมล็ดข้าวขาดหายไปอันนี้เนื่องมาจากค่าระดับเทรชโฮลด์ที่ เลือกใช้มีค่าสูงมากเกินไป

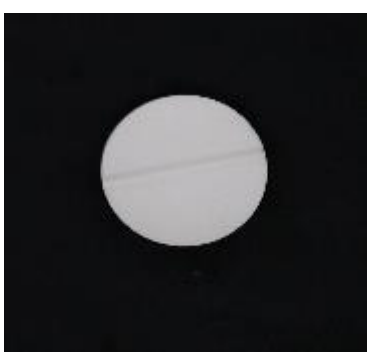

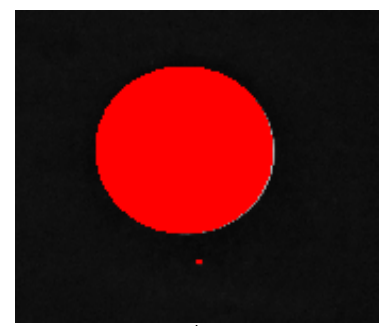

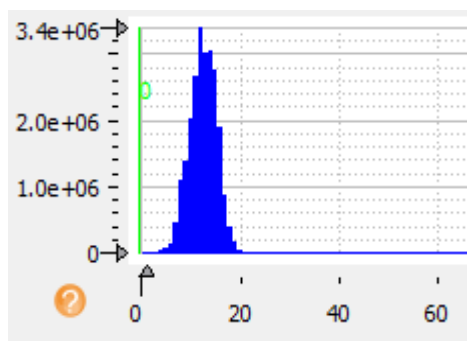

(ก) ภาพยาต้นฉบับ (ข) ฮีสโทแกรมของภาพยาต้นฉบับ

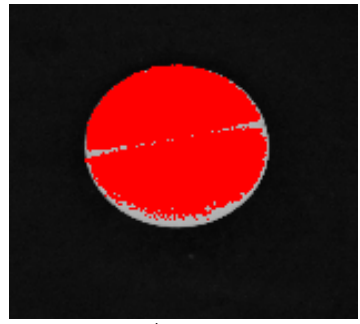

 (ค) ภาพผลลัพธ์ที่ค่าเทรชโฮลด์ = 35 (ง) ภาพผลลัพธ์ที่ค่าเทรชโฮลด์ = 185 รูปที่ 2.3 การทำเทรชโฮลด์หนึ่งระดับของภาพยาต้นฉบับที่ค่าเทรชโฮลด์แตกต่างกัน

จากตัวอย่างที่กล่าวมาแล้วข้างต้น การประมวลผลภาพแบบเทรชโฮลด์นี้มีข้อเสียคือ หากวัตถุ ้ ของภาพมีระดับความเข้มเทาใกล้เคียงหรือเท่ากับค่าระดับความเข้มเทาของพื้นหลังภาพ จะทำให้ไม่ สามารถแยกวัตถุออกจากภาพพื้นหลังได้

## **2.1.5 ส่วนเบี่ยงเบนมาตรฐานแบบไม่แจกแจงความถี่**

ส่วนเบี่ยงเบนมาตรฐานแบบไม่แจกแจงความถี่ (วิสาข์ เกษประทุม, 2546) เป็นส่วนหนึ่งของ การวัดการกระจายของข้อมูล โดยการที่ข้อมูลในชุดใดชุดหนึ่งกระจายออกจากกัน หรืออยู่ห่างจากกัน มากน้อยเพียงใดถ้าค่าของข้อมูลในชุดใดอยู่ห่างกันน้อย หรือมีขนาดใกล้เคียงกัน จะเรียกข้อมูลชุดนั้นว่า มีการกระจายน้อย แต่ถ้าค่าของข้อมูลในชุดใดอยู่ห่างกันมาก จะเรียกข้อมูลชุดนั้นว่ามีการกระจายมาก โดยสมการส่วนเบี่ยงเบนมาตรฐานนั้นก็จะนำมาใช้ในการหาค่าความกระจายของข้อมูล

สมการ

$$
S.D. = \sqrt{\frac{n\sum x^2 - (\sum x)^2}{n(n-1)}}\tag{2.7}
$$

เมื่อ *S.D*. คือ ส่วนเบี่ยงเบนมาตรฐานแบบไม่แจกแจงความถี่

 $x$  คือ ข้อมูล ( ตัวที่ 1,2,3...,n)

 $\,$  $\,$  ก<sup>ี</sup> คือ จำนวนข้อมูลทั้งหมด

ตัวอย่างการคำนวนค่าเบี่ยงเบนมาตรฐานของสี RGB จากสมการที่ (2.7)

ตารางที่ 2.2 ค่าสีRGB

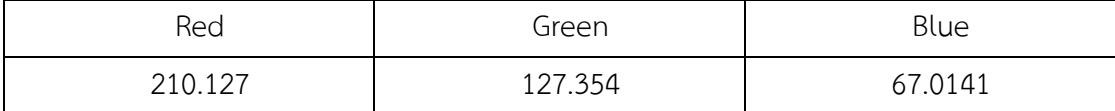

$$
S.D. = \sqrt{\frac{3(210.127^2 + 127.354^2 + 67.014^2) - (210.127 + 127.354 + 67.014)^2}{3(3-1)}} = 71.849
$$

#### **2.1.6 HALCON**

HALCON (MVTec, 1997) เป็นโปรแกรมสำเร็จรูปที่เหมาะสำหรับผู้ใช้งานที่เน้นพัฒนา โปรแกรมทางด้านแมชชีนวิชั่นโดยจะสามารถใช้โปรแกรมเชื่อมต่อกับอุปกรณ์เกี่ยวกับภาพได้เช่น การ ต่อกับอุปกรณ์ถ่ายภาพ เช่น กล้องดิจิตอล หรือ กล้องเว็บแคม สามารถพัฒนาปรับปรุงแก้ไขคำสั่งผ่าน โปรแกรม HALCON ได้ อีกทั้งมีคำสั่งของโปรแกรมตัวอย่าง สามารถแปลงโปรแกรม HALCON (.hdev) ให้เป็นภาษาคอมพิวเตอร์พื้นฐานได้ เช่น ภาษา C, C++, และ C#

HALCON มีฟังก์ชันสำเร็จรูปที่สามารถเรียกใช้ได้เลย ในการดึงค่าพารามิเตอร์ของภาพที่จะวิเคราะห์จะ เป็นค าสั่งส าเร็จรูปที่ใช้หลักการการวิเคราะห์ของการประมวลผลภาพตัวอย่างเช่น การเทรชโฮลด์ รูปภาพยาเพื่อแยกเม็ดยาออกจากพื้นหลังของภาพ การแปลงรูปภาพยาต้นฉบับให้กลายเป็นปริภูมิสี RGB หรือการแปลงปริภูมิสี RGB ให้เป็นปริภูมิสีHSV เป็นต้น โดยผลจากการประมวลผลภาพด้วย โปรแกรม HALCON ก็จะมีการแสดงผลบนหน้าต่างแสดงผลของโปรแกรม HALCON เพื่อให้ผู้ใช้ ี สามารถใช้งานได้ง่าย อีกทั้งยังสามารถทำการคอมไพล์ชุดคำสั่งของโปรแกรม HALCON ไปเป็น ภาษาคอมพิวเตอร์พื้นฐานเพื่อน าไปพัฒนาให้เกิดความหลากหลายได้มากยิ่งขึ้น

#### **2.1.7 API**

Application Program Interface (สุภากิต อันนพพรชัย, 2557) คือ ช่องทางการเชื่อมต่อเพื่อ ี แลกเปลี่ยนข้อมูลจากระบบหนึ่งไปสู่ระบบอื่นๆโดยผ่านชุดคำสั่ง ของผู้สร้างหรือให้บริการ API เพื่อให้ ผู้พัฒนาระบบอื่นๆ สามารถเชื่อมต่อ API ของผู้ที่เปิดให้บริการได้

API ช่วยให้สามารถพัฒนาระบบได้ง่ายและรวดเร็วขึ้น เป็นระบบมากขึ้น โดยที่ไม่ต้องเข้าใจถึงชุดคำสั่ง ของ API แค่ต้องรู้ว่า API จะต้องส่งข้อมูลแบบไหนและเมื่อส่งค่าไปแล้วได้อะไรกลับมา โดยการส่งข้อมูล และการส่งค่ากลับของ API จะอยู่ในหลายรูปแบบยกตัวอย่างเช่น การส่งข้อมูลและส่งค่ากลับของ API ในแบบฟอร์ม JSON จะมีรูปแบบดังรูปที่ 2.4

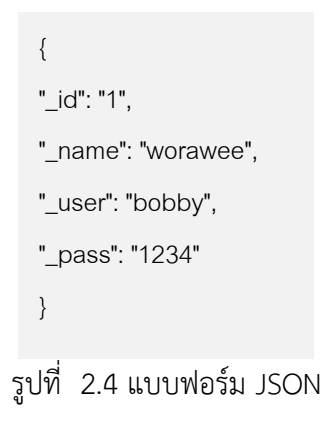

## **2.1.8 ลีนุกซ์**

ระบบปฏิบัติการลีนุกซ์ (ประภาพร ช่างไม้, 2546) เป็นเพียงส่วนหนึ่งที่เรียกกันว่า เคอร์เนล เท่านั้น แต่เคอร์เนลไม่สามารถทำงานตามลำพังได้ ต้องทำงานร่วมกับส่วนประกอบอื่นๆดังรูปที่ 2.5

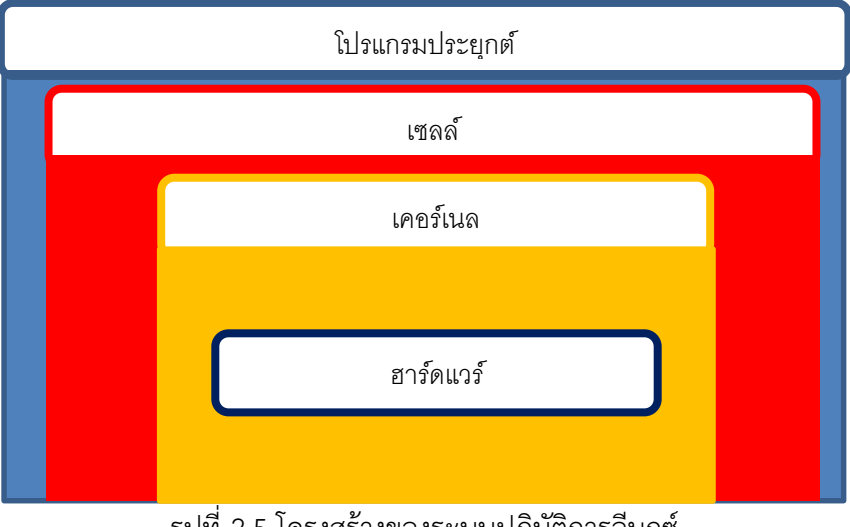

รูปที่ 2.5 โครงสร้างของระบบปฏิบัติการลีนุกซ์

่ หน้าที่การทำงานและความสำคัญของแต่ละส่วนประกอบ แสดงได้ดังนี้

1. เคอร์เนล ถือเป็นส่วนที่สำคัญที่สุดของระบบ มีหน้าที่ควบคุมการทำงานทั้งหมดของระบบ ตั้งแต่การจัดสรรทรัพยากรของระบบ บริหารงานของระบบ จัดการไฟล์และอุปกรณ์ต่างๆ โดยเคอร์เนล จะควบคุมอุปกรณ์ฮาร์ดแวร์ของเครื่อง ดังนั้นถ้าเปลี่ยนเครื่องหรือฮาร์ดแวร์มีการเปลี่ยนรุ่นก็จะต้อง เปลี่ยนเคอร์เนลตามด้วย

2. เซลล์ เป็นส่วนที่ทำหน้าที่ติดต่อระหว่างผู้ใช้กับเคอร์เนล โดยเซลล์จะเป็นตัวรับคำสั่งจากผู้ใช้ ิทางอุปกรณ์อินพุต อย่างเช่น คีย์บอร์ด แล้วทำการแปลภาษาที่เครื่องเข้าใจเพื่อทำงานต่อไป

3. ฮาร์ดแวร์ ก็คืออุปกรณ์ต่างๆ ที่ประกอบขึ้นเป็นเครื่องคอมพิวเตอร์ทั้งภายในและภายนอก อย่างเช่น ซีพียู แรม ฮาร์ดดิสก์ หรือจอภาพ เป็นต้น

4. โปรแกรมประยุกต์ ก็คือโปรแกรมที่สร้างขึ้นเพื่อใช้งานต่างๆบน ลินุกซ์

## **2.1.9 LED Strip 5050**

<code>LED</code> Strip 5050 (สุธิศักดิ์ ชุยดี, 2556) เป็น หลอดไฟสี่เหลี่ยมจัตุรัสใหญ่ขนาด 5 มิลลิเมตร  $\times$ 5 มิลลิเมตร 12 – 16 ลูเมนต่อ 1 หลอดแอลอีดี ใช้กำลังไฟ 14 วัตต์ต่อเมตร ให้ความถูกต้องของสีตาม มาตรฐาน CRI ที่ 70 - 90 เหมาะกับการใช้งานในพื้นที่ต้องการความสว่างสามารถติดตั้งได้กับทุกพื้นที่ และไม่ปล่อยรังสี UV ออกมา ดังรูปที่ 2.6

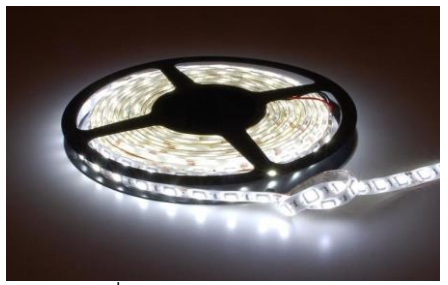

รูปที่2.6 LED Strip 5050 ( ที่มา : สุธิศักดิ์ ชุยดี, 2556 )

## **2.1.10 เซนเซอร์วัดแสง BH1750**

BH1750 (สิริพร สันทอง, 2556) มีดิจิตอลไอซีที่วัดความสว่างสำหรับสื่อสารแบบบัส I2C ซึ่ง ่ เซนเซอร์นี้ เหมาะกับการวัดแสงรอบๆ อุปกรณ์ เช่น วัดความสว่างรอบๆโทรศัพท์มือถือเพื่อนำไปหรับ แสงไฟบนจอ ทัชสกรีนและปุ่มกดของโทรศัพท์มือถือ โดยเซนเซอร์วัดความสว่างนี้มีความละเอียดของ แสงตั้งแต่ช่วง 1-65535 ลักซ์ และรายละเอียดอื่นๆของเซนเซอร์มีดังนี้ คุณสมบัติทางเทคนิค

- การสื่อสารเป็นบัส I2C

- มีการตอบสนองต่อแสงใกล้เคียงกับตามนุษย์

- วัดความสว่างเป็นดิจิตอล

- มีช่วงที่วัดความสว่างกว้างและความละเอียดสูง (1-65535 ลักซ์)
- ใช้กระแสต่ำ เพราะมีโหมดลดการใช้พลังงาน
- มีการกรองสัญญาณรบกวนที่ 50Hz / 60 Hz

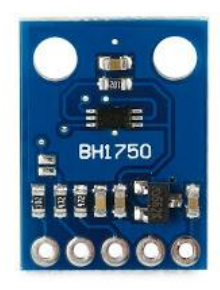

รูปที่ 2.7 เซนเซอร์วัดแสง BH1750 ( ที่มา : สิริพร สันทอง, 2556 )

#### **2.1.11 Color Checker**

ColorChecker(Melorae Huang, 2015) เป็นอาร์เรย์ของกระดานหมากรุกที่ทำจากสแควร์สสี่ ้สีที่จัดทำขึ้นทางวิทยาศาสตร์ในหลากหลายสี สี่เหลี่ยมจำนวนมากเหล่านี้แสดงถึงวัตถุที่เป็นธรรมชาติที่ ้น่าสนใจเป็นพิเศษเช่นผิวมนุษย์ใบและท้องฟ้าสีคราม สี่เหลี่ยมจัตรัสเหล่านี้ไม่เพียง แต่มีสีเดียวกับค่ของ พวกเขาเท่านั้น แต่ยังสะท้อนแสงแบบเดียวกันในทุกส่วนของสเปกตรัมที่มองเห็น เนื่องจากคุณสมบัติ

่ พิเศษนี้สี่เหลี่ยมจะจับคู่สีของวัตถุธรรมชาติภายใต้แสงสว่างใด ๆ และมีกระบวนการทำสีใด ๆ แผนภูมิ ColorChecker สามารถนำไปใช้ประเมินปัจจัยต่างๆที่อาจส่งผลต่อการทำสำเนาสี หากต้องการ ประเมินผลกระทบของการเปลี่ยนแปลงปัจจัยใดก็ตามให้เปรียบเทียบภาพสีของแผนภูมิตามที่ปรากฏ บนภาพถ่ายภาพโทรทัศน์จอคอมพิวเตอร์หรือตัวอย่างที่พิมพ์ด้วย ColorChecker ที่เกิดขึ้นจริง การ เปรียบเทียบนี้สามารถท าได้โดยการมองเห็นหรือผ่านการวัดความหนาแน่นของแสง

ColorChecker มีสัดส่วนเป็นสี่เหลี่ยมแต่ละอันมีขนาดใหญ่พอที่จะวัดได้ด้วย densitometer ตัวแปร หลายตัวอาจมีผลต่อชนิดของแสงที่สะท้อนโดย ColorChecker ซึ่งรวมถึงลักษณะที่เป็นเงาของ แหล่งกำเนิดแสงและวัตถุใกล้เคียงที่อาจสะท้อนแสงไปยังแผนภูมิหรือมีผลต่อการส่องสว่าง นอกจากนี้ เลนส์กล้องอาจมีสีเล็กน้อยหรืออาจรวมแสงจ้าจากภายนอก ColorChecker ชนิดของฟิล์มอุปกรณ์การ ประมวลผลและหมึกพิมพ์ (ในงานศิลปะภาพพิมพ์) อาจมีผลต่อการแสดงสี แม้แต่ลักษณะที่ปรากฏของ ColorChecker และสำเนาภาพอาจมีอิทธิพลจากสภาวะการรับชม

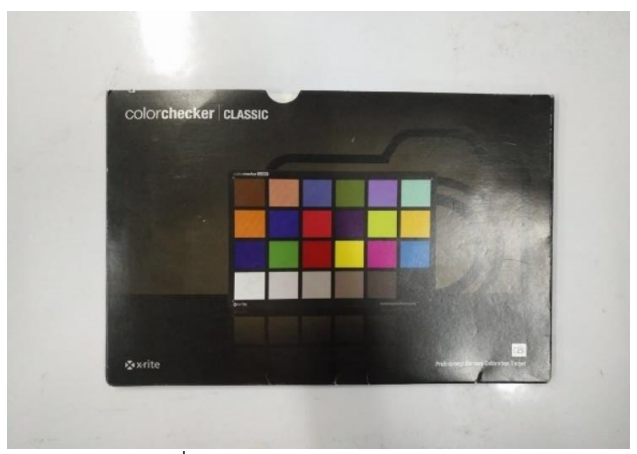

รูปที่ 2.8 แผ่นสีColor Checker

## **2.1.12 กล้องเว็บแคม**

เว็บแคม (Webcam) เป็นอุปกรณ์พุตที่สามารถจับภาพเคลื่อนไหวของไปปรากฏในหน้า จอมอนิเตอร์ และสามารถส่งภาพเคลื่อนไหวนี้ผ่านระบบเครือข่ายเพื่อให้คนอีกฟากหนึ่งสามารถเห็นตัว ้เคลื่อนไหวได้เหมือนอยู่ต่อหน้า ถือว่าเป็นอุปกรณ์ที่มีประโยชน์อีกตัวหนึ่ง และเริ่มมีความจำเป็นมากขึ้น เรื่อย ๆ ยี่ห้อกล้องเว็บแคมที่มีชื่อเสียงและใช้กันทั่วไป

คุณสมบัติทางเทคนิค

- ความละเอียดภาพในโหมดวีดีทัศน์ 1920x1080 pixels
- ใช้เลนส์แก้วคุณภาพดี ให้ภาพคมชัดสูงมากระดับ Full HD
- มีระบบโฟกัสอัตโนมัติ
- มีระบบปรับความสมดุลของภาพเพื่อให้ใด้สีเป็นธรรมชาติสมจริง
- มีปุ่มกดสำหรับถ่ายรูป
- สามารถปรับขาให้ใช้ได้กับจอ หรือตั้งวางได้
- ตัวกล้องมีขนาดเล็ก และน้ำหนักเบา พับขาเก็บได้
- ปรับแสงอัตโนมัติ ลดปัญหาเรื่องแสงไม่เพียงพอ และย้อนแสง
- สามารถอัดวีดีโอ และถ่ายภาพนิ่งได้

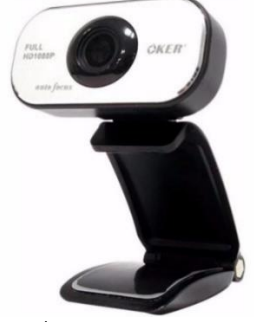

รูปที่ 2.9 กล้องเว็บแคม

## **2.2 งานวิจัยที่เกี่ยวข้อง**

ี ปัจจุบันยาปฏิชีวนะมีจำนวนมากหลากหลายชนิดทั้งที่ผลิตภายในและภายนอกประเทศ (อนุสรณ์ หล่มแสง, 2560) มีทั้งยาจริงและยาปลอมปะปนกัน ส่งผลให้เภสัชกรหรือผู้ควบคุมดูแลร้าน ่ ขายยาไม่สามารถระบุชนิดของยาที่ผู้ป่วยนำมาเป็นตัวอย่างได้ทุกประเภท ทำให้เกิดปัญหาในการ ิตรวจสอบประเภทของยาและไม่สามารถจ่ายยาที่ถูกต้องให้กับผู้ป่วยได้ จึงจำเป็นต้องมีเทคโนโลยีที่ช่วย ่ ในการจำแนกเม็ดยา โดยอุปกรณ์ถ่ายภาพยาปฏิชีวนะในสภาวะแวดล้อมแบบปิดเป็นอุปกรณ์ที่ออกแบบ มาเพื่อให้สามารถสร้างเม็ดยาที่ให้ได้ค่าสี RGB ที่ใกล้เคียงกับสีจริงของเม็ดยาและสามารถถ่ายภาพให้ได้ ลักษณะภายนอกของเม็ดยามีความใกล้เคียงกับเม็ดยาที่ใช้ในการถ่ายภาพ โดยอุปกรณ์ถูกออกแบบเป็น 2 ส่วนคือ ฮาร์ดแวร์จะถูกออกแบบให้สามารถรองรับการติดตั้ง วงจรดิมเมอร์ เซนเซอร์วัดความเข้มแสง เซนเซอร์วัดอุณหภูมิและความชื้น พร้อมแสดงค่าของเซนเซอร์ผ่านโมดูลแอลซีดีอีกทั้งเป็นการออกแบบ เพื่อไม่ให้มีสภาวะแวดล้อมภายนอกรบกวนได้และซอฟต์แวร์จะเป็นการเขียนโปรแกรมควบคุมและอ่าน ค่าเซนเซอร์ด้วยภาษาไพธอน จากการศึกษาและค้นคว้าจึงท าให้สามารถสร้างอุปกรณ์ที่มีสภาวะ แวดล้อมปิดได้และภาพที่เกิดจากการใช้งานอุปกรณ์ มีเปอร์เซ็นต์ความคลาดเคลื่อนของค่าสี RGB ที่ต่ำ สามารถน าไปประยุกต์ใช้งานโดยเภสัชหรือผู้ที่สนใจได้

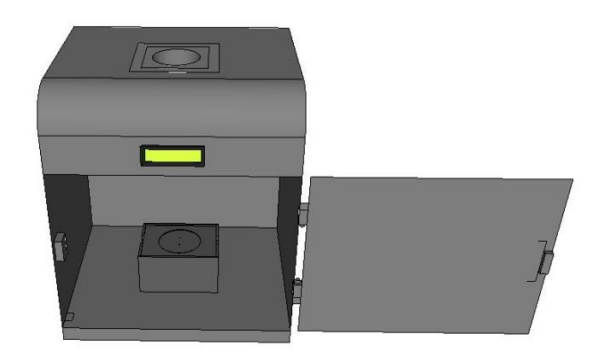

รูปที่ 2.10 อุปกรณ์ถ่ายรูปพรรณยาในสภาวะแวดล้อมปิด ( ที่มา : อนุสรณ์ หล่มแสง, 2560)

้ ปริญญานิพนธ์ฉบับนี้เป็นการศึกษาและพัฒนาการจำแนกประเภทยาปฏิชีวนะ (จุฬารัตน์ พื้นพรม และ เกตนิกา สรงนวล, 2560) โดยมีแนวคิดมาจากการที่ต้องการแก้ไขปัญหาความหลากหลายของยาที่มีมาก เกินไปในปัจจุบัน ส่งผลให้เภสัชกรหรือผู้ดูแลร้านขายยาไม่สามารถระบุชนิดของยาที่ผู้ป่วยนำมาเป็น ตัวอย่างได้ทุกประเภท เพราะฉะนั้นการจำแนกยาปฏิชีวนะ โดยใช้โปรแกรม HALCON และ Visual Studio ซึ่งจะจำแนกประเภทของยาปฏิชีวนะจาก รูปทรง ขนาด และสีจำนวน 30 ชนิด โดยวิธีการ ่ ประมวลผลภาพ ใช้การกำหนดเทรสโฮลด์จากฮิสโตแกรมและการแยกภาพเลือกพื้นที่ ผ่านโปรแกรม HALCON มีการอ่านค่าพารามิเตอร์ของเม็ดยาได้แก่ พื้นที่ รัศมี ค่าความกลม ค่าสี RGB และค่าสี HSV ่ ของยาปฏิชีวนะของแต่ละประเภท เมื่อได้ค่าพารามิเตอร์ที่ต้องการใช้แล้วจึงทำการแปลงคำสั่งจากภาษา HALCON เป็นภาษา C# นำไปประยุกต์ใช้ในโปรแกรม Visual Studio ซึ่งจะนำข้อมูลยาส่งไปยัง API

เพื่อจัดเก็บเป็นฐานข้อมูล และสามารถเรียกข้อมูลกลับมาเมื่อต้องการจำแนกยาต่อไป โดยในขั้นตอน การจำแนกนั้นจะประมวลผลภาพจากภาพถ่ายยาปฏิชีวนะและมีการคำนวณเปรียบเทียบค่าเหมือนของ เม็ดยาที่จะจำแนกเทียบกับข้อมูลยาในฐานข้อมูล โดยกำหนดการเปรียบเทียบความเหมือนของยา ่ มากกว่าหรือเท่ากับ 90 เปอร์เซ็นต์ การจำแนกยาปฏิชีวนะนี้เกิดข้อผิดพลาดน้อยเมื่อเทียบกับการ ้จำแนกของเภสัชกรหรือคนจ่ายยา มีค่าเปอร์เซ็นต์ความเหมือนของยาจากการจำแนกยาจำนวน 30 ีชนิด อยู่ที่ 92.98 ถึง 99.99 เปอร์เซ็นต์ ซึ่งเป็นค่าที่สูงและการจำแนกยาปฏิชีวนะนี้สามารถนำไปใช้ ประโยชน์ในด้านเภสัชกรรม

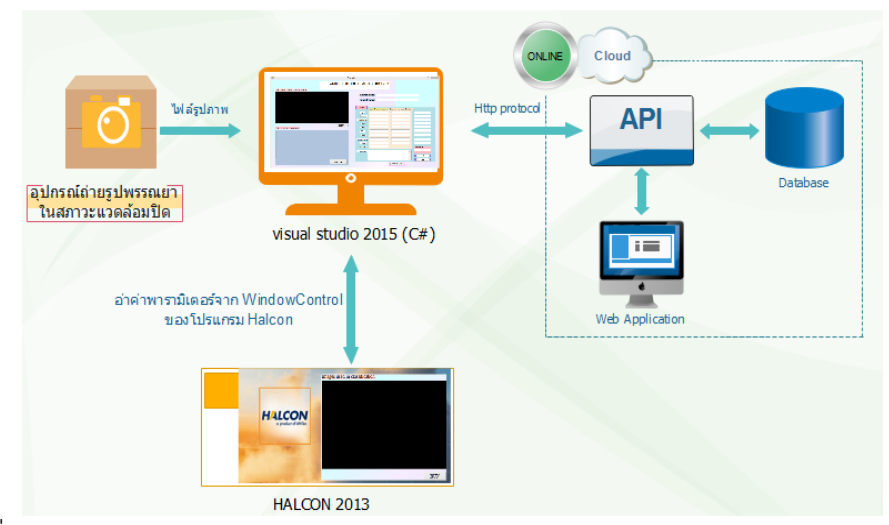

้รูปที่ 2.11 ระบบการทำของโปรแกรมพัฒนาการจำแนกประเภทยาโดยการประมวลผลภาพ ( ที่มา : จุฬารัตน์ พื้นพรม และ เกตนิกา สรงนวล, 2560)

จากการที่ได้ท าการศึกษางานวิจัยของปริญญานิพนธ์อุปกรณ์ถ่ายรูปพรรณยาในสภาวะแวดล้อม ปิดและปริญญานิพนธ์พัฒนาการจำแนกประเภทยาโดยการประมวลผลภาพ คณะผู้จัดทำได้นำแนวคิด ่ ของทั้งสองงานวิจัยมาทำการพัฒนาเพิ่มเติ่มให้เป็นตัวเครื่องที่สามารถจะทำการถ่ายรูปภาพยาและทำ การประมวลผลภาพเพื่อเปรียบเทียบลักษณะยากับฐานข้อมูลได้ภายในตัว โดยในส่วนของอุปกรณ์ถ่าย รูปพรรณยาในสภาวะแวดล้อมปิดทางคณะผู้จัดท าได้ท าการพัฒนาจากการใช้ วงจรดิมเมอร์ ในการปรับ ้ค่าความเข้มแสงของหลอดไฟแอลอีดีเป็น วงจรมอสเฟต ที่จะทำการปรับค่าความเข้มแสงของหลอดไฟ แอลอีดีจากสัญญาณพัลส์ที่ส่งมาจากบอร์ด Raspberry Pi และในส่วนของโปรแกรมที่ใช้จำแนกประเภท ียาโดยการประมวลผลภาพทางคณะผู้จัดทำได้ทำการพัฒนาเพิ่มขึ้นด้วยกัน 2 เรื่องคือ 1.การอ่าน ค่าพารามิเตอร์ค่าเบี่ยงเบนมาตรฐานสี RGB ของเม็ดยาปฏิชีวนะจากเดิมที่มีเพียงแค่ค่าพารามิเตอร์ ี พื้นที่ (area), รัศมี (radius), ค่าความกลม (circularity) ,ค่าสี RGB และค่าสี HSV 2.การนำโปรแกรมที่ ใช้จำแนกประเภทยาโดยการประมวลผลภาพไปพัฒนาให้ใช้งานรวมกับบอร์ด Raspberry Pi ด้วยการ คอมไพล์ชุดค าสั่งของโปรแกรม HALCON ด้วยสถาปัตยกรรมของบอร์ด Raspberry Pi

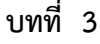

#### **แนวคิดและการออกแบบ**

## **3.1 แนวคิดและระบบการท างานของเครื่องตรวจจับและพิสูจน์เอกลักษณ์ยาชนิดพกพา**

้ระบบการทำงานของเครื่องตรวจจับและพิสูจน์เอกลักษณ์ยาจะทำการวิเคราะห์ด้วยโปรแกรม HALCON โดยจะทำการวิเคราะห์ยาปฏิชีวนะจากรูปทรง ขนาด สี ของภาพถ่ายยาจำนวน 32 ชนิด เมื่อ ได้ค่าพารามิเตอร์ที่บ่งบอกลักษณะของยาปฏิชีวนะแล้วจะทำการแปลงคำสั่งวิเคราะห์ลักษณะยาของ โปรแกรม HALCON เป็นภาษาคอมพิวเตอร์เพื่อนำไปใช้ในการเขียนโปรแกรมคำสั่งเปรียบเทียบกับ ้ค่าพารามิเตอร์ของยาในฐานข้อมูล โดยโปรแกรมคำสั่งจะต้องทำการคอมไพล์บนสถาปัตยกรรมของ บอร์ด Raspberry Pi 3 ในระบบปฏิบัติการลินุกซ์ให้โปรแกรมสามารถใช้งานกับบอร์ด Raspberry Pi 3 ได้พร้อมทั้งติดจอทรัสกรีน เพื่อแสดงค่าการประมวลผลและควบคุมการทำงานภาพรวมการทำงานดังรูป ที่ 3.1

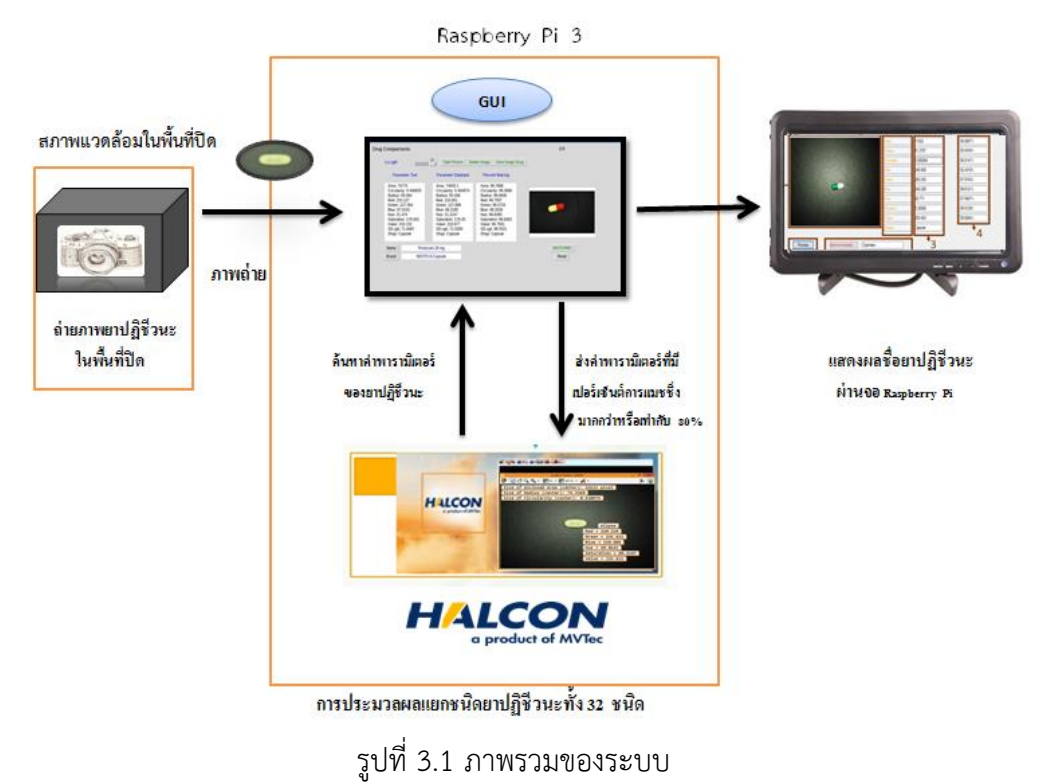

## **3.2 หลักการเลือกกล้องใช้ส าหรับถ่ายภาพยา**

การเลือกกล้องใช้สำหรับถ่ายภาพยา คณะผู้จัดทำได้เลือกใช้กล้องแบบเว็บแคมเนื่องจาก สามารถสั่งถ่ายภาพผ่านระบบคอมพิวเตอร์ได้ นอกจากนี้ยังมีขนาดที่เล็กและมีราคาที่ย่อมเยาว์โดยคณะ ผู้จัดท าจะเลือกกล้องที่มีการโฟกัสแบบอัตโนมัติ เนื่องจากกล้องที่มีการโฟกัสอัตโนมัติภาพที่ได้จะมี คุณภาพมากกว่ากล้องแบบ แมนนวลโฟกัสซึ่งกล้องแบบที่มีการโฟกัสอัตโนมัติเมื่อตรวจจับวัตถุได้ก็จะ

้ ทำให้ภาพมีความคมชัด ส่วนกล้องแบบที่มีการโฟกัสแบบแมนนวลโฟกัสหากทำการถ่ายภาพในระยะที่ ใกล้หรือไกลจนเกินไปภาพที่ได้จะมีขนาดที่ใหญ่ทำให้ภาพที่ได้ไม่มีคุณภาพ จึงไม่เหมาะแก่การนำมาใช้ ในการถ่ายภาพเม็ดยาที่ต้องการความละเอียดและความคมชัดของภาพ

## **3.3 การออกแบบกล่องใส่หน้าจอทัชสกรีนและวงจรไฟฟ้า**

การออกแบบกล่องใส่หน้าจอทัชสกรีนและวงจรไฟฟ้า แบ่งออกเป็น 2 ชิ้นส่วน โดยจะมีส่วนตัว กล่องและส่วนของตัวฝากล่อง

1.ส่วนของตัวฝากล่อง ตัวฝากล่องจะมีลักษณะรูปทรงเป็นสี่เหลี่ยมผืนผ้า

- ด้านนอกมีขนาด 19 เซนติเมตร x 9 เซนติเมตร ความหนา 1.5 เซนติเมตรและออกแบบให้ ภายในมีช่องว่างขนาด 15.5 เซนติเมตร x 4.5 เซนติเมตร เพื่อใช้สำหรับสำหรับใส่หน้าจอทัชสกรีนดังรูป ที่ 3.2

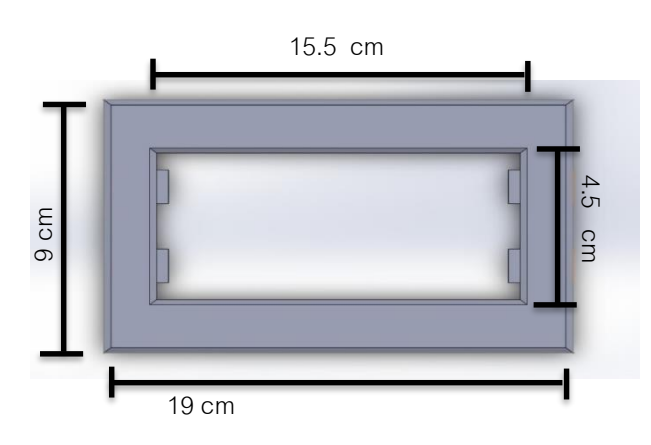

รูปที่ 3.2 การออกแบบ ตัวล็อคหน้าจอแสดงผล

- ด้านหลังฝากล่อง ออกแบบให้มีตัวรองรับหน้าจอทัชสกรีน โดยออกแบบเป็นซี่สำหรับล็อค

หน้าจอเพื่อไม่ให้หน้าจอเคลื่อนและช่วยเชื่อมชิ้นส่วนระหว่างตัวกล่องกับฝากล่องให้แน่นมากขึ้นดังรูปที่

3.3

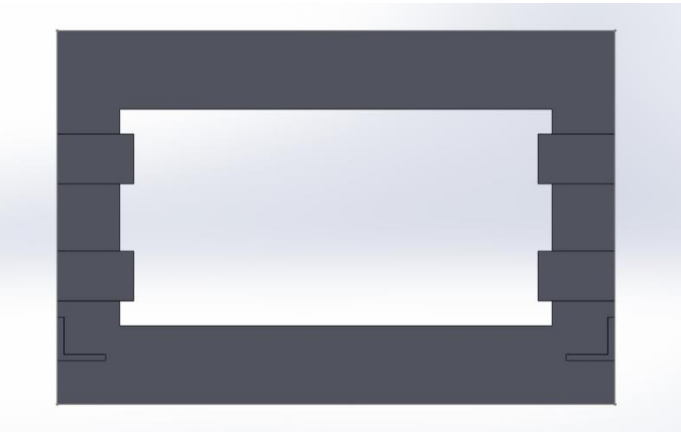

รูปที่ 3.3 ด้านหลังของตัวล็อคหน้าจอแสดงผล

2. ส่วนของตัวกล่องจะมีรูปทรงสี่เหลี่ยมคางหมู มีขนาดฐานกว้าง 20 เซนติเมตร ความสูง ด้านหน้า 8 เซนติเมตรความสูงด้านหลัง 16 เซนติเมตร

- ทำการเจาะรูด้านหลังเพื่อใช้สำหรับใส่สายไฟฟ้าต่อเข้ากับตัวเครื่องดังรูปที่ 3.4

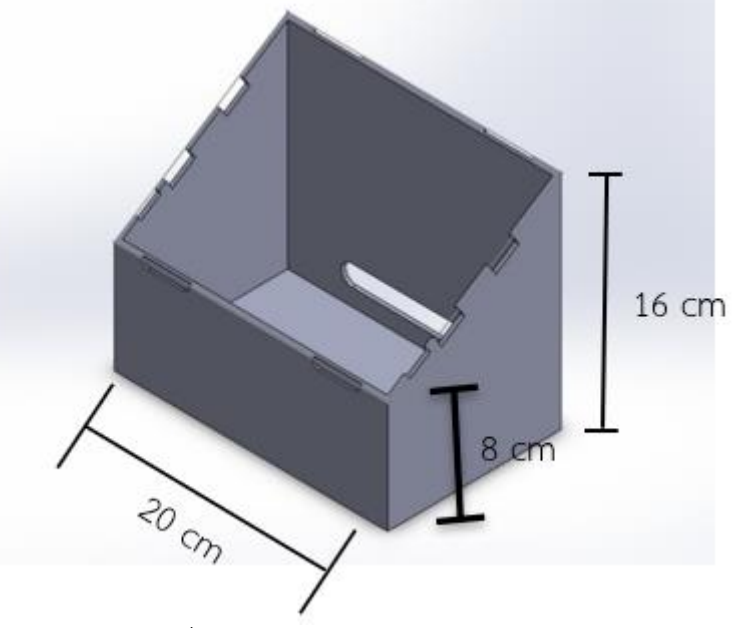

รูปที่3.4 การออกแบบกล้องคอนโทรล

## **3.4 การออกแบบตัวฐานติดกล้อง**

การออกแบบตัวฐานติดกล้อง โดยจะให้ตัวกล้องห้อยมาจากทางด้านบนของตัวเครื่อง เนื่องจาก เป็นต าแหน่งที่สามารถถ่ายภาพตัวยาได้ชัดเจนและเห็นเม็ดยาสมส่วนที่สุด ซึ่งตัวฐานติดกล้องจะแบ่ง ออกเป็น 2 ชิ้นส่วน คือ ฐานยึดด้านบนตัวเครื่องและแท่นยึดตัวกล้อง

1. ฐานยึดด้านบนตัวเครื่อง ทำการออกแบบฐานยึดด้านบนตัวเครื่องให้มีลักษณะเป็น ทรงกระบอก (รูปทรงคล้ายหมวกทรงสูง) โดยมีรัศมีความกว้างเท่ากับรัศมีภายในของช่องถ่ายรูปด้านบน ของตัวเครื่องซึ่งมีขนาดเท่ากับ 3 เซนติเมตร สูง 8 เซนติเมตร และด้านหลังจะทำการเจาะรูเป็นทรง ์ สี่เหลี่ยมผืนผ้า มีขนาด 2 เซนติเมตร x 1 เซนติเมตร เพื่อใช้สำหรับใส่สายกล้องออกจากตัวเครื่อง ดัง รูปที่ 3.5

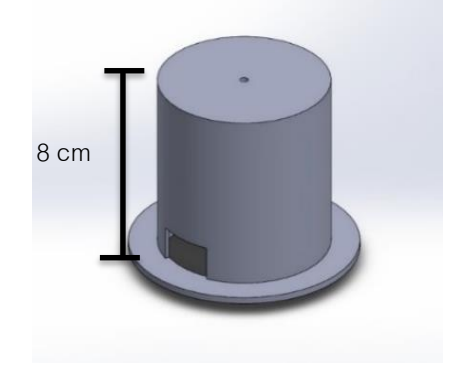

รูปที่ 3.5 ฐานยึดด้านบนตัวเครื่อง

2. แท่นยึดตัวกล้อง แท่นยึดตัวกล้องสามารถยืดหดได้ตามระยะที่ผู้ใช้ต้องการ โดยสามารถ ปรับระดับได้ตั้งแต่ช่วงระยะ 0 ถึง 12 เซนติเมตร (วัดระยะจากเลนส์กล้องถึงตัวเม็ดยา) และใช้แผ่น ไม้ตัดเป็นสี่เหลี่ยมผืนผ้าขนาด 5 เซนติเมตร x 8 เซนติเมตร ติดเข้ากับแท่นยึดตัวกล้อง เพื่อใช้สำหรับ ติดตั้งตัวกล้องดังรูปที่ 3.6

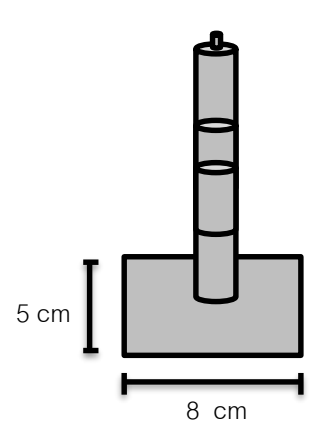

รูปที่3.6แท่นยึดตัวกล้อง

### **3.5 การออกแบบวงจรควบคุมแสง**

### **3.5.1 การออกแบบวงจร**

ในการออกแบบวงจรที่ใช้ในการปรับค่าแสงได้ทำการออกแบบวงจรโดยใช้สัญญาณพัลส์เป็นตัว ควบคุมความสว่างของหลอดแอลอีดีโดยวงจรที่ออกแบบจะใช้มอสเฟตเบอร์ IRF540N ในการควบคุม สัญญาณไฟฟ้าให้แก่หลอดแอลอีดีโดยการควบคุมจะควบคุม Duty cycle 1-100 เปอร์เซ็นต์ ความสว่าง ของหลอดแอลอีดีจะขึ้นอยู่กับค่า Duty cycle ที่กำหนด โดยวงจรที่ออกแบบเป็นดังรูป 3.7

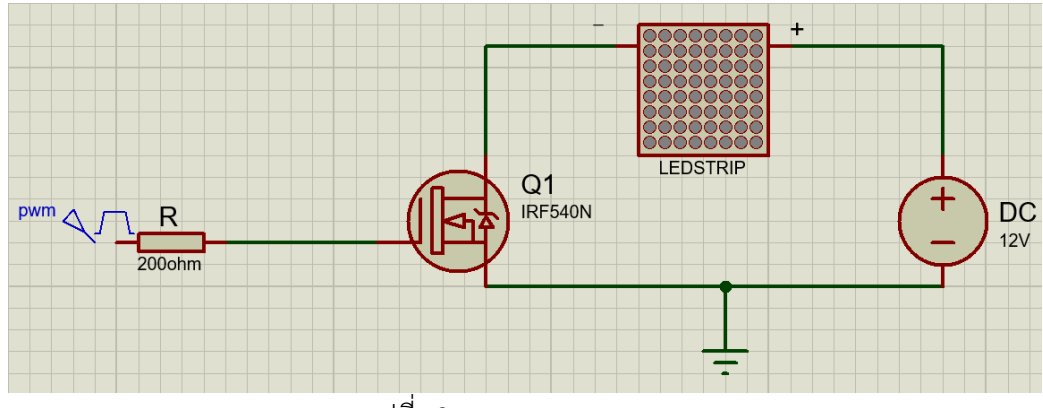

รูปที่3.7 การออกแบบวงจร

ิ จากวงจรดังรูป 3.7 จะทำการจ่ายสัญญาณพัลส์เข้าทางขาส่งสัญญาณของมอสเฟตเพื่อเป็นตัว ิ ควบคุมความสว่าง โดยขา OUTPUT ที่ต่อกับขาลบของแอลอีดีคือขา DRAIN และนำขาไฟเลี้ยงต่อลง กราวด์และจ่ายไฟ 12 โวลต์เข้าแอลอีดีและในส่วนของการต่อวงจรเข้ากับ Raspberry Pi 3 ตัวของ
บอร์ด Raspberry Pi 3 จะสามารถจ่าย สัญญาณพัลส์ได้ มากสุด 3.3 โวลต์ตามทฤษฎี โดย GPIO จะต่อ เข้าขาส่งสัญญาณเพื่อจ่ายสัญญาณให้กับวงจร

### **3.5.2 การท างานของวงจรในการปรับแสง**

ขั้นตอนการปรับแสงแอลอีดีโดยการปรับนั้นจะต้องใช้บอร์ด Raspberry Pi 3 และวงจรมอท เฟส ในการปรับค่า ดังนี้ ทำการปรับค่า Duty cycle ตามความต้องการที่จะใช้แสงสว่าง โดยค่ามากแสง ี สว่างก็จะมากค่าที่ต่ำที่สุดคือ 0 และมากที่สุดคือ 100 หากเกินกว่าที่กำหนดความสว่างจะไม่เพิ่มขึ้น Duty cycle จะเท่ากับ 100 เท่าเดิม และถ้าต่ำกว่าที่กำหนดความสว่างก็จะไม่ลดลง Duty cycle จะ เท่ากับ 0 เท่าเดิม หากได้ค่า Duty cycle ที่ต้องการแล้ว โปรแกรมจะไปสั่งให้แอลอีดีติดตามค่าที่ ก าหนดไว้ดังรูปที่ 3.8

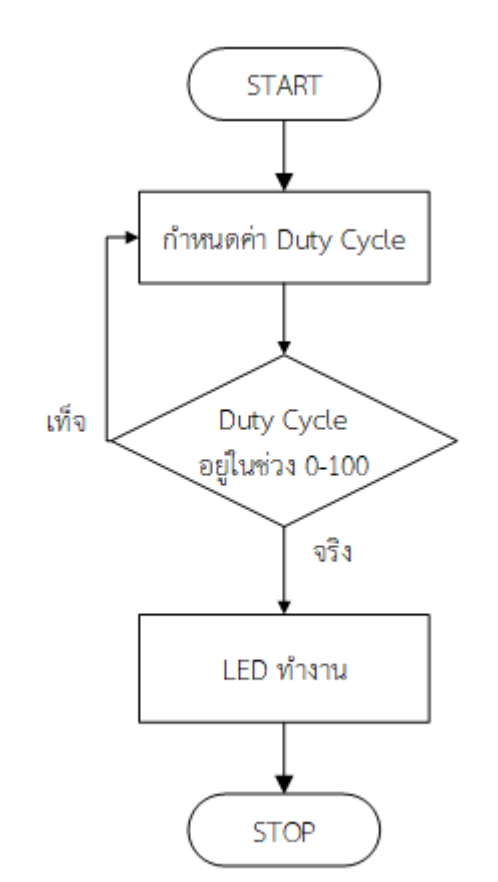

รูปที่3.8 การท างานของวงจรปรับแสง

### **3.5.3 การต่อเซนเซอร์ BH1750 เข้ากับ บอร์ด Raspberry Pi 3**

เลือก GPIO เฉพาะให้ตัว Raspberry Pi 3 เท่านั้นเซนเซอร์จึงจะทำงาน โดย GPIO ที่จำเป็นคือ GPIO SDA เป็นตัวรับข้อมูลและ GPIO SCL เป็นตัวรับสัญญาณนาฬิกาที่ส่งมาจาก เซนเซอร์ BH1750 ข้อมูลที่ส่งมาจะเป็นค่า ลักซ์ ของแสงที่เซ็นสามารถตรวจจับได้ แล้วจึงแสดงไปยังหน้าจอ จะมีการต่อ แบบเข้าใจง่ายดังรูปที่ 3.9

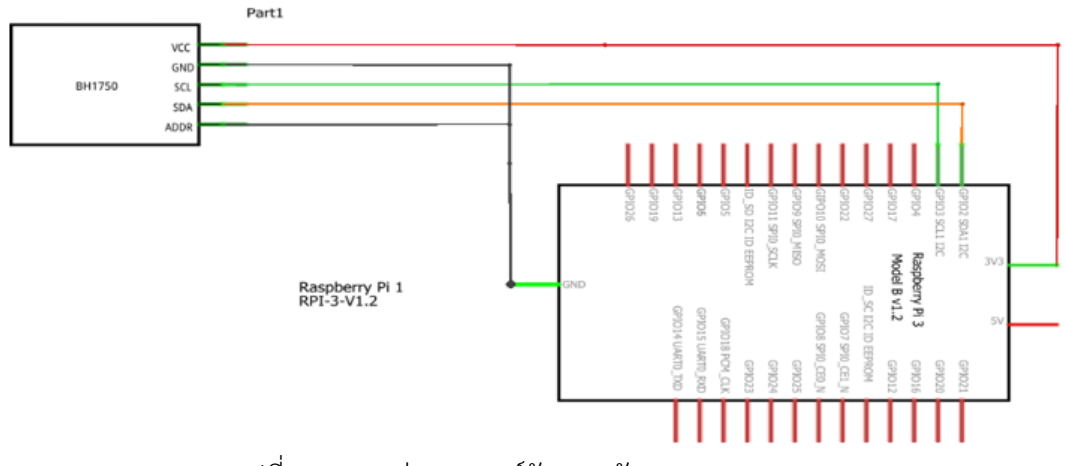

รูปที่ 3.9 การต่อเซนเซอร์วัดแสง กับ Raspberry pi 3

### **3.5.4 การต่อวงจรมอสเฟตเข้ากับ บอร์ด Raspberry Pi 3**

ในส่วนของการต่อวงจรมอสเฟตกับบอร์ด Raspberry Pi 3 ตัวของบอร์ดจะมีGPIOที่สามรถ จ่ายสัญญาณพัลส์ได้อยู่ 4 port ได้แก่ GPIO18 port12 ,GPIO12 port32 ,GPIO13 port33 และ GPIO19 port35 ซึ่งทั้ง 4 port สามารถเลือกได้ว่าจะใช้ port ไหน โดยทางกลุ่มได้เลือกใช้port 33 เป็นตัวส่งสัญญาณพัลส์ ให้กับวงจรมอสเฟตเพื่อให้สามารถปรับแสงสว่างได้ 100 ระดับในส่วนของการ ปรับไฟสามารถปรับได้บนหน้าต่างติดต่อกับผู้ใช้งานในหน้าจอทัชสกรีนซึ่งเมื่อปรับค่าลักซ์ที่เซนเซอร์ BH1750 อ่านได้ก็จะเปลี่ยนไปตามการปรับ จะมีการต่อแบบเข้าใจง่ายดังรูปที่ 3.10

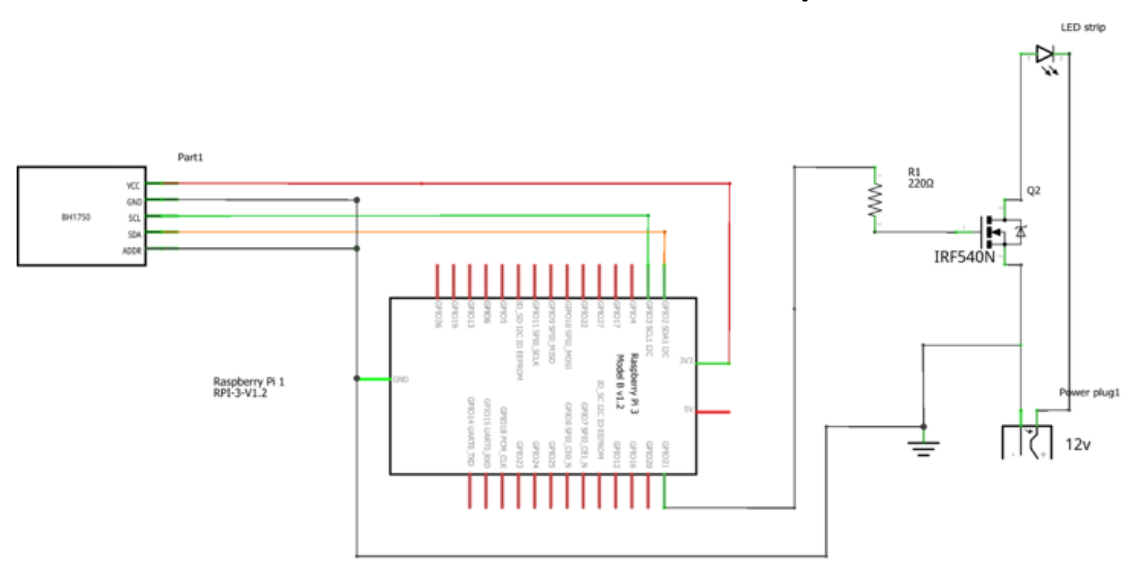

รูปที่3.10 การต่อวงจรมอสเฟตเข้ากับ บอร์ด Raspberry Pi 3

## **3.5.5 การออกแบบในส่วนที่วางเซนเซอร์ BH1750**

การออกแบบในส่วนของที่ติดตั้งเซนเซอร์จะออกแบบให้อยู่ด้านข้างของฐานวางตัวยา เพื่อให้ เซนเซอร์สามารถอ่านค่าแสงไปด้วยได้ระหว่างถ่ายรูปยา โดยการเลือกตำแหน่งไว้ด้านข้างซึ่งใกล้เคียงกับ ้ ที่วางยา ค่าแสงที่เซนเซอร์อ่านค่าได้จะมีความคลาดเคลื่อนไม่มากไปจากตำแหน่งวางเซนเซอร์ใต้เม็ดยา จึงสามารถวางไว้ตำแหน่งนี้ได้ โดยฐานล็อคเซนเซอร์ออกแบบได้ดังรูป 3.11

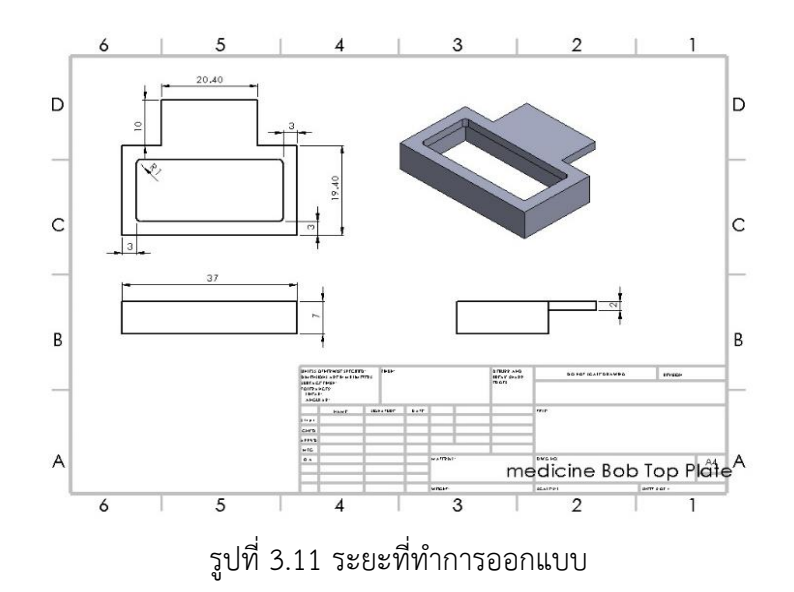

#### **3.6 การออกแบบโปรแกรมเปรียบเทียบลักษณะยา**

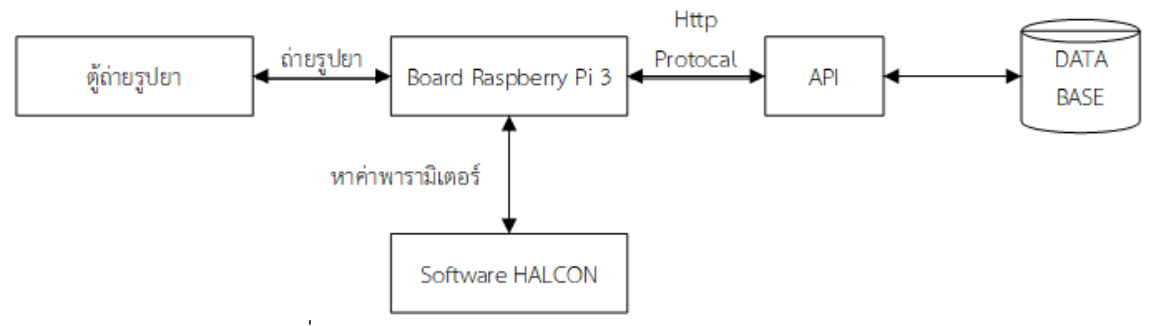

รูปที่ 3.12 การออกแบบโปรแกรมเปรียบเทียบลักษณะยา

จากรูปที่ 3.12 การทำงานของโปรแกรมตรวจจับและพิสูจน์เอกลักษณ์ยาชนิดพกพา ระบบจะ เริ่มต้นการทำงานจากการที่ Raspberry Pi 3 ส่งคำสั่งไปให้กล้องเว็บแคมที่ติดอยู่กับตัวบอร์ดให้ทำการ ถ่ายรูปภาพยา และนำรูปยานั้นมาทำการประมวลผลภาพด้วยโปรแกรม HALCON เพื่อหา ค่าพารามิเตอร์ทั้ง 11 พารามิเตอร์ได้แก่ค่า area, circularity, radius, red, green, blue, hue, saturation, value, SD RGB และ shape จากนั้นก็ทำการดึงข้อมูลพารามิเตอร์ยาทั้ง 32 ชนิดจาก ฐานข้อมูลมาเปรียบเทียบกับค่าพารามิเตอร์ของยาที่ท าการทดสอบด้วยอัลกอริทึมการเปรียบเทียบ ลักษณะยา ถ้าหากพบว่าพารามิเตอร์ทั้ง 11 พารามิเตอร์ของยาทดสอบนั้นมาค่าความเหมือนที่ตรงกับ ้ค่าพารามิเตอร์ยาทั้ง 11 ของฐานข้อมูล ให้ทำการแสดงชื่อยาและแบนด์ยานั้นผ่านจอทัชสกรีนที่ติดอยู่ กับบอร์ด

### **3.6.1 การออกแบบโปรแกรมเก็บข้อมูลยา**

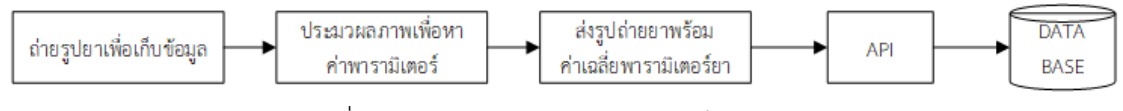

รูปที่ 3.13 การออกแบบโปรแกรมเก็บข้อมูลยา

้จากรูปที่ 3.13 เป็นโปรแกรมที่มีไว้สำหรับการจัดเก็บข้อมูลยา เข้าไปไว้ในฐานข้อมูล ซึ่งจะ เริ่มต้นทำงานจากการที่ บอร์ด Raspberry Pi 3 ทำการสั่งงานกล้องเว็บแคมที่ติดอยู่กับตัวบอร์ดให้ทำ ึการถ่ายรูปยาชนิดเดียวกัน จำนวน 10 รูปแล้วนำรูปภาพทั้ง 10 รูปนั้นมา ทำการประมวลผลภาพยา เพื่อหาค่าพารามิเตอร์ยา ได้แก่ค่า area, radius, circularity, red, green, blue, hue, saturation, ่ value และ shape ของยาทั้ง 10 รูป แล้วทำการหาค่าเฉลี่ยแต่ละพารามิเตอร์ของยาทั้ง 10 รูปและทำ การส่งรูปภาพยาพร้อมกับค่าเฉลี่ยพารามิเตอร์ของยาทั้ง 10 รูป ไปเก็บไว้ในฐานข้อมูลโดยส่งผ่านทาง เว็บ API

## **1. การถ่ายรูปยาเพื่อเก็บข้อมูลยาลงฐานข้อมูล**

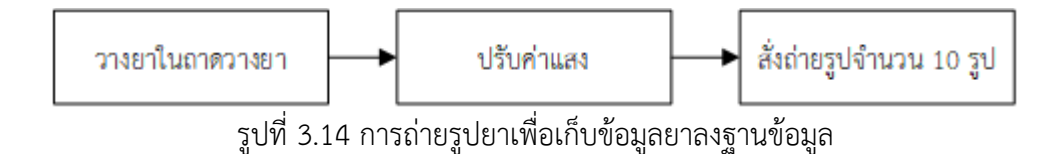

ี จากรูปที่ 3.14 จะเป็นขั้นตอนการถ่ายรูปยาเพื่อเก็บข้อมูลยาลงฐานข้อมูล โดยจะทำการเริ่มต้น ิจาก ให้ผู้ใช้งานระบบนำตัวยาที่จะทำการเก็บข้อมูลไปวางไว้ที่ถาดวางยา แล้วทำการปรับค่าแสงภายใน ตู้ถ่ายยาให้ได้ค่าที่เหมาะสมสำหรับการถ่ายรูปยา แล้วทำการสั่งถ่ายรูปยาจากโปรแกรมจัดเก็บข้อมูลยา ตามจำนวนครั้งที่เหมาะสมสำหรับการถ่ายรูปยาเพื่อเก็บฐานข้อมูลและนำรูปถ่ายยาที่ได้มานั้นไปทำการ ประมวลผลภาพเพื่อหาค่าพารามิเตอร์ของยา

## **2. การประมวลผลภาพยาด้วยโปรแกรม HALCON**

ขั้นตอนการประมวลผลภาพด้วยโปรแกรม HALCON

1. นำเข้ารูปภาพที่จะทำการทดสอบไปเก็บไว้ใน channel image

2. เปลี่ยนรูปภาพใน channel Image ให้เป็นปริภูมิสี RGB แล้วเก็บไว้ใน channel red, channel green และ channel blue

3. เปลี่ยนปริภูมิสี RGB ให้เป็น ปริภูมิสีHSV แล้วเก็บไว้ใน channel hue, channel saturation และ channel value

4. threshold รูปภาพใน channel value ให้ได้รูปภาพที่มีเฉพาะพื้นที่ของเนื้อยา ไปเก็บไว้ใน channel selectedRegions

5. ดึงค่าพื้นที่ area radius และ circularity จาก channel selectedregions แล้ว ไปเก็บใน ตัวแปร area, radius, circularity

6. ดึงค่าสี red green และ blue จาก channel red, channel green และ channel blue โดยเลือกดึงค่าที่อยู่ในพื้นที่เดียวกับ channel selectedregions แล้ว ไปเก็บในตัวแปร r, g และ b

7. ดึงค่าสี hue saturation และ value จาก channel hue, channel saturation และ channel value โดยเลือกดึงค่าที่อยู่ในพื้นที่เดียวกับ channel selectedregions แล้ว ไปเก็บในตัว แปร h, s และ v

8.นำค่า circularity มาเปรียบเทียบเพื่อหาตัวแปร shape ถ้า circularity มากกว่าเท่ากับ 0.85 ให้ตัวแปร shape เป็น circle แต่ถ้า circularity มากกว่า 0.46 ให้ตัวแปร shape เป็น elipse ถ้าหากไม่ตรงกับเงื่อนไขอะไรเลย ให้ตัวแปร shape เป็น capsule

### **3. ออกแบบระบบส่งรูปถ่ายยาและค่าพารามิเตอร์ยาไปเก็บไว้ในฐานข้อมูล**

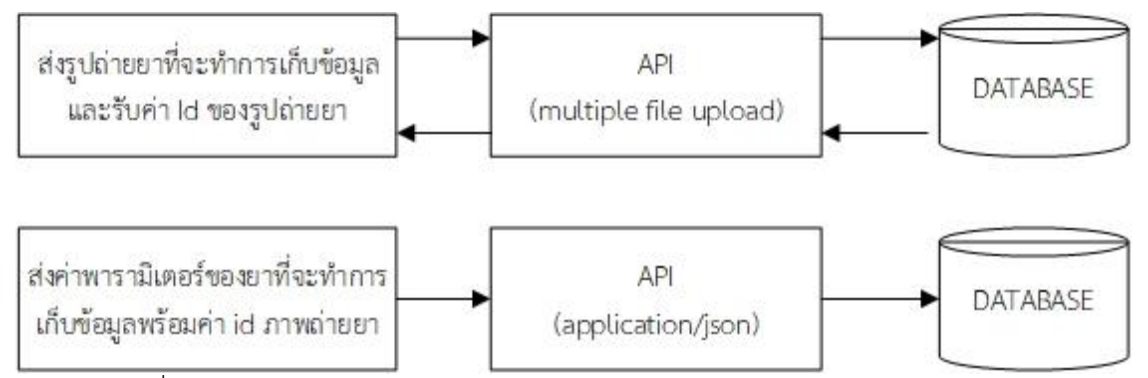

รูปที่ 3.15 ออกแบบระบบส่งรูปถ่ายยาและค่าพารามิเตอร์ยาไปเก็บไว้ในฐานข้อมูล

ิจากรูปที่ 3.15 เมื่อทำการถ่ายรูปยาและประมวลผลภาพยาให้ได้ค่าพารามิเตอร์ทั้ง 10 พารามิเตอร์แล้วนั้น ระบบจะทำการส่งไฟล์รูปถ่ายภาพยาที่ทำการถ่ายไว้ไปที่ API สำหรับส่งรูปภาพ และ API สำหรับส่งรูปภาพ จะเป็นตัวที่จะส่งไฟล์รูปภาพยา ไปเก็บไว้ที่ฐานข้อมูล และฐานข้อมูลก็จะทำ การส่ง ID รูปภาพยานั้นกลับมาให้กับระบบ จากนั้นระบบจะนำค่าเฉลี่ยของแต่ละพารามิเตอร์ยากับ ID ของภาพถ่ายยานั้นมาจัดเก็บข้อมูลเป็นรูปแบบ JSON และทำการส่งรูปแบบข้อมูลนั้นไปที่ API ส่งข้อมูล ยาและ API สำหรับส่งข้อมูลยาก็จะนำข้อมูลนั้นไปเก็บไว้ในฐานข้อมูล

#### **3.6.2 การออกแบบโปรแกรมเปรียบเทียบลักษณะยา**

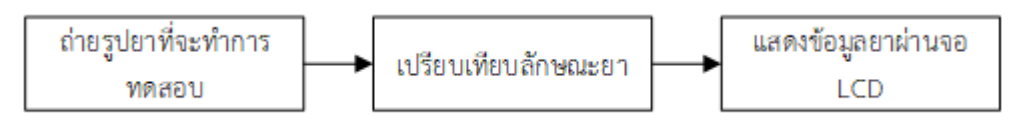

รูปที่ 3.16 การออกแบบโปรแกรมเปรียบเทียบลักษณะยา

ิ จากรูปที่ 3.16 ระบบการทำงานของโปรแกรมเปรียบเทียบลักษณะยาจะเริ่มจากการถ่ายรูปยา ที่จะทำการทดสอบ เมื่อได้ภาพถ่ายยาที่จะทำการทดสอบแล้ว ภาพถ่ายยานั้นก็จะถูกนำเข้าไป ประมวลผลภาพ ด้วยโปรแกรม HALCON เพื่อหาค่าพารามิเตอร์ของเม็ดยา หลังจากได้ค่าพารามิเตอร์ ้ของเม็ดยา ระบบก็จะทำการเปรียบเทียบค่าพารามิเตอร์ของยาทดสอบกับค่าพารามิเตอร์เฉลี่ยของยา ทั้ง 32 ชนิดในฐานข้อมูล และเมื่อระบบเปรียบเทียบลักษณะยา พบยาที่มีค่าเปอร์เซ็นต์ความเหมือนตรง ิตามเงื่อนไขของระบบ ระบบก็จะทำการแสดงชื่อยาพร้อมกับค่าพารามิเตอร์ยาที่มีความใกล้เคียงกับ พารามิเตอร์ยาทดสอบ ขึ้นมาแสดงผลภาพหน้าจอ ทัชสกรีนที่ติดอยู่กับ Raspberry Pi 3

### **1.ระบบการเปรียบเทียบลักษณะยา**

้ ระบบการเปรียบเทียบลักษณะยาจะเริ่มต้นจาก ประมวลผลภาพยาที่ทำการทดสอบเพื่อหา ค่าพารามิเตอร์เม็ดยาได้แก่ area, radius, circularity, red, green, blue, hue, saturation, value, shape จากนั้นระบบจะทำการดึงค่าเฉลี่ยพารามิเตอร์ ของยาจากฐานข้อมูลลำดับที่ n หลังจากนั้น ระบบจะทำการหาค่าเบี่ยงเบนมาตรฐานสี RGB โดยใช้ค่าพารามิเตอร์ red, green, blue ของยา ทดสอบมาหาค่าพารามิเตอร์ SD RGB (ยาทดสอบ) และค่าพารามิเตอร์ red, green, blue ของยาจาก ฐานข้อมูลลำดับที่ n มาหาค่าพารามิเตอร์ SD RGB (ยาจากฐานข้อมูลลำดับที่ n) หลังจากนั้นระบบจะ ท าค านวนค่าเปอร์เซ็นต์ความเหมือนแต่ละพารามิเตอร์ทั้ง 11 ค่าได้แก่ area, radius, circularity, red, green, blue, hue, saturation, SD RGB, shape ของยาทดสอบและยาจากฐานข้อมูลลำดับที่ n ถ้า หากค่าพารามิเตอร์ทุกพารามิเตอร์ มีค่าเปอร์เซ็นต์ความเหมือนมากกว่าหรือเท่ากับ 80 เปอร์เซ็นต์ก็จะ ท าการแสดงชื่อยานั้นจากฐานข้อมูลมาแสดงให้ผู้ใช้ทราบผ่านหน้าจอทัชสกรีนแต่ค่าเปอร์เซ็นต์ความ ี เหมือนของพารามิเตอร์ใดน้อยกว่า 80 เปอร์เซ็นต์ก็จะทำการเพิ่มจำนวน n ขึ้นหนึ่งค่า และทำการดึง ี ข้อมูลพารามิเตอร์ยาจากฐานข้อมูลลำดับที่ n (ครั้งใหม่) และทำการเปรียบเทียบค่าพารามิเตอร์ยาใน ิลักษณะเดิมอีกครั้ง ถ้าหากการเปรียบเทียบลักษณะยาดำเนินการไปถึงรอบที่ n มีค่ามากกว่า 32 แล้ว ้นั้นก็จะทำการแสดงข้อความว่า "ไม่พบยาในฐานข้อมูล" ให้ผู้ใช้งานได้ทราบผ่านหน้าจอทัชสกรีนดังรูป ที่ 3.17

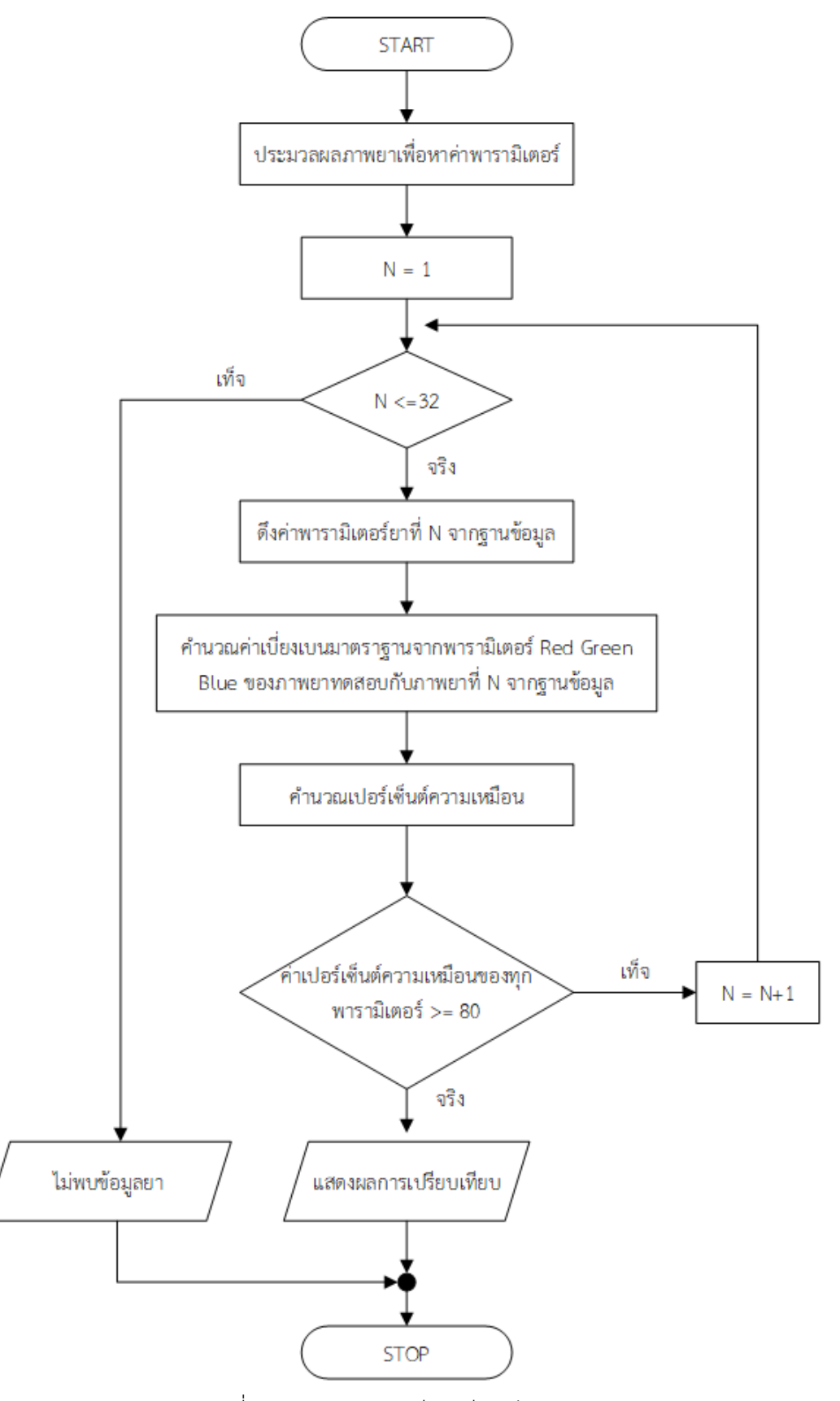

รูปที่ 3.17 ระบบการเปรียบเทียบลักษณะยา

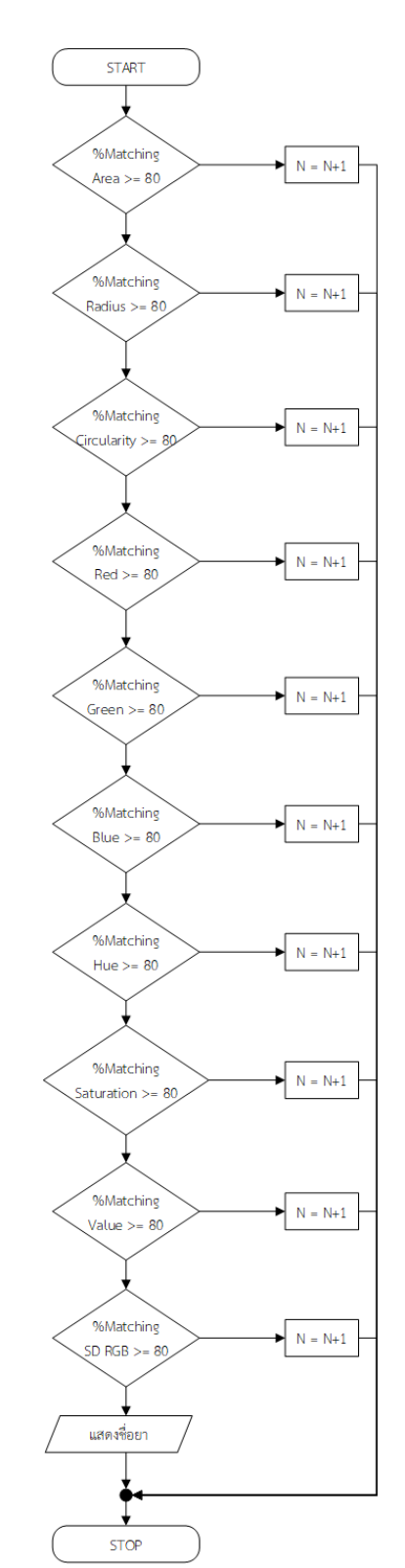

## **2. อัลกอริทึมเปรียบเทียบค่าเปอร์เซ็นต์ความเหมือน**

รูปที่ 3.18 อัลกอริทึมเปรียบเทียบค่าเปอร์เซ็นต์ความเหมือน

จากรูปที่ 3.18 ขั้นตอนการเปรียบเทียบค่าเปอร์เซ็นต์ความเหมือนจะเริ่มจากการเปรียบเทียบ ค่าเปอร์เซ็นต์ความเหมือนของพารามิเตอร์ Area ถ้าหากค่าเปอร์เซ็นต์ความเหมือนของพารามิเตอร์

. Area มีค่ามากกว่าหรือเท่ากับ 80 เปอร์เซ็นต์ก็จะไปทำการตรวจสอบ ค่าเปอร์เซ็นต์ความเหมือนของ พารามิเตอร์ Radius ถ้าหากค่าเปอร์เซ็นต์ความเหมือนของพารามิเตอร์ Radius มีค่ามากกว่าหรือ ี เท่ากับ 80 เปอร์เซ็นต์ก็จะไปทำการตรวจสอบ ค่าเปอร์เซ็นต์ความเหมือนของพารามิเตอร์ Circularity ถ้าหากค่าเปอร์เซ็นต์ความเหมือนของพารามิเตอร์ Circularity มีค่ามากกว่าหรือเท่ากับ 80 เปอร์เซ็นต์ก็ จะไปท าการตรวจสอบ ค่าเปอร์เซ็นต์ความเหมือนของพารามิเตอร์ Red ถ้าหากค่าเปอร์เซ็นต์ความ ิ เหมือนของพารามิเตอร์ Red มีค่ามากกว่าหรือเท่ากับ 80 เปอร์เซ็นต์ก็จะไปทำการตรวจสอบ ค่า เปอร์เซ็นต์ความเหมือนของพารามิเตอร์ Green ถ้าหากค่าเปอร์เซ็นต์ความเหมือนของพารามิเตอร์ Green มีค่ามากกว่าหรือเท่ากับ 80 เปอร์เซ็นต์ก็จะไปทำการตรวจสอบ ค่าเปอร์เซ็นต์ความเหมือนของ พารามิเตอร์ Blue ถ้าหากค่าเปอร์เซ็นต์ความเหมือนของพารามิเตอร์ Blue มีค่ามากกว่าหรือเท่ากับ 80 เปอร์เซ็นต์ก็จะไปทำการตรวจสอบ ค่าเปอร์เซ็นต์ความเหมือนของพารามิเตอร์ Hue ถ้าหากค่า ี เปอร์เซ็นต์ความเหมือนของพารามิเตอร์ Hue มีค่ามากกว่าหรือเท่ากับ 80 เปอร์เซ็นต์ก็จะไปทำการ ตรวจสอบ ค่าเปอร์เซ็นต์ความเหมือนของพารามิเตอร์ Saturation ถ้าหากค่าเปอร์เซ็นต์ความเหมือน ของพารามิเตอร์ Saturation มีค่ามากกว่าหรือเท่ากับ 80เปอร์เซ็นต์ก็จะไปทำการตรวจสอบ ค่า เปอร์เซ็นต์ความเหมือนของพารามิเตอร์ Value ถ้าหากค่าเปอร์เซ็นต์ความเหมือนของพารามิเตอร์ -<br>Value มีค่ามากกว่าหรือเท่ากับ 80 เปอร์เซ็นต์ก็จะไปทำการตรวจสอบ ค่าเปอร์เซ็นต์ความเหมือนของ พารามิเตอร์ SD RGB ถ้าหากค่าเปอร์เซ็นต์ความเหมือนของพารามิเตอร์ SD RGB มีค่ามากกว่าหรือ เท่ากับ 80 เปอร์เซ็นต์ก็จะทำการแสดงข้อมูลพารามิเตอร์พร้อมชื่อยานั้นจากฐานข้อมูลไปแสดงผ่าน หน้าจอทัชสกรีนให้ผู้ใช้งานได้ทราบ แต่ถ้าหาก มีค่าเปอร์เซ็นต์ความเหมือนของพารามิเตอร์ใด ี พารามิเตอร์หนึ่งมีค่าน้อยกว่า 80 เปอร์เซ็นต์จะทำการ เพิ่มจำนวน n ขึ้นไปทีละหนึ่งค่า

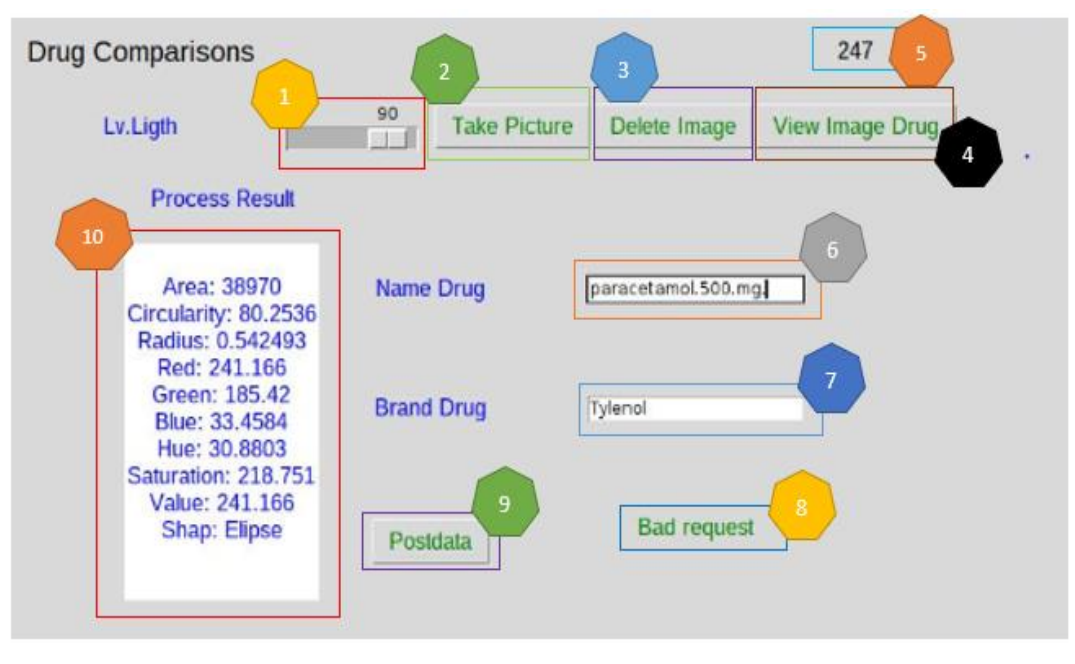

#### **3.6.3 การออกแบบหน้าหน้าต่างติดต่อกับผู้ใช้งานส่งข้อมูลยา**

รูปที่ 3.19 ออกแบบหน้าต่างติดต่อกับผู้ใช้งานส่งข้อมูลยา

ิ จากรูปที่ 3.19 การทำงานของหน้าต่างติดต่อกับผู้ใช้งานส่งข้อมูลยาจะมีรายละเอียดดังนี้

- หมายเลข 1 ปุ่มปรับค่าแสง Redio Button
- หมายเลข 2 ปุ่มกดถ่ายภาพ
- หมายเลข 3 ปุ่มกดลบภาพถ่าย
- หมายเลข 4 ปุ่มกดดูภาพยาที่ถ่าย
- หมายเลข 5 ช่องแสดงค่าแสง
- ี หมายเลข 6 ช่องสำหรับใส่ชื่อยาที่จะทำเก็บลงฐานข้อมูล
- ี่ หมายเลข 7 ช่องสำหรับใส่ชื่อแบนด์ที่จะทำเก็บลงฐานข้อมูล
- หมายเลข 8 แสดงสถานการณ์การส่ง
- ่ หมายเลข 9 ปุ่มสำหรับส่งข้อมูลพารามิเตอร์ยาพร้อมชื่อไปที่ฐานข้อมูล
- หมายเลข 10 ช่องแสดงค่าเฉลี่ยของแต่ละพารามิเตอร์ยาที่ทำการเก็บฐานข้อมูล

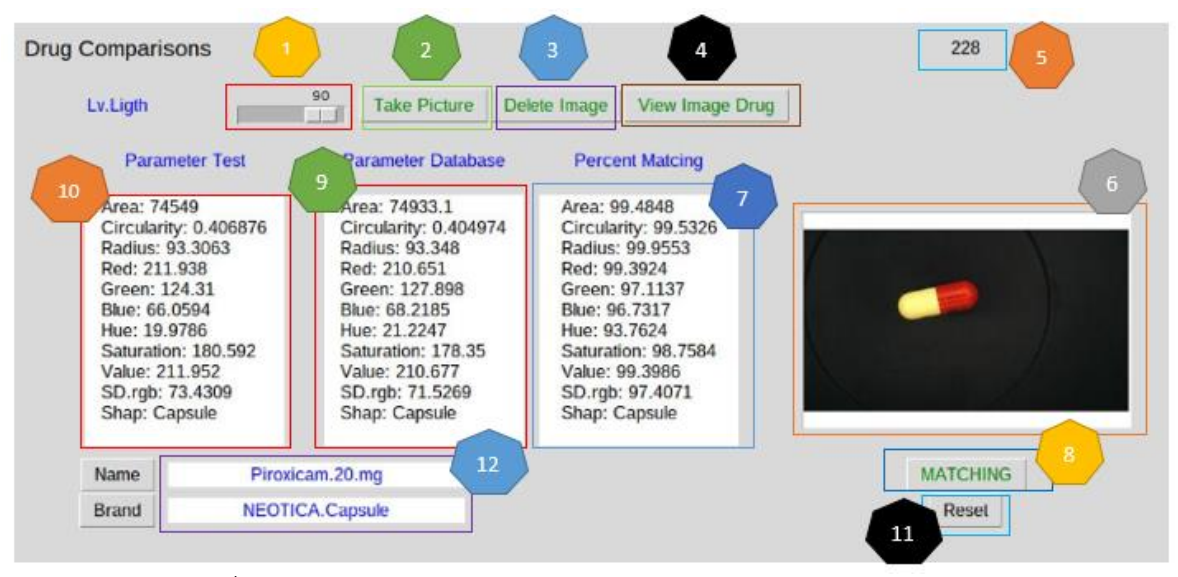

**3.6.4 การออกแบบหน้าต่างติดต่อกับผู้ใช้งานเปรียบเทียบลักษณะยา**

รูปที่ 3.20 ออกแบบหน้าต่างติดต่อกับผู้ใช้งานเปรียบเทียบลักษณะยา

ิจากรูปที่ 3.20 การทำงานของหน้าต่างติดต่อกับผู้ใช้งานเปรียบเทียบลักษณะยาจะมี รายละเอียดดังนี้

- หมายเลข 1 ปุ่มปรับค่าแสง Redio Button
- หมายเลข 2 ปุ่มกดถ่ายภาพ
- หมายเลข 3 ปุ่มกดลบภาพถ่าย
- หมายเลข 4 ปุ่มกดดูภาพถ่ายที่ทำการทดสอบ
- หมายเลข 5 ช่องแสดงค่าแสง
- หมายเลข 6 ช่องแสดงภาพถ่ายยาที่อยู่ในฐานข้อมูล
- หมายเลข 7 ช่องแสดงค่าเปอร์เซ็นต์ของแต่ละพารามิเตอร์
- หมายเลข 8 ปุ่มกดสำหรับเปรียบเทียบ
- หมายเลข 9 ช่องแสดงค่าพารามิเตอร์จากฐานข้อมูล
- หมายเลข 10 ช่องแสดงค่าพรามิเตอร์ของยาทดสอบ
- หมายเลข 11 ปุ่มกด RESET ปุ่มกดที่ใช้สำหรับ Reset การตั้งค่าการทำงานใหม่ เพื่อเตรียม ระบบในการถ่ายภาพครั้งต่อไป
- หมายเลข 12 ช่องแสดงชื่อยาและแบนด์จากฐานข้อมูล

#### **บทที่ 4**

#### **วิธีการทดลองและผลการทดลอง**

#### **4.1 วิธีการทดลอง**

## **4.1.1 การทดลองหาระยะของการติดตั้งกล้อง**

การทดสอบระยะกล้องที่ใช้ในการถ่ายภาพ ทางกลุ่มจะทำการวัดระยะและเปรียบเทียบให้ได้ ระยะกล้องที่ถ่ายได้ชัดที่สุด โดยการทดลองนี้จะไม่มองที่สีของเม็ดยา แต่จะโฟกัสที่ความคมชัดอย่าง เดียว โดยระยะที่มีการทดสอบจะวัดตั้งแต่ฐานวางยาไปจนถึงเลนส์ของกล้อง ซึ่งมีการทดลองวัดระยะ อยู่ทั้งหมด 9 ระยะ โดยจะวัดตั้งแต่ระยะสูงสุดที่กล้องจะสามารถปรับได้นั่นคือ 12 เซนติเมตร ลงมา ้จนถึงระยะที่ภาพเริ่มเบลอจากการทดลองคือ 4 เซนติเมตร แล้วจึงทำการหยุดทดสอบ และมา เปรียบเทียบโดยสายตาว่าระยะไหนเหมาะสมที่สุด มีผลการทดลองเป็นดังนี้

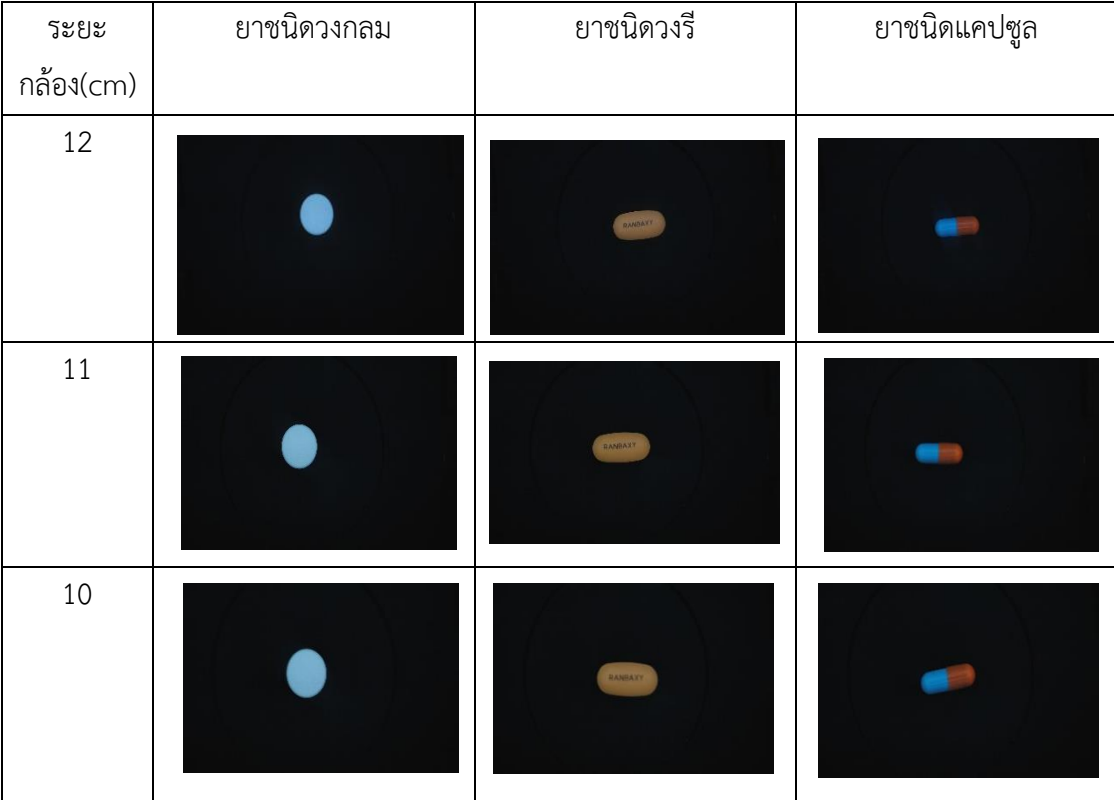

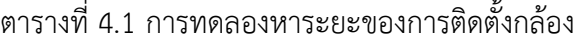

| วะยะ             | ยาชนิดวงกลม | ยาชนิดวงรี | ยาชนิดแคปซูล |
|------------------|-------------|------------|--------------|
| กล้อง(cm)        |             |            |              |
| $\mathsf 9$      |             | RANBAXY    |              |
| $\,8\,$          |             | RANBAXY    |              |
| $\boldsymbol{7}$ |             |            |              |
|                  |             | RANBAXY    |              |
| $\boldsymbol{6}$ |             | RANBAXY    |              |
| 5                |             | RANBAXY    |              |
| $\sqrt{4}$       |             | RANBAXY    |              |

ตารางที่ 4.1 (ต่อ) การทดลองหาระยะของการติดตั้งกล้อง

จากผลการทดลอง จะเห็นได้ว่าที่ระยะตั้งแต่ 12 เซนติเมตร ลงมาจนถึงระยะ 9 เซนติเมตร ภาพถ่ายยาจะมีขนาดเล็กและเห็นพื้นที่ด้านหลังเม็ดยามากจนเกินไปท าให้เกิดการคลาดเคลื่อนของ การทดสอบเมื่อนำภาพในระยะนี้ไปประมวลผลภาพได้ ทางกลุ่มจึงไม่ใช้ระยะทดสอบนี้ในการทดลอง และระยะตั้งแต่ 5 เซนติเมตร ลงมาภาพจะเริ่มไม่ชัด ทางกลุ่มจึงทำการทดลองอีกที่ระยะ 4

เซนติเมตร ผลปรากฎว่ากล้องไม่สามารถโฟกัสภาพที่ระยะต่ำกว่า 5 เซนติเมตรได้ จึงทำการหยุดลด ระยะกล้องกับถ่ายว่างยา จากที่สังเกตภาพที่มีความเป็นไปได้ในการถ่ายจะอยู่ที่ช่วง 6 เซนติเมตร ถึง 8 เซนติเมตร ซึ่งขนาดของเม็ดยาไม่เล็กจนเกินไป ภาพชัด ทางกลุ่มจึงนำระยะนี้ไปทำการทดสอบสี RGB ต่อไป

## **4.1.2 การทดลองการอ่านค่าแสงเปรียบเทียบระหว่าง เซนเซอร์ BH1750 กับ light meter HS1010**

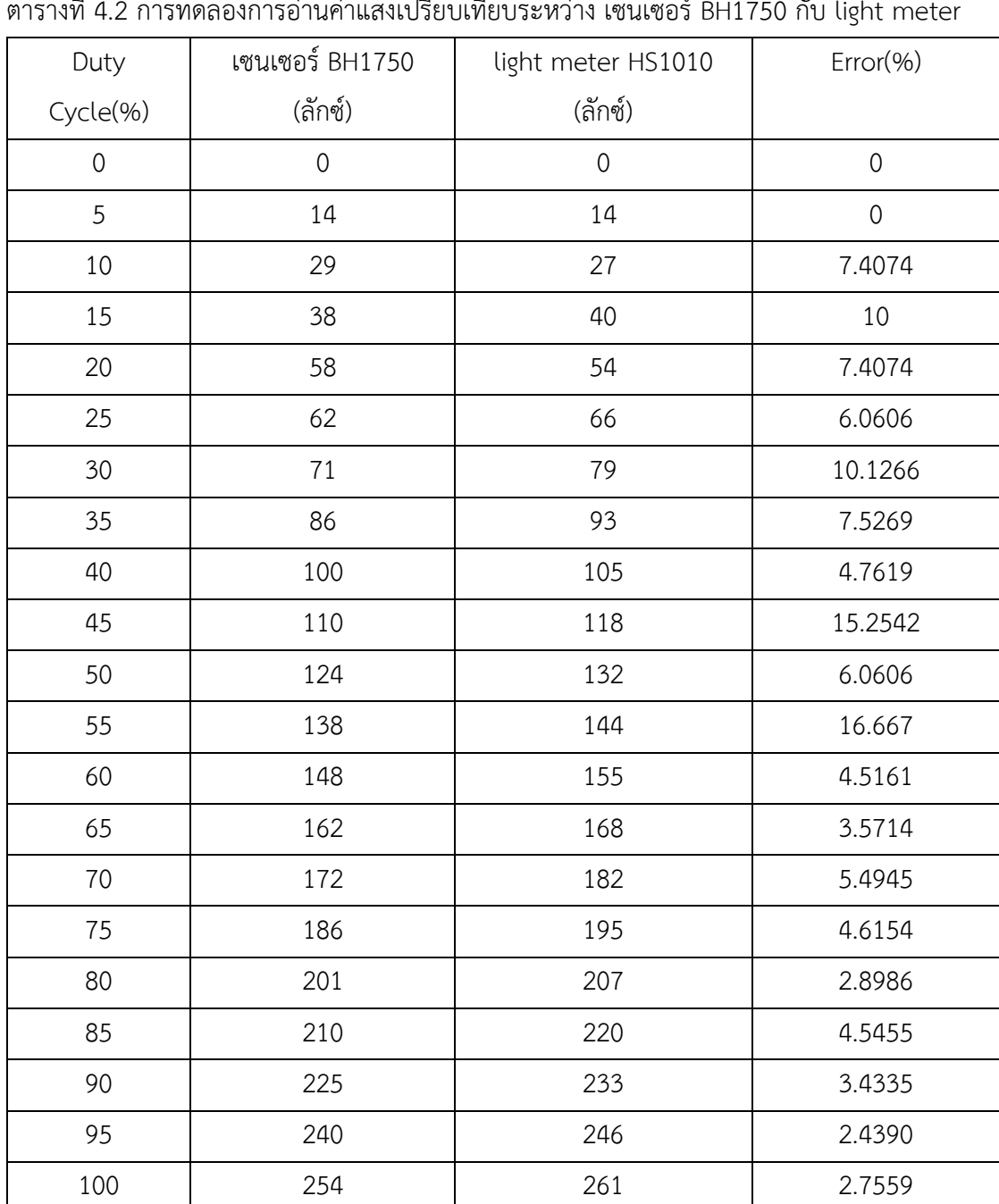

ตารางที่ 4.2 การทดลองการอ่านค่าแสงเปรียบเทียบระหว่าง เซนเซอร์ BH1750 กับ light meter

จากตาราง 4.2 จะเห็นได้ว่างค่าแสงที่เซนเซอร์ BH1750 อ่านได้จะมีค่าที่ใกล้เคียงกับ light meter HS1010 ซึ่งได้ทำการบันทึกผลตั้งแต่ Duty cycle 0 ซึ่งค่าลักซ์ที่ทั้ง 2 อ่านออกมาได้ก็จะเป็น 0 ทั้งคู่ และถ้าหากเพิ่ม Duty cycle ในแต่ละครั้งที่เพิ่มค่าลักซ์ที่อ่านจากเซนเซอร์ BH1750 จะมีค่าที่ ใกล้เคียงกับที่อ่านจาก light meter HS1010 มีเปอร์เซ็นต์ความคลาดเคลื่อนที่แตกต่างกันไม่มาก โดย จะมีบางช่วงของค่า Duty cycle ที่ ค่าแสงที่อ่านออกมามีเปอร์เซ็นต์ความคลาดเคลื่อนที่ต่างกัน มากเกิบไป แต่โดยภาพรวมการทำงาบของเซบเซอร์ BH1750 ก็สามารถใช้งาบได้เหมือบกับการใช้ light meter HS1010 ซึ่งแสดงออกมาเป็นกราฟได้ดังรูป 4.1

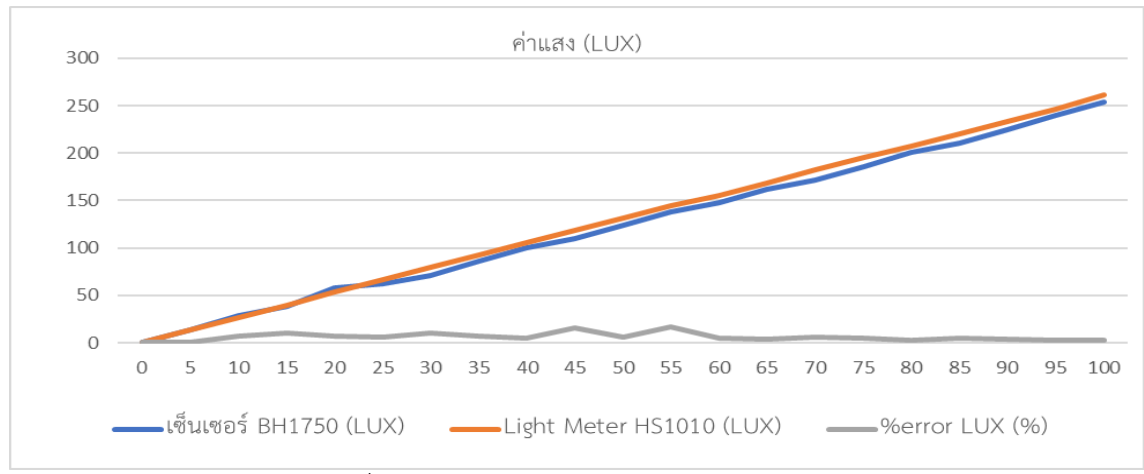

รูปที่ 4.1 กราฟแสดงการเปรียบเทียบค่าแสง

### **4.1.3 การทดลองหาค่าความเข้มแสงที่เหมาะสม โดยใช้ ColorChecker ในการทดสอบ**

การทดลองหาค่าความเข้มแสงที่เหมาะสมในการถ่ายรูปภาพยา โดยใช้ ColorChecker มีการ ทดสอบโดยการนำแผ่น ColorChecker สีแดง สีฟ้าอมเขียว สีเขียวและสีเหลือง มาทำการถ่ายรูปภาพ ด้วยความเข้มแสงในช่วง 0-255 ลักซ์ และเมื่อได้รูปภาพจากการถ่ายในแต่ละค่าความเข้มแสงแล้วนั้น ก็จะนำรูปภาพที่ได้ไปทำการประมวลผลภาพเพื่อหาค่าสี RGB ด้วยโปรแกรม HALCON และนำค่าสี RGB ที่ได้จากการประมวลผลภาพนั้นมาท าการเปรียบเทียบหาค่าเปอร์เซ็นความคลาดเคลื่อนกับค่าสี RGB ของแผ่น ColorChecker โดยการทดลองนี้มีจุดประสงค์ที่จะทำการหาค่าความเข้มแสงที่ทำให้ การถ่ายภาพแผ่น ColorChecker นั้นได้ค่าสี RGB ที่มีความใกล้เคียงกับค่าสีของแผ่น Color Checker มากที่สุด มีผลการทดลองดังนี้

1.ColorChecker สีแดง ตารางที่ 4.3 หาค่าความคลาเคลื่อนของสีแดง

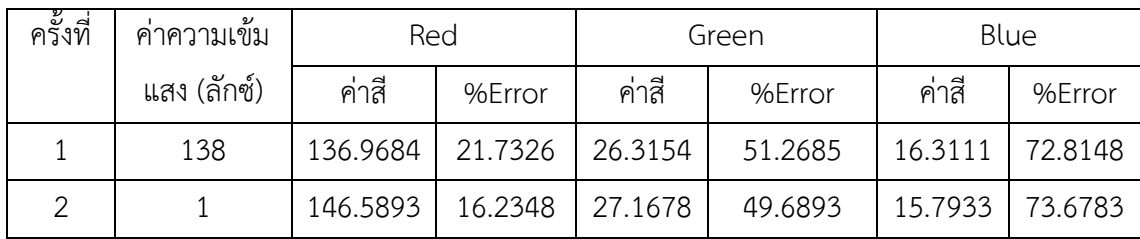

| ครั้งที่                       | v<br>คาความเขม | Red      |         |                    | Green   | Blue    |         |  |
|--------------------------------|----------------|----------|---------|--------------------|---------|---------|---------|--|
|                                | แสง (ลักซ์)    | ค่าสี    | %Error  | ค่าสี              | %Error  | ค่าสี   | %Error  |  |
| $\mathfrak{Z}$                 | 162            | 154.9974 | 11.4343 | 28.3612            | 47.4792 | 15.5175 | 74.1375 |  |
| 4                              | 172            | 162.5331 | 7.1243  | 29.8274            | 44.7641 | 15.6722 | 73.8796 |  |
| 5                              | 186            | 168.3497 | 3.2291  | 31.6064            | 41.4696 | 16.1114 | 73.1476 |  |
| 6                              | 201            | 175.5032 | 0.2874  | 33.5333            | 37.9103 | 16.2585 | 72.9025 |  |
| 7                              | 210            | 181.1947 | 3.5394  | 35.5535            | 34.1602 | 17.4404 | 70.9326 |  |
| 8                              | 225            | 186.5364 | 6.5921  | 39.5608            | 26.7393 | 18.1626 | 69.7293 |  |
| 9                              | 240            | 191.5482 | 9.4563  | 39.5721            | 26.7183 | 18.8534 | 68.5783 |  |
| 10                             | 254            | 196.8247 | 12.4709 | 22.4476<br>41.8783 |         | 19.6462 | 67.2563 |  |
| ค่าสี แดง จาก Color<br>Checker |                | 175      |         | 54                 |         | 60      |         |  |

ตารางที่ 4.3 (ต่อ) หาค่าความคลาเคลื่อนของสีแดง

จากการทดลองกับ ColorChecker สีแดง โดยการประมาณผลภาพจาก HALCON แสดงให้ เห็นว่าเมื่อมองผลจากเปอร์เซ็นต์ความคลาดเคลื่อนของ ของสีแดงที่ใกล้เคียงกับค่า ColorChecker อยู่ที่ค่าความเข้มแสง ประมาณ 200 ลักซ์หากดูที่สีแดงอย่างเดียว ถ้าหากดูโดยภาพรวมทั้ง RGB ค่า แสงที่เหมาะสมจะอยู่ในช่วง 200-250 ลักซ์

#### 2. ColorChecker สีเขียว

ตารางที่ 4.4 หาค่าความคลาดเคลื่อนของสีเขียว

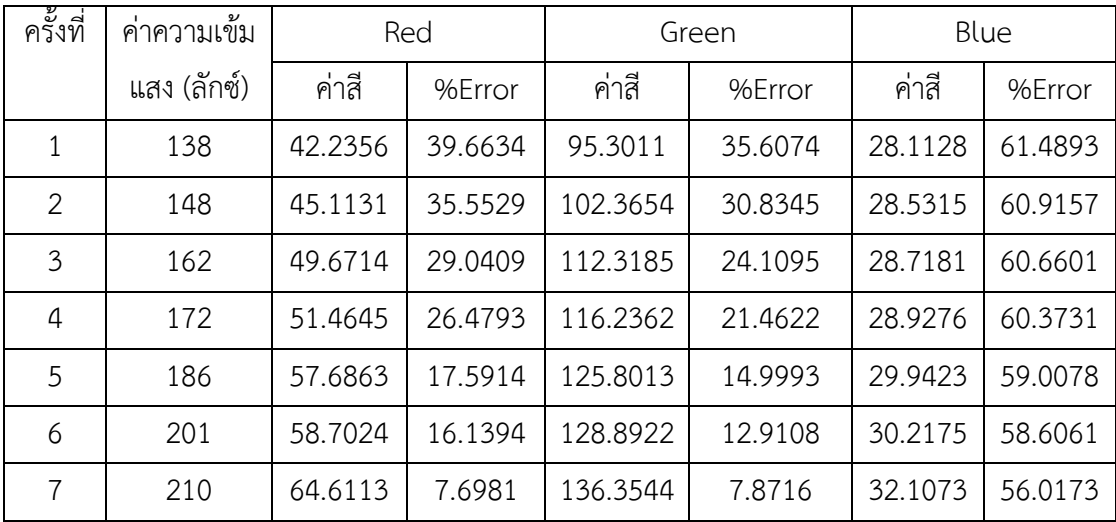

| ้ครั้งที่                        | v<br>คาความเขม |                    | Red    |                    | Green  | Blue    |         |  |
|----------------------------------|----------------|--------------------|--------|--------------------|--------|---------|---------|--|
|                                  | แสง (ลักซ์)    | ค่าสี<br>%Error    |        | ค่าสี              | %Error | ค่าสี   | %Error  |  |
| 8                                | 225            | 68.4094            | 2.2722 | 140.8911<br>4.8034 |        | 33.4073 | 54.2365 |  |
| 9                                | 240            | 72.5861            | 3.6944 |                    | 1.6554 | 35.1071 | 51.9080 |  |
| 10                               | 254            | 11.4888<br>78.0422 |        | 150.9233           | 1.9755 | 38.4717 | 47.2990 |  |
| ค่าสี เขียว จาก<br>Color Checker |                |                    | 70     |                    | 148    |         | 73      |  |

ตารางที่ 4.4 (ต่อ) หาค่าความคลาดเคลื่อนของสีเขียว

จากการทดลองกับ ColorChecker สีเขียว โดยการประมาณผลภาพจาก HALCON แสดงให้ เห็นว่าเมื่อมองผลจากเปอร์เซ็นต์ความคลาดเคลื่อนของ ของสีเขียวที่ใกล้เคียงกับค่า ColorChecker อยู่ที่ค่าความเข้มแสง ประมาณ 240 ลักซ์หากดูที่สีเขียวอย่างเดียว ถ้าหากดูโดยภาพรวมทั้ง RGB ค่า แสงที่เหมาะสมจะอยู่ในช่วง 225-250 ลักซ์

3. ColorChecker สีฟ้าอมเขียว

ตารางที่ 4.5 หาค่าความคลาดเคลื่อนของสีฟ้าอมเขียว

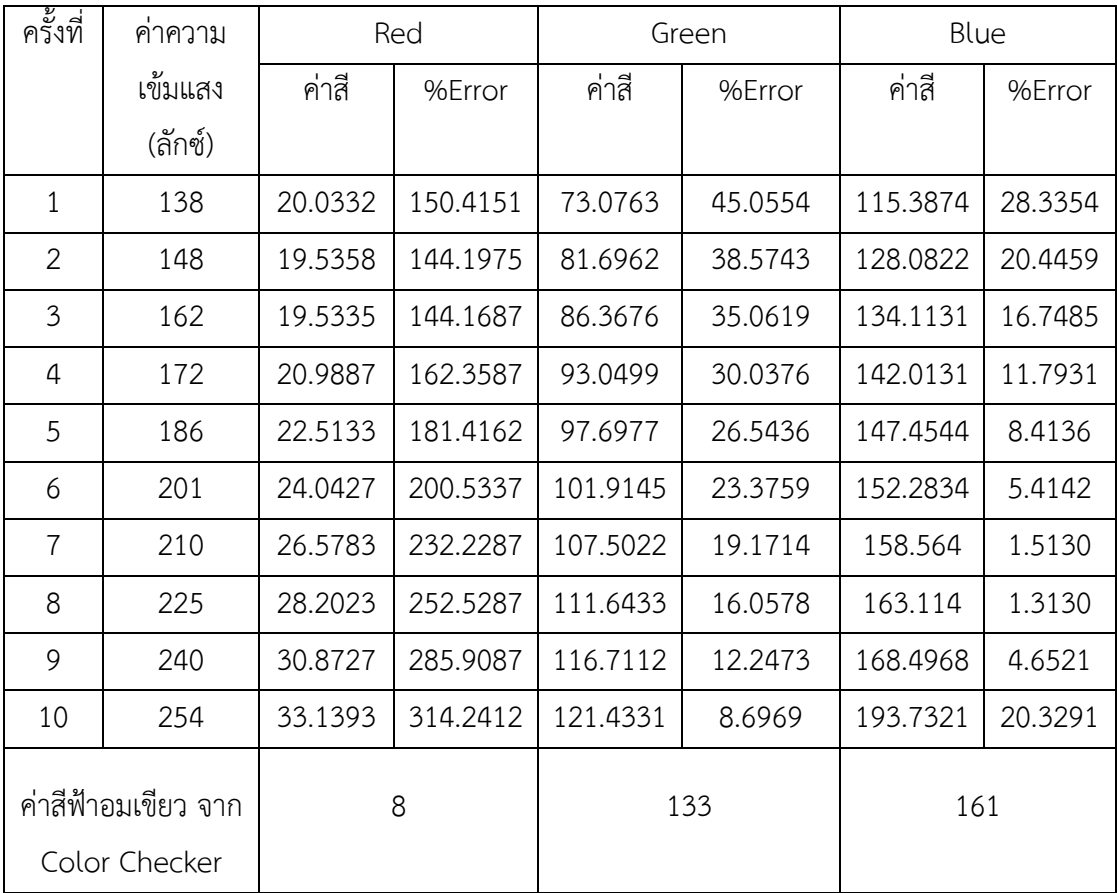

จากการทดลองกับ ColorChecker สีฟ้าอมเขียว โดยการประมาณผลภาพจาก HALCON แสดงให้เห็นว่าเมื่อมองผลจากเปอร์เซ็นต์ความคลาดเคลื่อนของ ของสีฟ้าอมเขียวที่ใกล้เคียงกับค่า ColorChecker อยู่ที่ค่าความเข้มแสง ประมาณ 225 ลักซ์หากดูที่สีน้ำเงินอย่างเดียว เพราะสีฟ้าอม เขียวไม่ใช่แม่สีจึงมองเพียงเปอร์เซ็นต์ความคลาดเคลื่อนของสีน้ าเงินเพียงอย่างเดียว

| ครั้งที่                        | ค่าความ | Red      |        |          | Green   | Blue    |         |  |
|---------------------------------|---------|----------|--------|----------|---------|---------|---------|--|
|                                 | เข้มแสง | ค่าสี    | %Error | ค่าสี    | %Error  | ค่าสี   | %Error  |  |
|                                 | (ลักซ์) |          |        |          |         |         |         |  |
| 1                               | 138     | 208.3988 | 9.7844 | 169.9723 | 14.5869 | 10.6547 | 65.6331 |  |
| 2                               | 148     | 213.6722 | 7.5013 | 175.4663 | 11.8261 | 10.5919 | 65.8.25 |  |
| 3                               | 162     | 224.0112 | 3.0255 | 185.6712 | 6.6979  | 10.7559 | 65.3035 |  |
| 4                               | 172     | 227.3821 | 1.5662 | 189.2148 | 4.9175  | 10.7399 | 65.3552 |  |
| 5                               | 186     | 235.5455 | 1.9675 | 196.9294 | 1.0407  | 10.7633 | 65.2797 |  |
| 6                               | 201     | 242.1263 | 4.8164 | 204.0786 | 2.5517  | 10.5806 | 65.8691 |  |
| 7                               | 210     | 245.7894 | 6.4021 | 209.4823 | 5.2673  | 10.8561 | 64.9803 |  |
| 8                               | 225     | 248.0916 | 7.3987 | 214.3855 | 7.7311  | 14.1329 | 54.4112 |  |
| 9                               | 240     | 249.1513 | 7.8575 | 219.4145 | 10.2563 | 11.2231 | 69.8064 |  |
| 10                              | 254     | 249.6113 | 8.0567 | 224.3347 | 12.7306 | 10.9427 | 67.7009 |  |
| ค่าสีเหลืองจาก<br>Color Checker |         | 231      |        |          | 199     |         | 31      |  |

4. ColorChecker สีเหลือง ตารางที่ 4.6 หาค่ความคลาดเคลื่อนของสีเหลือง

จากการทดลองกับ ColorChecker สีเหลือง โดยการประมาณผลภาพจาก HALCON แสดง ให้เห็นว่าเมื่อมองผลจากเปอร์เซ็นต์ความคลาดเคลื่อนของ ของสีเหลืองที่ใกล้เคียงกับค่า ColorChecker ไม่สามารถมองเฉพาะเจาะจองได้เพราะสีเหลืองไม่ใช่แม่สีจึงมองโดยภาพรวมของ เปอร์เซ็นต์ความคลาดเคลื่อนของแต่ละสี RGB โดยค่าความเข้มแสงที่สามารถใช้ได้ อยู่ในช่วง 175- ่ 225 ลักซ์ทางกลุ่มได้ทำการมองผลที่ได้จากการทดลองแล้วได้สรุปว่าค่าความเข้มแสงที่เหมาะสม อยู่ ในช่วง 200-225 ลักซ์โดยมองจากความคลาดเคลื่อนโดยรวมของแต่ละสีอยู่ในช่วงแสงนั้น

### **4.1.4 ทดสอบใช้โปรแกรม HALCON หาค่าพารามิเตอร์ภาพถ่ายยา**

การทดสอบการหาค่าพารามิเตอร์จาก HALCON เริ่มจากการเขียนคำสั่ง เพื่อเรียกใช้งาน ภาพถ่ายยาที่จะทำการหาค่าพารามิเตอร์แล้วทำการแปลงภาพถ่ายยานั้นให้เป็นปริภูมิสี RGB และ ี ปริภูมิสี HSV ดังรูปที่ 4.2 (ก) และรูปที่ 4.2 (ข) ต่อไปทำการกำหนดค่าเทรสโฮด์ลให้กับภาพถ่ายยา เพื่อทำการแยกภาพพื้นหลังออกจากเม็ดยา จากนั้นก็ทำการดึงค่าพารามิเตอร์ของเม็ดยาโดยเลือกดึง ้ค่าพารามิเตอร์เฉพาะพื้นที่ ที่อยู่ในช่วงเทรสโฮลด์เท่านั้นและนำค่าพารมิเตอร์ที่ได้ไปเก็บในตัวแปรดัง รูปที่ 4.2 (ค)

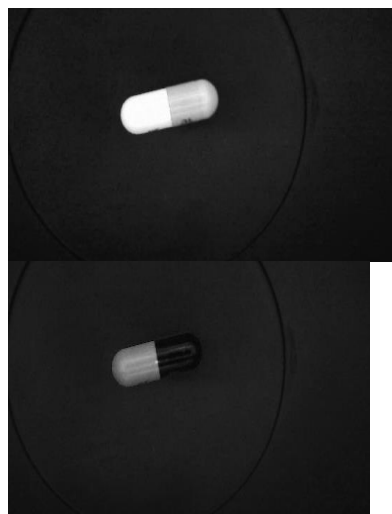

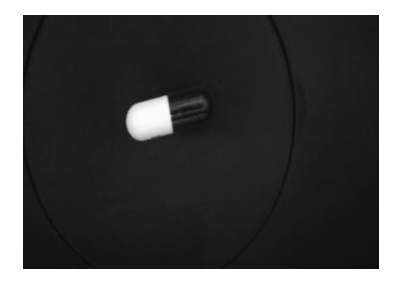

(ก) การแปลงปริภูมิสี RGB ด้วย HALCON

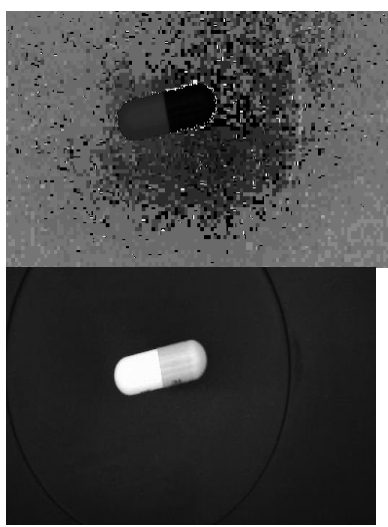

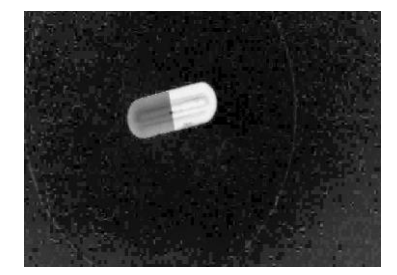

(ข) การแปลงปริภูมิสี HSV ด้วย HALCON

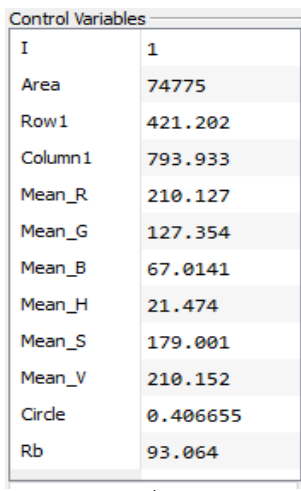

(ค) ค่าพารามิเตอร์ที่ได้จาก HALCON

รูปที่ 4.2 ทดสอบการใช้งานโปรแกรม HALCON

## **4.1.5 ทดสอบคอมไพล์ชุดค าสั่งของ HALCON C++ บนสถาปัตยกรรมของบอร์ด**

#### **Raspberry Pi**

ขั้นตอนการทดลอง

1.ท าการแปลงชุดค าสั่งของ HALCON ออกมาเป็นภาษา C++ ดังรูปที่ 4.3

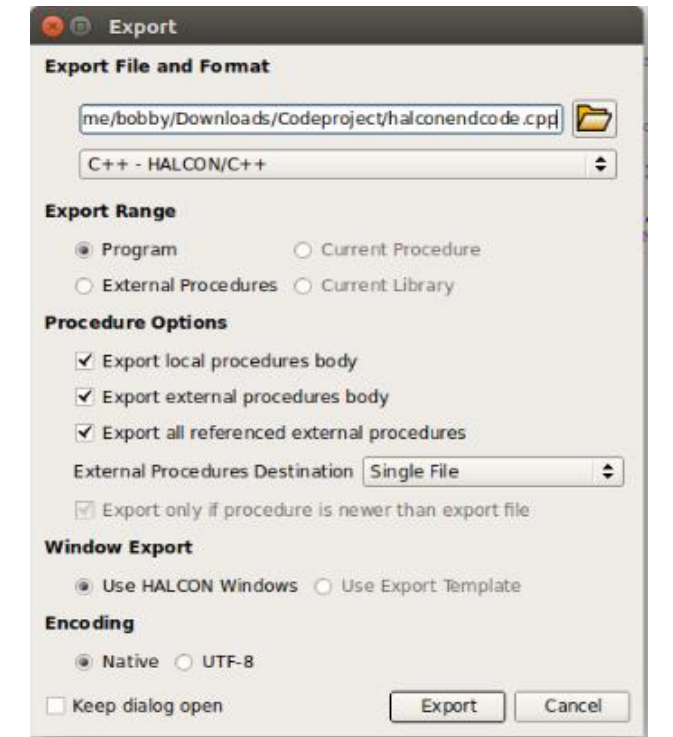

รูปที่ 4.3 การเปลี่ยชุดค าสั่งของ HALCON ให้เป็นภาษาคอมพิวเตอร์

2. ทดลองคอมไพล์ชุดคำสั่งประมวลผลภาพของ HALCON C++ บนสถาปัตยกรรม คอมพิวเตอร์บนระบบปฏิบัติการลินุกซ์ดังรูปที่ 4.4

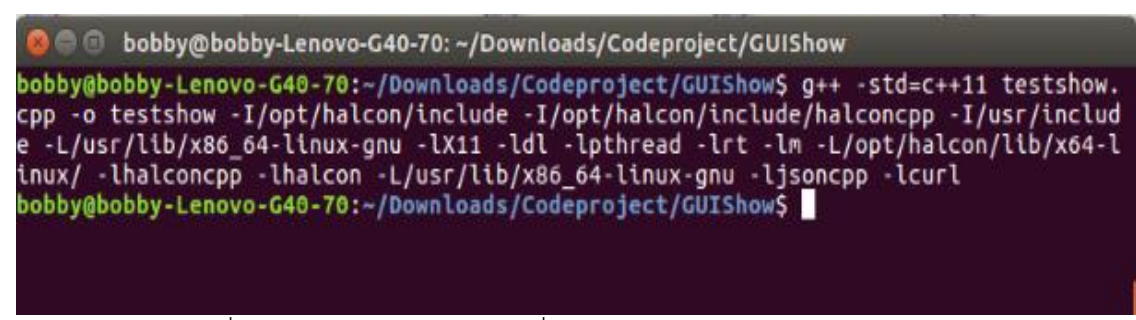

รูปที่ 4.4 ทดลองคอมไพล์ชุดค าสั่งประมวลผลภาพของ HALCON C++

่ 3. ใช้งานโปรแกรมที่ทำการคอมไพล์ โดยผลลัพธีที่จะได้จากการคอมไพล์นั้นจะมี ้ค่าพารามิเตอร์ของเม็ดยาที่ทำการทดสอบ ค่าพารามิเตอร์เฉลี่ยจากฐานข้อมูล และค่าเปอร์เซ็นต์ความ เหมือนของแต่ละพารามิเตอร์ ดังรูปที่ 4.5

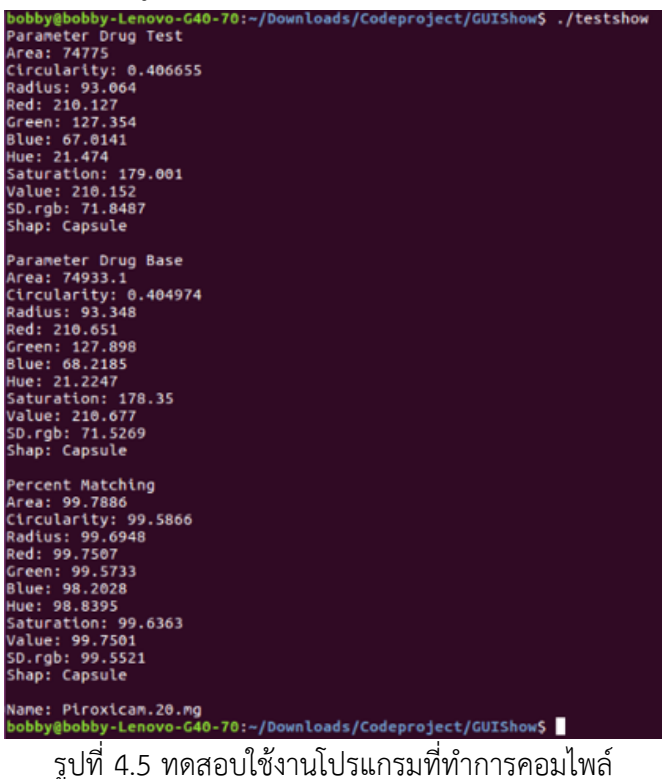

4. ทดลองคอมไพล์ชุดค าสั่งประมวลผลภาพของ HALCON C++ บนสถาปัตยกรรมบอร์ด Raspberry Pi ระบบปฏิบัติการลินุกซ์ ดังรูปที่ 4.6

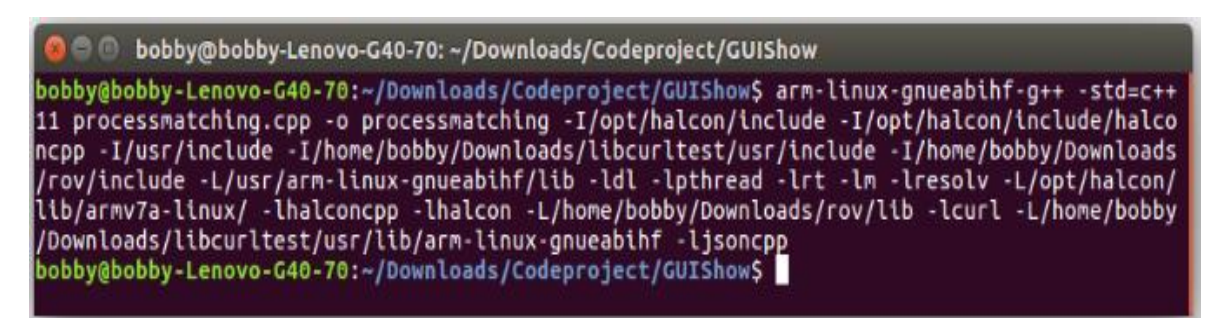

รูปที่ 4.6 ทดลองคอมไพล์ชุดค าสั่งประมวลผลภาพของ HALCON C++ บนสถาปัตยกรรมของบอร์ด

จากการทดลองที่ 4.1.5 จะท าให้ทราบว่าโปรแกรม HALCON นั้นมีไลบารี่ที่สามารถใช้งาน ร่วมกับ บอร์ด Raspberry Pi 3 ได้ และด้วยสาเหตุนี้ทางกลุ่มโปรเจคจึงเลือกใช้โปรแกรม HALCON มาใช้ในการพัฒนาเครื่องตรวจจับและพิสูจน์เอกลักษณ์ยาอีกทั้งโปรแกรม HALCON นั้นยังสามารถที่ ้จะทำการแปลงคำสั่งประมวลผลภาพให้มาเป็น ภาษาคอมพิวเตอร์ได้ทำให้สามารถนำชดคำสั่ง ภาษาคอมพิวเตอร์ที่ได้จากการ แปลงค าสั่งไปประยุกต์ใช้ได้หลากหลายมากยิ่งขึ้น

#### **4.1.6 การทดลองหาลักษณะเม็ดยา**

ตารางที่ 4.7 การทดลองหาลักษณะเม็ดยา

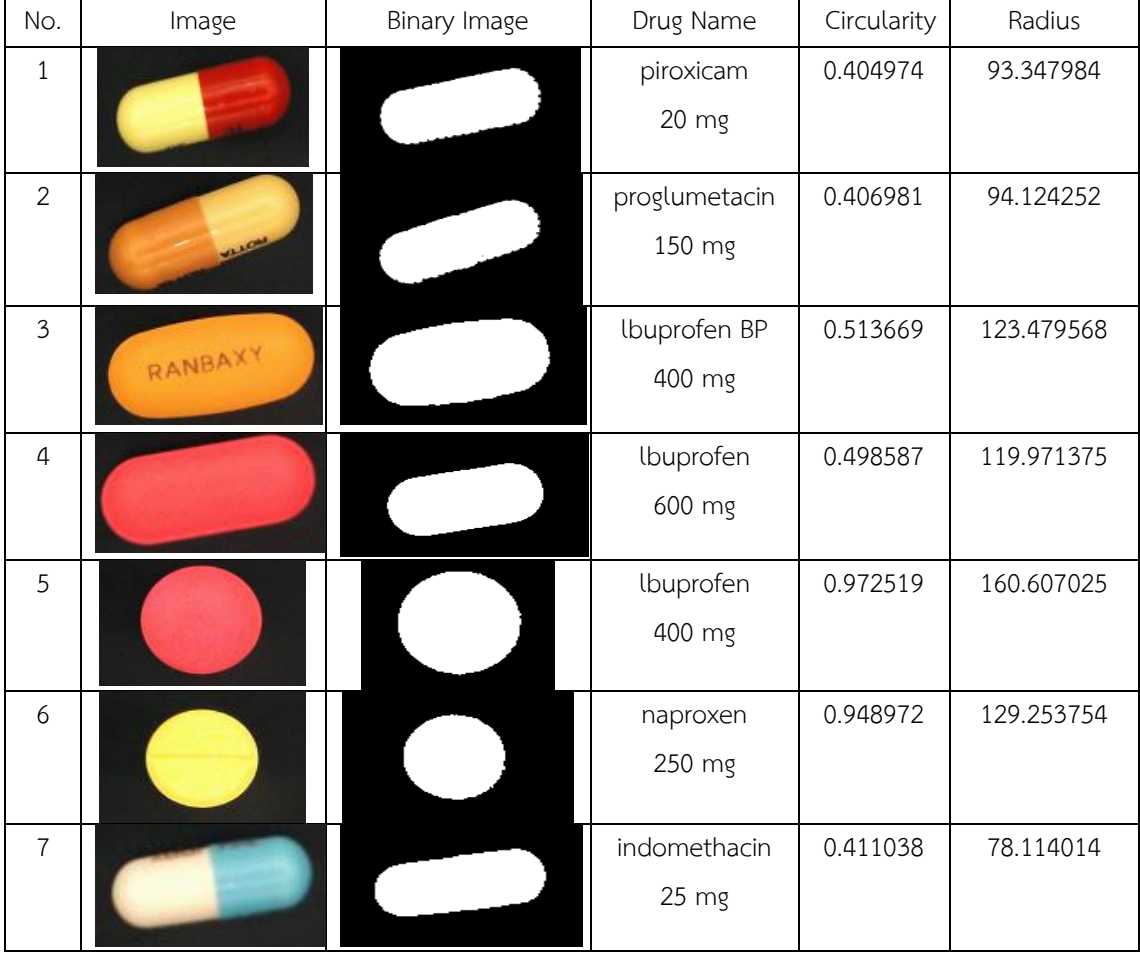

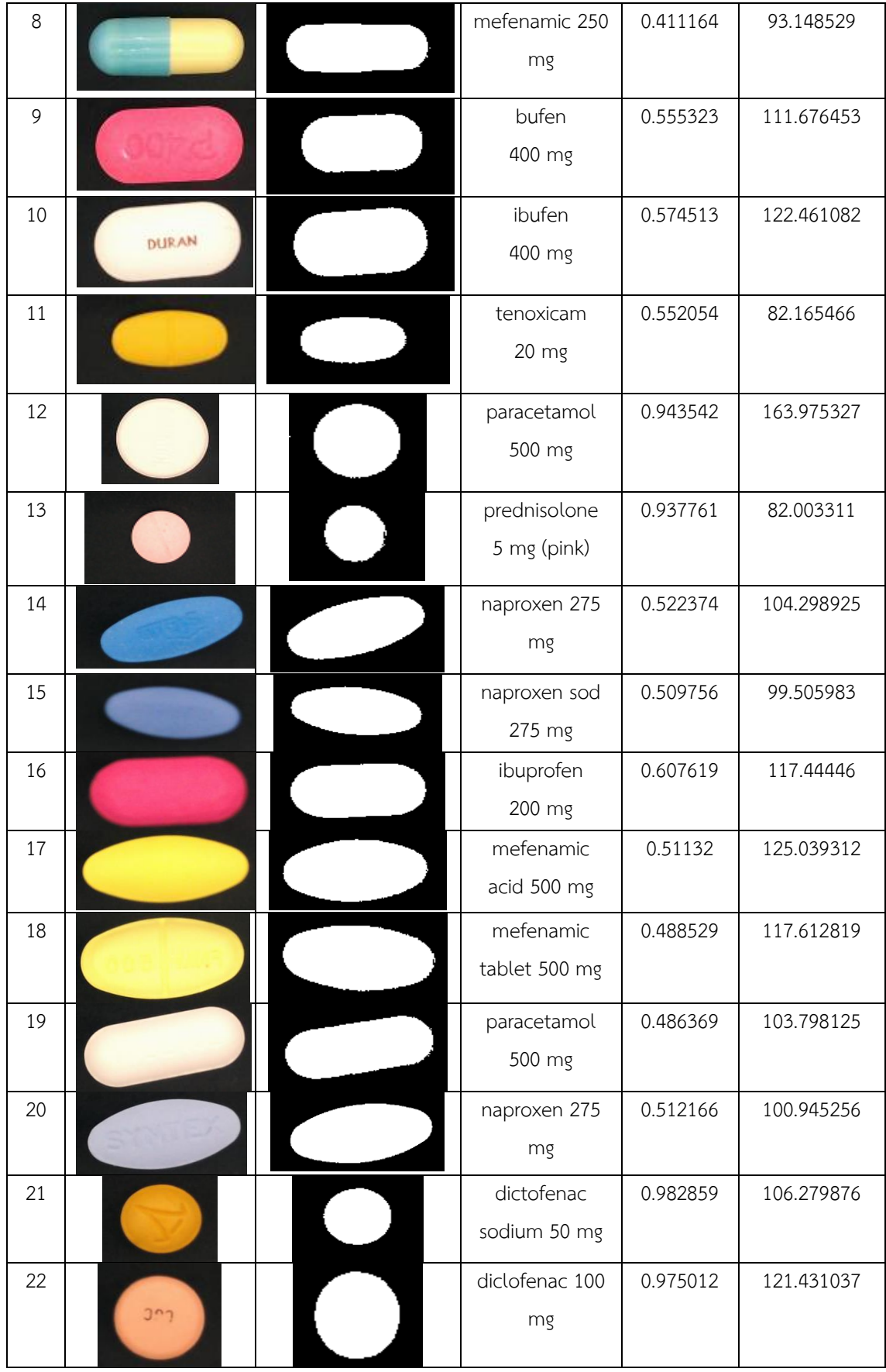

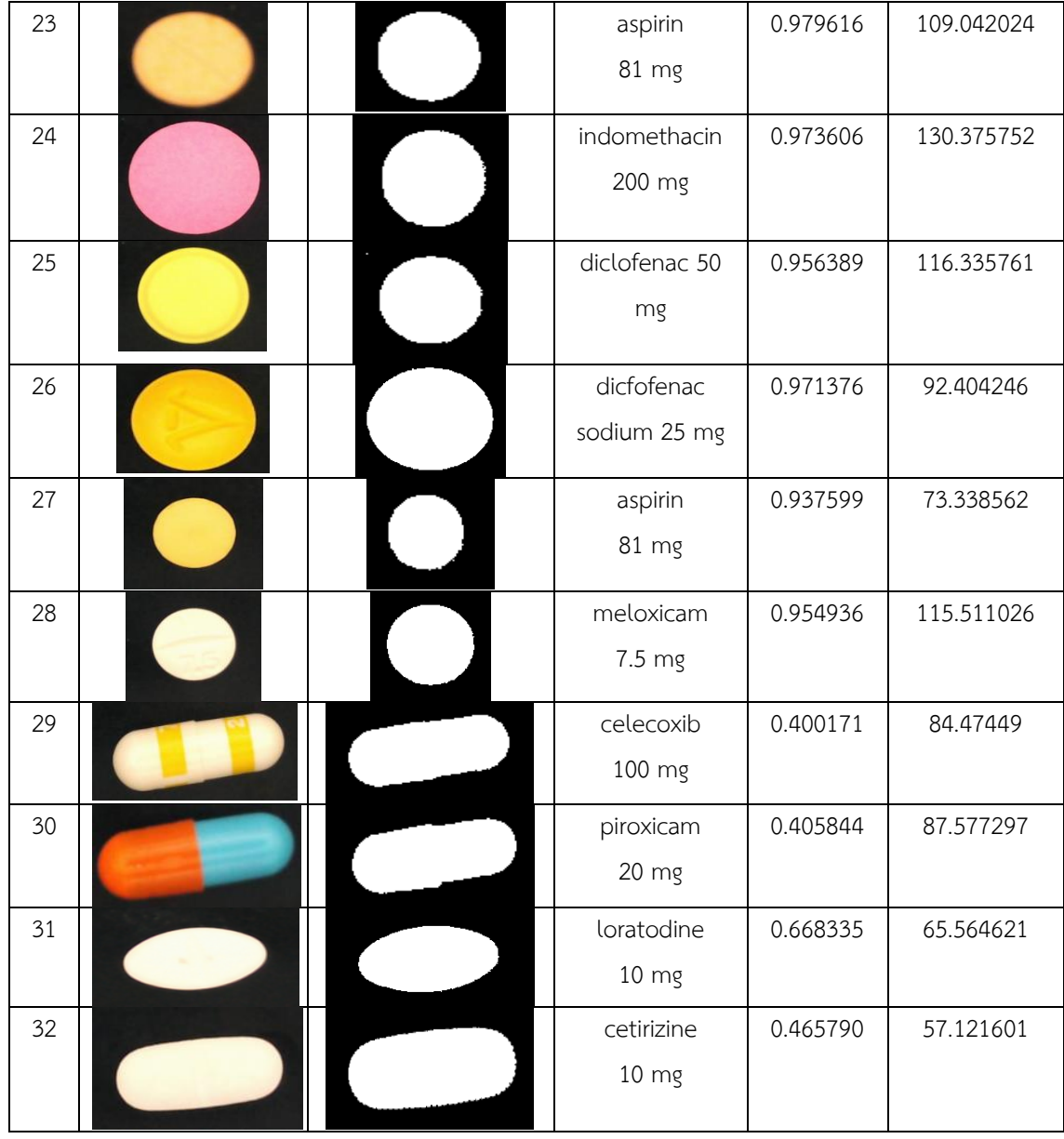

จากตารางที่ 4.11 จะพบการอ่านค่าพารามิเตอร์ด้วยโปรแกรม HALCON ในส่วนของค่า ความกลม circularity และความรี radius ของยาลักษณะต่างๆ จะมีค่าที่แตกต่างกันไป โดยยาที่มี ลักษณะเป็นทรงกลม จะมีค่าความกลมอยู่ในช่วง 0.80 - 0.99 ยาที่มีลักษณะเป็นวงรีจะค่าความกลม ้อยู่ในช่วง 0.46 -0.79 และยาที่มีค่าความกลมที่ต่ำกว่า 0.46 ลงมาจะเป็นเป็นยาที่มีลักษณะเป็น แคปซูล และในส่วนของค่าความรี radius ยาแต่ละชนิดจะมีค่าความรีที่แตกต่างกันซึ่งขึ้นอยู่กับขนาด ของยา ฉนั่นจึงได้ใช้ค่าความกลมในการบ่งบอกถึงลักษณะของเม็ดยาเป็นหลัก เพราะค่าความกลม circularity สามารถแบ่งช่วงได้ชัดเจนกว่าค่าความรี radius

## **4.1.7 การทดสอบหาจ านวนครั้งที่ใช้ในการถ่ายภาพ**

้ การทดสอบหาจำนวนครั้งในการถ่ายถาพ จะทำการถ่ายภาพด้วยกัน 3 แบบ คือทดสอบ ถ่ายภาพ

ี จำนวน 5 ครั้ง , จำนวน 10 ครั้งและจำนวน 20ครั้ง <u>ขั้</u>นตอนการทดสอบหาจำนวนครั้งในการถ่ายถาพ

้ขั้นตอนที่ 1 นำเม็ดยาวางในเครื่องตรวจจับและพิสูจน์เอกลักษณ์ยาชนิดพกพา โดยวางยาไว้ ที่บริเวณฐานรองยาของตัวเครื่อง หลังจากนั้นทำการถ่ายภาพ โดยถ่ายภาพ 1 ครั้ง ต่อยา 1 เม็ด ( ซึ่งทุกครั้งที่ทำการถ่ายภาพจะต้องทำการเปลี่ยนเม็ดยา )

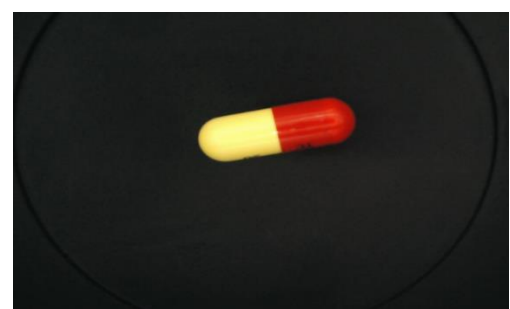

้รูปที่ 4.7 การทดสอบหาจำนวนครั้งที่ใช้ในการถ่ายภาพ

์ ขั้นตอนที่ 2 นำค่าพารามิเตอร์ที่ได้จากการอ่านค่าของโปรแกรม Halcon ทั้ง 10 ค่า มาหา ค่าเฉลี่ยของแต่ละวิธีการทดลอง (จำนวน 5 ครั้ง , จำนวน 10 ครั้งและจำนวน 20 ครั้ง )

ี่ ซึ่งผลที่ได้จากการทดลองคือ เมื่อทดลองที่จำนวน 5 ครั้ง , จำนวน 10 ครั้งและจำนวน 20 ครั้ง

ค่าพารามิเตอร์ที่ได้จะมีค่าใกล้เคียงกัน เช่น ค่าพารามิเตอร์ Hue มีค่าเฉลี่ยจากการถ่ายภาพ ี จำนวน 5 ครั้ง จำนวน 10 ครั้งและจำนวน 20 ครั้ง เท่ากัน ดังตารางที่ 4.8, ตารางที่ 4.9 และ ตารางที่ 4.10

## **การทดสอบหาจ านวนครั้งที่ใช้ในการถ่ายภาพ**

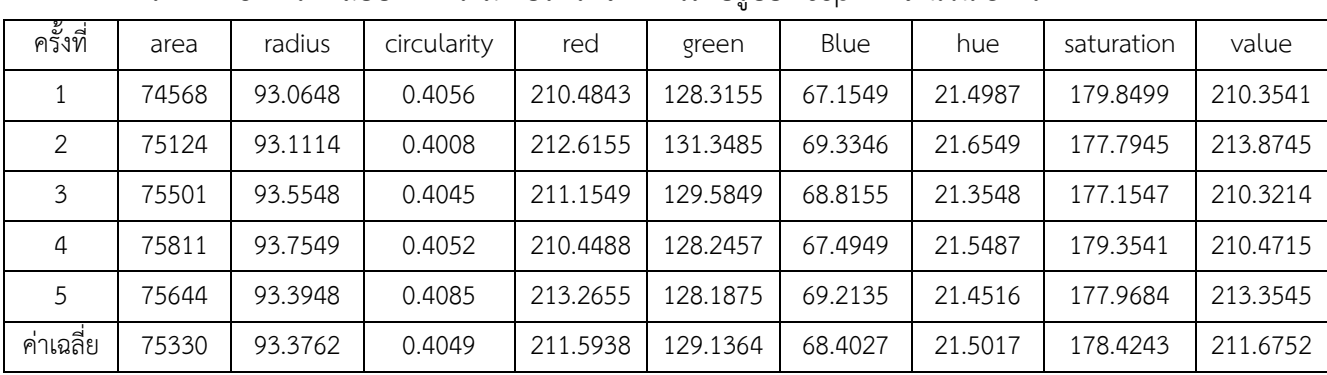

ี ตารางที่ 4.8 การทดสอบค่าพาราบิเตอร์ที่ได้จากการถ่ายรูปยา aspirin จำบวน 5 ครั้ง

| ครั้งที่       | area  | radius  | circurality                                                                           | red      | green    | Blue    | hue     | saturation | value    |
|----------------|-------|---------|---------------------------------------------------------------------------------------|----------|----------|---------|---------|------------|----------|
| 1              | 74487 | 93.1245 | 0.4049                                                                                | 210.5214 | 127.5451 | 67.4875 | 21.1513 | 179.4875   | 210.1577 |
| $\mathbf{2}$   | 75784 | 93.1124 | 0.4012                                                                                | 213.5471 | 131.2126 | 69.3486 | 21.5488 | 176.1575   | 213.6547 |
| $\mathfrak{Z}$ | 75511 | 93.5402 | 0.4067                                                                                | 212.1542 | 129.5096 | 68.4575 | 21.4869 | 177.1574   | 210.6559 |
| 4              | 75631 | 93.4875 | 0.4015                                                                                | 211.4548 | 128.7548 | 67.6548 | 21.1544 | 178.5487   | 210.6541 |
| 5              | 74745 | 93.3548 | 0.4015                                                                                | 211.8746 | 128.4875 | 69.4849 | 21.5459 | 177.1155   | 213.3547 |
| 6              | 74153 | 93.9875 | 0.4057                                                                                | 210.1488 | 130.1548 | 70.3123 | 21.1235 | 177.3215   | 210.8745 |
| $\overline{7}$ | 74462 | 93.2541 | 0.4075                                                                                | 210.1549 | 128.4875 | 69.4878 | 21.4876 | 176.1547   | 210.6874 |
| $\,8\,$        | 74863 | 93.3654 | 0.4062                                                                                | 209.4876 | 124.1549 | 67.3655 | 20.8541 | 179.0154   | 209.8742 |
| 9              | 75136 | 93.5621 | 0.4032                                                                                | 208.6421 | 124.7875 | 66.2157 | 20.1225 | 180.5644   | 208.5666 |
| 10             | 76221 | 93.5159 | 0.4048                                                                                | 210.8546 | 125.8476 | 66.4876 | 20.4757 | 180.2549   | 210.1577 |
| ค่าเฉลี่ย      | 75099 | 93.4304 | 0.4043                                                                                | 210.8840 | 127.8942 | 68.2302 | 21.0951 | 178.1777   | 210.8638 |
|                |       |         | -<br>ตารางที่ 4.10 การทดสอบค่าพารามิเตอร์ที่ได้จากการถ่ายรูปยา aspirin จำนวน 20 ครั้ง |          |          |         |         |            |          |
| ครั้งที่       | area  | radius  | circurality                                                                           | red      | green    | Blue    | hue     | saturation | value    |
| 1              | 74775 | 93.0640 | 0.4067                                                                                | 210.1267 | 127.3543 | 67.0141 | 21.4740 | 179.0011   | 210.1522 |
| $\overline{2}$ | 75351 | 93.1354 | 0.4009                                                                                | 213.6736 | 131.3588 | 69.3334 | 21.7683 | 177.6350   | 213.7151 |
| 3              | 75500 | 93.5438 | 0.4045                                                                                | 210.2896 | 129.5096 | 68.8745 | 21.3564 | 177.7127   | 210.2952 |
| $\sqrt{4}$     | 75421 | 93.7422 | 0.4052                                                                                | 210.4121 | 128.7229 | 67.5203 | 21.5086 | 179.3613   | 210.4298 |
| 5              | 74470 | 93.3246 | 0.4085                                                                                | 213.2842 | 128.2402 | 69.0489 | 21.2520 | 177.1992   | 213.3091 |
| 6              | 74710 | 93.3346 | 0.4059                                                                                | 210.1105 | 130.9728 | 70.3218 | 21.9411 | 176.3281   | 210.1505 |
| $\overline{7}$ | 74442 | 93.1960 | 0.4065                                                                                | 210.1133 | 128.0996 | 69.8052 | 21.4118 | 176.7492   | 210.1452 |
| 8              | 74370 | 93.2484 | 0.4039                                                                                | 209.4701 | 124.0602 | 67.3918 | 20.5456 |            | 209.5009 |
| $\overline{9}$ | 75168 | 93.3744 | 0.4027                                                                                | 208.7017 | 124.8062 | 66.2932 | 20.2757 | 180.2605   | 208.7223 |
| 10             | 75124 | 93.5165 | 0.4050                                                                                | 210.3244 | 125.8520 | 66.5816 | 20.7139 | 180.2505   | 210.3534 |
| 11             | 75234 | 94.6170 | 0.4190                                                                                | 206.5321 | 126.1189 | 68.4893 | 21.2244 | 175.3669   | 206.5525 |
| 12             | 74891 | 93.1908 | 0.4061                                                                                | 210.8164 | 127.2849 | 67.4276 | 21.1314 | 179.8593   | 210.8522 |
| 13             | 76988 | 94.5119 | 0.4058                                                                                | 209.8857 | 126.7854 | 67.1074 | 20.9862 | 179.8118   | 209.9203 |
| 14             | 74745 | 93.1271 | 0.4062                                                                                | 211.9690 | 127.9806 | 68.3585 | 20.9493 | 179.1936   | 212.0079 |
| 15             | 74775 | 93.0960 | 0.4045                                                                                | 212.2578 | 128.1028 | 68.5278 | 21.1778 | 179.1663   | 212.3008 |
| 16             | 74790 | 93.1389 | 0.4051                                                                                | 212.3845 | 128.2410 | 68.5961 | 21.0383 | 179.1273   | 212.4292 |
| 17             | 74808 | 93.0995 | 0.4051                                                                                | 212.2571 | 128.1121 | 68.5137 | 20.8629 | 179.1278   | 212.2957 |
| 18             | 74822 | 93.1502 | 0.4052                                                                                | 212.1439 | 128.0358 | 68.2041 | 20.8050 | 179.4737   | 212.1874 |
| 19             | 74799 | 93.1194 | 0.4048                                                                                | 212.1489 | 128.0241 | 68.2007 | 21.1817 | 179.5040   | 212.1924 |
| 20             | 74885 | 93.1694 | 0.4052                                                                                | 212.2514 | 128.1310 | 68.2340 | 21.0452 | 179.4314   | 212.2944 |
| ค่าเฉลีย       | 75003 | 93.3850 | 0.4058                                                                                | 210.9576 | 127.7897 | 68.1922 | 21.1325 | 178.6782   | 210.9903 |

ิ ตารางที่ 4.9 การทดสอบค่าพารามิเตอร์ที่ได้จากการถ่ายรูปยา aspirin จำนวน 10 ครั้ง

จากผลการทดลอง ค่าเฉลี่ยของพารามิเตอร์ของยาในการถ่าย 5 ครั้ง, 10 ครั้ง และ 20 ครั้งมี ้ ค่าเฉลี่ยที่ใกล้เคียงกัน หากเลือกการถ่ายที่ 5 ครั้งอาจจะน้อยไปสำหรับการเก็บข้อมูลลงฐานข้อมูล ค่าพารามิเตอร์ของยาในการถ่ายแต่ละครั้งจะไม่ค่อยละเอียด ส่วนการถ่าย 20 ครั้ง ถึงค่าพารามิเตอร์ ่ ของยาจะละเอียดมากก็ตามแต่ก็เกินความจำเป็นในการเก็บข้อมูลลงฐานข้อมูล ทางกลุ่มจึงเลือกที่จะ ใช้การถ่าย 10 ครั้ง ซึ่งเห็นว่าพอเหมาะกับการเก็บข้อมูลลงฐานข้อมูลไม่มากน้อยจนเก็บไป

### **4.1.8 การทดลองส่งข้อมูลเข้าฐานข้อมูล**

้ขั้นตอนที่ 1 นำเม็ดยาที่ต้องการเก็บเข้าฐานข้อมูลมาวางที่เครื่องถ่ายภาพยาเพื่อเตรียมที่จะ ท าการถ่ายภาพยาชนิดนั้น ดังรูปที่ 4.8

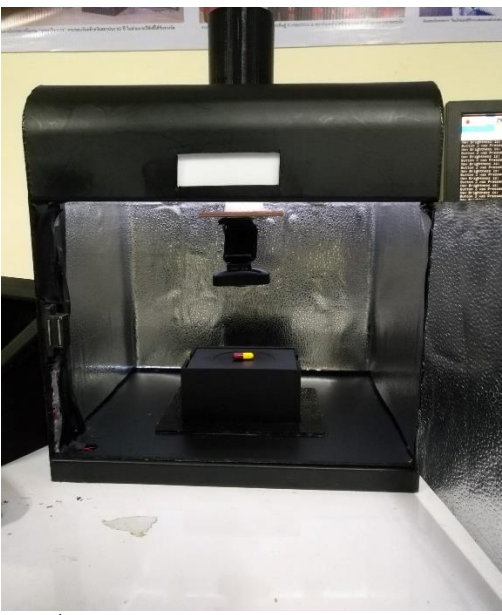

รูปที่ 4.8 การทดลองส่งข้อมูลเข้าฐานข้อมูล

้ขั้นตอนที่ 2 จากนั้นเปิดหน้าต่างติดต่อกับผู้ใช้งานสำหรับเก็บข้อมูลยาขึ้นมา เพื่อเตรียมพร้อม เก็บข้อมูลยา โดยจะต้องปรับความเข้มแสงของแอลอีดีให้มีค่าความเข้มแสงอยู่ที่ 225-230 ลักซ์แล้ว ี ทำการถ่ายภาพโดยการกดที่ป่ม Take Picture เพื่อทำการบันทึกภาพยา เมื่อได้ภาพยาแล้วสามารถ ตรวจสอบได้โดยการกดที่ View Image Drug โดยจะมีค่าพารามิเตอร์แสดงให้เห็นในช่อง Process Result จากนั้นให้กรอกชื่อและยี่ห้อของยาลงไปในช่อง Name Drug และ Brand Drug แล้วจึงกดปุ่ม Post Data หากโพสสำเร็จจะขึ้นตัวอักษรคำว่า Create Successfully ดังรูปที่ 4.9

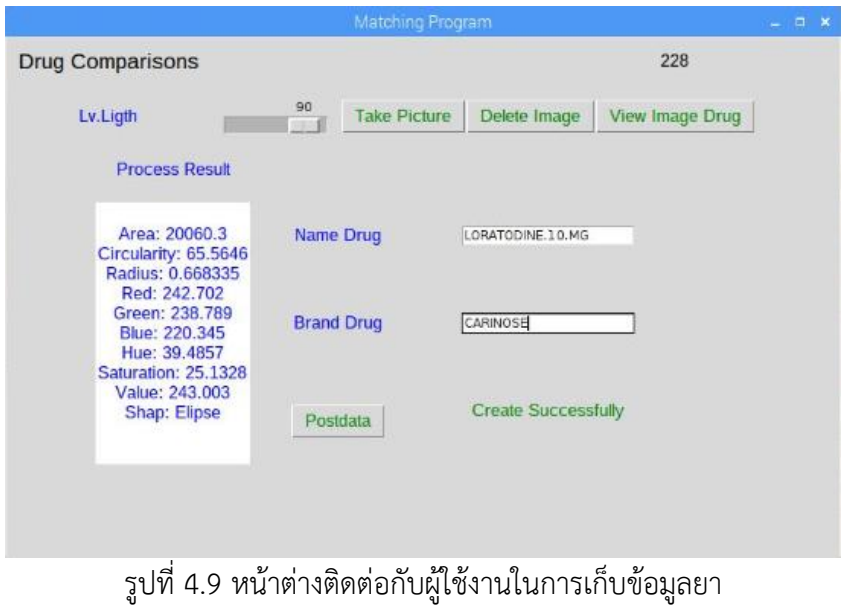

่ ขั้นตอนที่ 3 เมื่อทำการส่งข้อมูลยาสำเร็จ ให้เข้าไปดูที่ฐานข้อมูลจะปรากฏข้อมูลยาชนิดนั้นๆ อยู่ในฐานข้อมูล เมื่อต้องการเรียกใช้สามารถดึงออกมาใช้งานได้ดังรูปที่ 4.10

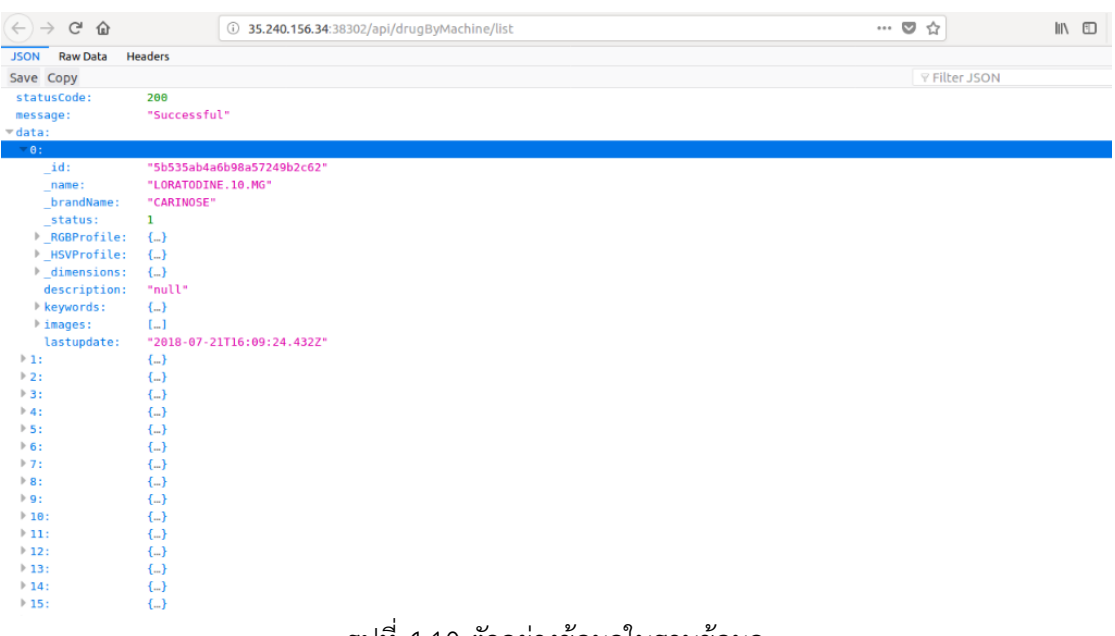

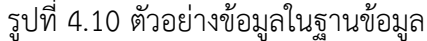

### **4.1.9 ทดสอบพารามิเตอร์SD RGB เพื่อใช้ในการคัดแยกยาเสีย**

้ยาเสียถือว่าเป็นปัญหาที่สำคัญอย่างหนึ่งในวงการเภสัชกรรม โดยที่ลักษณะทางกายภาพของ ยาเสียนั้นจะที่มีขนาดเท่ากันกับเม็ดยาที่มีคุณภาพแต่จะมีสีของเม็ดยาที่แตกต่างกันออกไปเพียง เล็กน้อย ทำให้การเปรียบเทียบลักษณะยาด้วยพารามิเตอร์ทั้ง 9 นั้น ไม่เพียงพอที่จะจำแนกยาที่มี ึ ขนาดเท่ากันและมีสีที่คล้ายคลึงกัน ทางคณะผู้จัดทำจึงได้ทำการเพิ่มพารามิเตอร์ SD RGB ขึ้นมาเพื่อ แก้ไขปัญหาดังกล่าวโดยมีการทดลองดังนี้

ขั้นตอนที่ 1 จัดเตรียมฐานข้อมูลของยาที่จะทำการทดสอบ - ข้อมูลค่าพารามิเตอร์ของยาเสีย

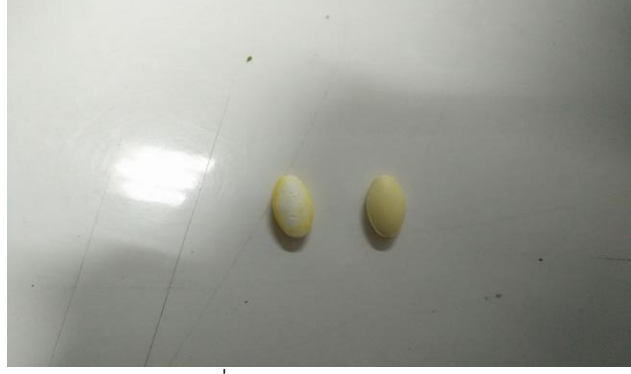

รูปที่ 4.11 ลักษณะยาเสีย

ตารางที่ 4.11 ค่าพารามิเตอร์ทั้ง 9 ของยาเสีย

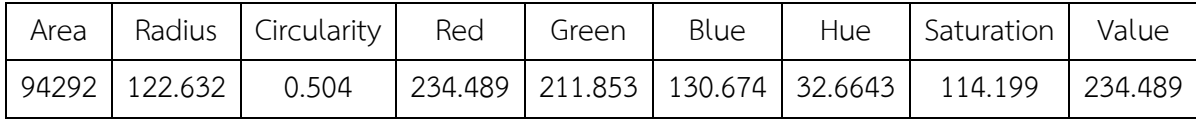

- ข้อมูลค่าพารามิเตอร์ยาที่มีคุณภาพ

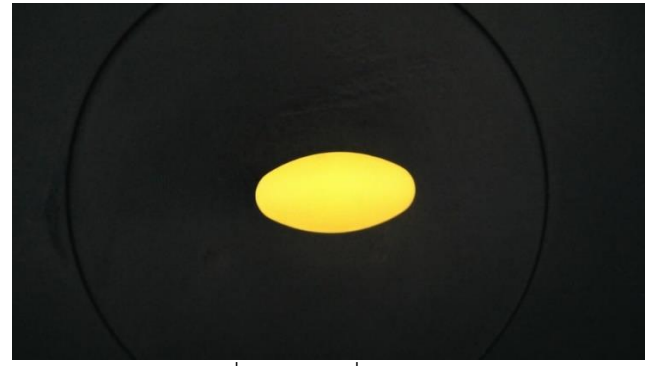

รูปที่ 4.12 ยาที่มีคุณภาพ

ตารางที่ 4.12 ค่าพารมิเตอร์ของยาที่มีคุณภาพ

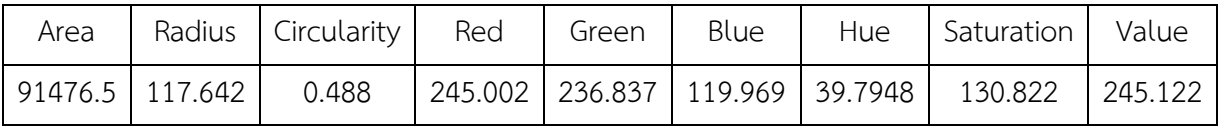

้ขั้นตอนที่ 2 นำค่าพารามิเตอร์จากตารางที่ 4.11 และ 4.12 มาทำการเปรียบเทียบกัน

| พารามิเตอร์ | ค่าพารามิเตอร์ของยาเสีย | ค่าพารามิเตอร์ของยา | เปอร์เซ็นต์ความ |
|-------------|-------------------------|---------------------|-----------------|
|             |                         | จากฐานข้อมูล        | เหมือน          |
| Area        | 94292                   | 91476.5151          | 96.9221%        |
| Radius      | 122.6321                | 117.6422            | 95.7582%        |
| Circularity | 0.5042                  | 0.4883              | 96.7473%        |
| Red         | 234.4893                | 245.0024            | 95.7094%        |
| Green       | 211.8534                | 236.8375            | 89.4505%        |
| Blue        | 130.6745                | 119.9696            | 91.0766%        |
| Hue         | 32.6646                 | 39.7947             | 82.0817%        |
| Saturation  | 114.1997                | 130.8228            | 87.2938%        |
| Value       | 234.4898                | 245.1229            | 95.6629%        |

ิ ตารางที่ 4.13 การทดสอบด้วยอัลกอริทึมของโปรเจคพัฒนาการจำแนกยาด้วยการประมวลผลภาพ

์ จากตารางที่ 4.13 ผลการทดลองนำยาเสีย มาทำการทดสอบด้วยอัลกอริทึมการเปรียบเทียบ ียาของ 9 พารามิเตอร์พบว่าหากนำยาเสีย ไปทำการเปรียบเทียบด้วย อัลกอริทึมการเปรียบเทียบยา ของ 9 พารามิเตอร์ ระบบจะบอกว่ายาเสีย นั้นเป็นยาที่มีมาตรฐาน เนื่องจากค่าเปอร์เซ็นต์ความ เหมือนของ ยาเสีย และ ยาที่มีมาตรฐาน นั้นมีค่ามากกว่า 80 เปอร์เซ็นต์ขึ้นไปทุกพารามิเตอร์ ซึ่งจาก ้ ผลการทดลองบี้ถือว่าเป็นการเปรียบเทียบที่ผิดพลาด

์ ขั้นตอนที่ 3 นำค่าพารามิเตอร์ยาเสียเปรียบเทียบด้วยอัลกอริทึมที่มีพารามิเตอร์ SD RGB ตารางที่ 4.14 การเปรียบเทียบยาเสียกับยาที่มีมาตราฐาน

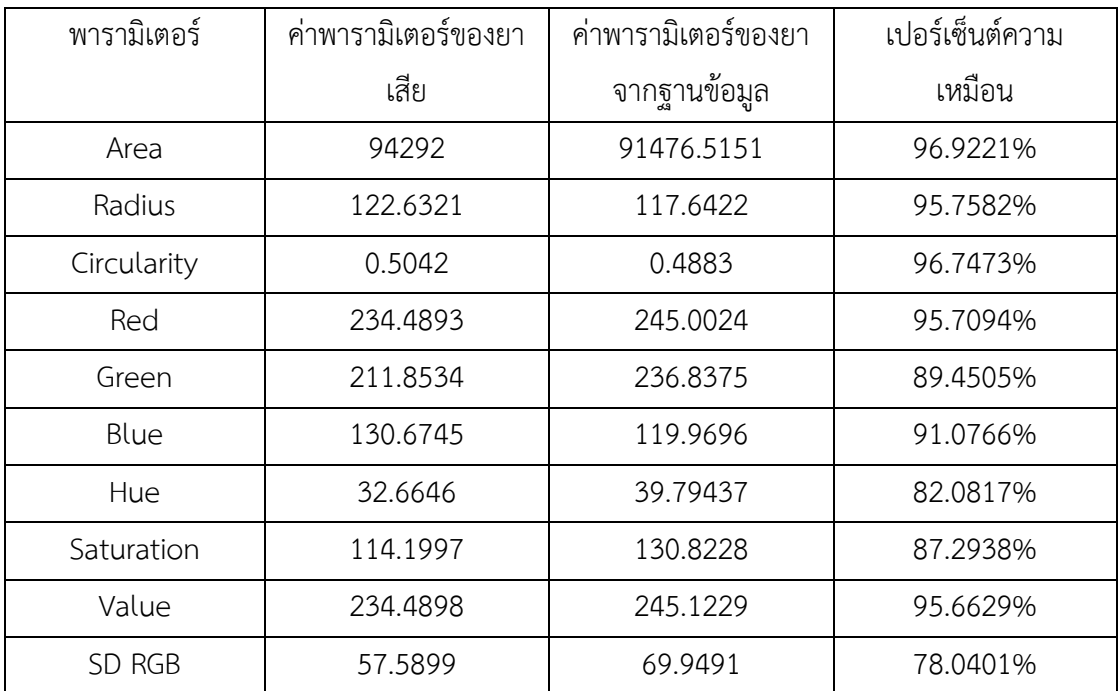

| พารามิเตอร์ | ค่าพารามิเตอร์ของยา | ค่าพารามิเตอร์ของยา | เปอร์เซ็นต์ความ |
|-------------|---------------------|---------------------|-----------------|
|             | ที่ได้มาตราฐาน(ตัว  | จากฐานข้อมูล        | เหมือน          |
|             | ใหม่)               |                     |                 |
| Area        | 93594               | 91476.515           | 97.7371%        |
| Radius      | 0.4941              | 117.6421            | 98.7612%        |
| Circularity | 120.8852            | 0.4882              | 97.3163%        |
| Red         | 246.2183            | 245.0023            | 99.5064%        |
| Green       | 226.8914            | 236.8374            | 95.6165%        |
| Blue        | 133.1675            | 119.9695            | 90.0896%        |
| Hue         | 35.2676             | 39.7946             | 87.1637%        |
| Saturation  | 117.4517            | 130.8227            | 88.6158%        |
| Value       | 246.2188            | 245.1228            | 99.5549%        |
| SD RGB      | 60.4679             | 69.9499             | 84.3181%        |

ตารางที่ 4.15 การเปรียบเทียบยาที่มีมาตรฐานจากฐานข้อมูลกับยาที่มีมาตรฐาน (ตัวใหม่)

จากตารางที่ 4.14 การทดลองเปรียบเทียบยาเสียกับยาที่ได้มาตราฐาน ด้วยอัลกอริทึมที่มีค่า ้ พารมิเตอร์ SD RGB พบว่าเมื่อได้ทำการเพิ่ม SD RGB เข้าไปในอัลกอริทึม ส่งผลให้การเปรียบเทียบ ยาเสียกับยาที่ได้มาตราฐาน มีผลที่แตกต่างกันอย่างชัดเจน โดยที่เมื่อคำนวณค่าเบี่ยงเบนมาตรฐาน ของค่าสี RGB ของยาเสียจะได้ค่าเบี่ยงเบนมาตรฐานเป็น 57.589 ส่วนค่าเบี่ยงเบนมาตรฐานของยาที่ ได้มาตราฐาน จะมีค่าเป็น 69.949 และจากตารางที่ 4.15 เมื่อนำค่าเบี่ยงเบนมาตรฐานของยาเสียและ ี่ ยาที่ได้มาตราฐาน มาทำการเปรียบเทียบด้วยสมการความเหมือนผลที่ได้คือยาเสียและที่ได้มาตราฐาน ้มีค่าความเหมือน 78.040 เปอร์เซ็นต์ทำให้เงื่อนไขของอัลกอริทึมที่มีค่าพารามิเตอร์ SD RGB ไม่เลือก ยาเสีย มาแสดงข้อมูลให้ผู้ใช้ทราบ แต่เมื่อนำยาที่ได้มาตรฐาน (ตัวใหม่) และยาที่ได้มาตราฐาน มาทำ การเปรียบเทียบกัน จะได้ค่าเบี่ยงเบนมาตรฐานของค่าสีRGB ของยาที่ได้มาตรฐาน (ตัวใหม่) จะได้ค่า เบี่ยงเบนมาตรฐานเป็น 60.467 ส่วนค่าเบี่ยงเบนมาตรฐานของยาที่ได้มาตราฐาน จะมีค่าเป็น 69.949 และมีเปอร์เซ็นต์ค่าความเหมือนของพารามิเตอร์เบี่ยงเบนมาตรฐานของค่าสี RGB เป็น 84.318 เปอร์เซ็นต์ท าให้เงื่อนไขของอัลกอริทึมที่มีค่าพารามิเตอร์ SD RGB เลือกยาที่ได้มาตรฐาน (ตัวใหม่) มา แสดงข้อมูลให้ผู้ใช้ทราบ

### **4.1.10 ทดสอบอัลกอริทึมเปรียบเทียบลักษณะยา**

เนื่องจากงานวิจัยเครื่องตรวจจับและพิสูจน์เอกลักษณ์ชนิดพกพานี้น าแนวความคิดการ เปรียบเทียบลักษณะยาและจำแนกประเภทยาโดยการประมวลผลภาพ โดยในส่วนอัลกอริทึมของที่ ออกแบบครั้งแรกนั้นจะมีลักษณะการเปรียบเทียบพารามิเตอร์ยาดังนี้

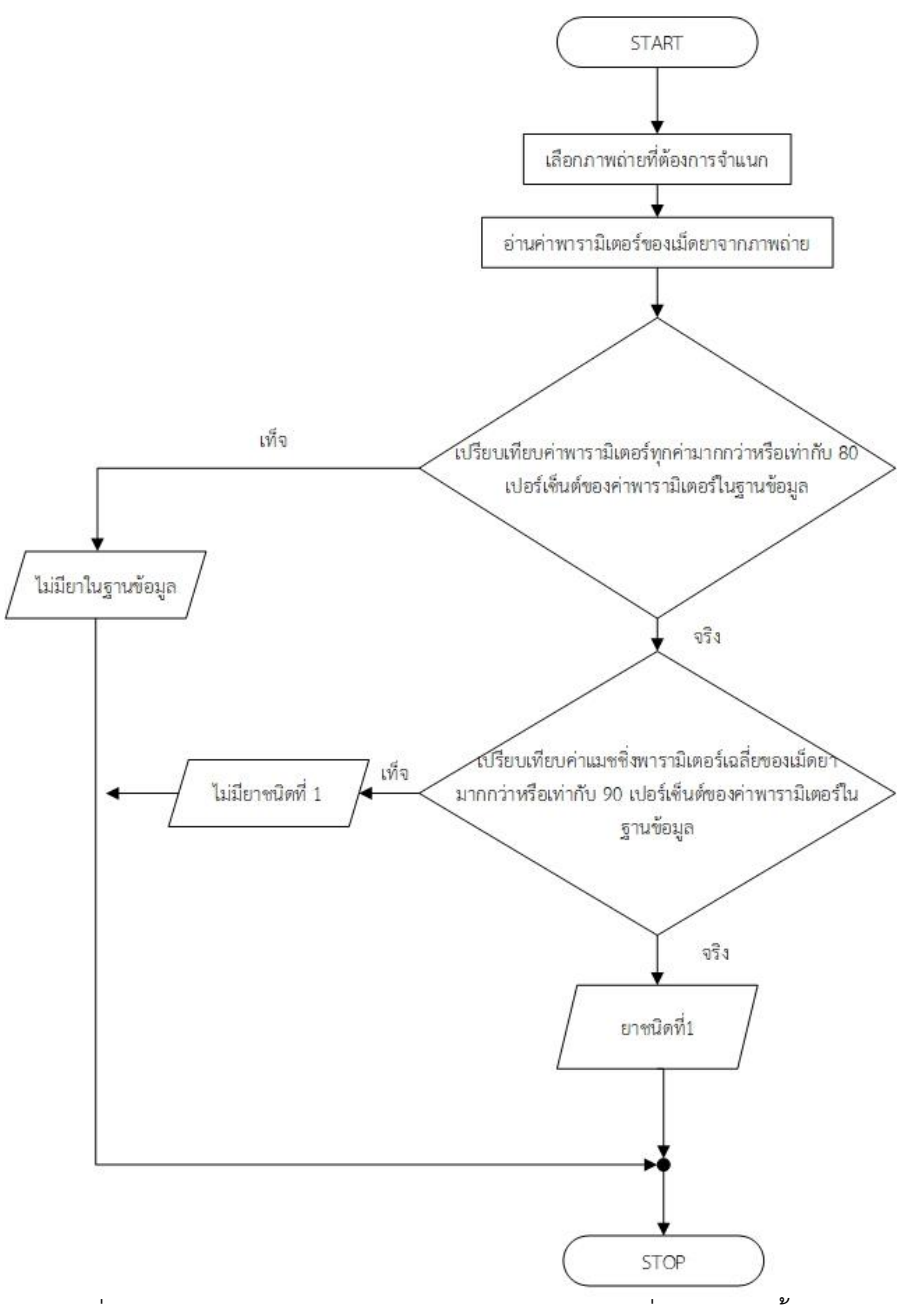

รูปที่ 4.13 อัลกอริทึมการเปรียบเทียบลักษณะยาของที่ออกแบบครั้งแรก

จากรูปที่ 4.13 อัลกอริทึมการเปรียบเทียบลักษณะยาที่ออกแบบครั้งแรก จะเริ่มต้นจากการ นำภาพถ่ายยาที่จะทำการทดสอบมาหาค่าพารามิเตอร์ทั้ง 9 ได้แก่ area, circularity, radius, red, green, blue, hue, saturationและvalue และเมื่อได้ค่าพารามิเตอร์ทั้ง 9 ของยาทดสอบมาแล้วนั้น ้ก็จะทำการนำไปเปรียบเทียบกับพารามิเตอร์ทั้ง 9 ของยาทั้ง 30 ชนิดในข้อมูล โดยจะทำการ เปรียบเทียบทุกค่าของพารามิเตอร์ยาทดสอบกับพารามิเตอร์จากฐานข้อมูลทั้ง 30 ชนิด ด้วยค่า เปอร์เซ็นต์ความเหมือนถ้าหากค่าเปอร์เซ็นความเหมือนของทุกพารามิเตอร์มีค่ามากกว่า 80 ี เปอร์เซ็นต์ก็จะทำการนำค่าเปอร์เซ็นความเหมือนของทุกพารามิเตอร์ที่มีค่ามากกว่า 80 เปอร์เซ็นต์ นั้นไปท าการหาค่าเฉลี่ย และถ้าหากค่าเฉลี่ยของเปอร์เซ็นต์ความเหมือนนั้นมีค่ามากกว่า 90 เปอร์เซ็นต์ก็จะทำการแสดงชื่อยาที่มีความแมชชิ่งนั้นแสดงออกมาให้ผ้ใช้ได้ทราบ ซึ่งจากอัลกอริทึม การเปรียบเทียบลักษณะยาของกลุ่มโปรเจครุ่นก่อนนั้นยังมีข้อบกพร่องบ้างประการโดยสามารถดูได้ จากผลการทดลองของอัลกอริทึมการเปรียบเทียบลักษณะยาที่ออกแบบครั้งแรก ดังรูปที่ 4.14

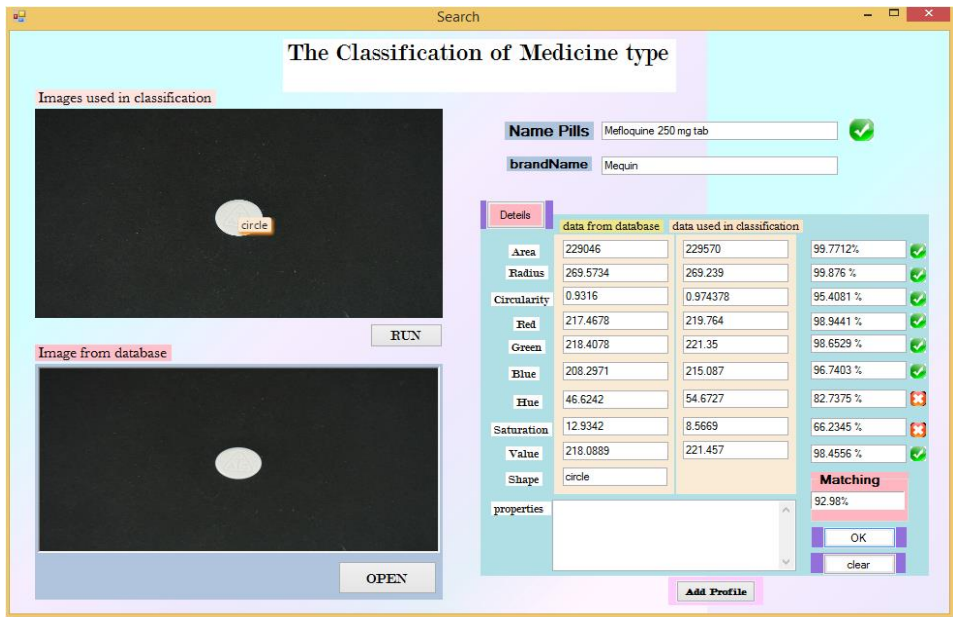

รูปที่ 4.14 ผลการทดลองของอัลกอริทึมการเปรียบเทียบลักษณะยาที่ออกแบบครั้งแรก

จากรูปที่ 4.14 จะเห็นได้ว่าการเปรียบเทียบด้วยอัลกอริทึมที่ออกแบบครั้งแรกนั้น จะมี ค่าพารามิเตอร์ Saturation ที่มีค่าเปอร์เซ็นต์ความเหมือนประมาณ 66 เปอร์เซ็นต์และเมื่อนำค่า ้ความเหมือนของพารามิเตอร์ทั้งหมดนั้นมาทำการคำนวนเพื่อหาค่าเฉลี่ย ผลสรุปว่าค่าเฉลี่ยรวมของ ิ ทุกพารามิเตอร์นั้น มีค่าเป็น 92.98 เปอร์เซ็นต์ทำให้อัลกอริทึมของกลุ่มโปรเจครุ่นก่อนนั้น แสดงชื่อ ้ยาชนิดนี้ขึ้นมาให้ผู้ใช้ได้ทราบ ซึ่งจากผลการทดลองนี้ทางทีมผู้วิจัยทำมีความคิดว่าการทำนำค่า เปอร์เซ็นต์ความเหมือนของทุกพารามิเตอร์นั้นมาทำการหาค่าเฉลี่ย จะส่งผลให้ค่าพารามิเตอร์บางค่า ้นั้นที่มีค่าต่ำกว่าเกณฑ์ถูกนำมาเลือกใช้ในการเปรียบเทียบ ซึ่งอาจจะทำให้การเปรียบเทียบลักษณะยา นั้นเกิดความผิดพลาดได้ ทางผู้วิจัยทำจึงทำการเปรียบอัลกอริทึมการเปรียบเทียบลักษณะยาดังรูปที่ 4.37

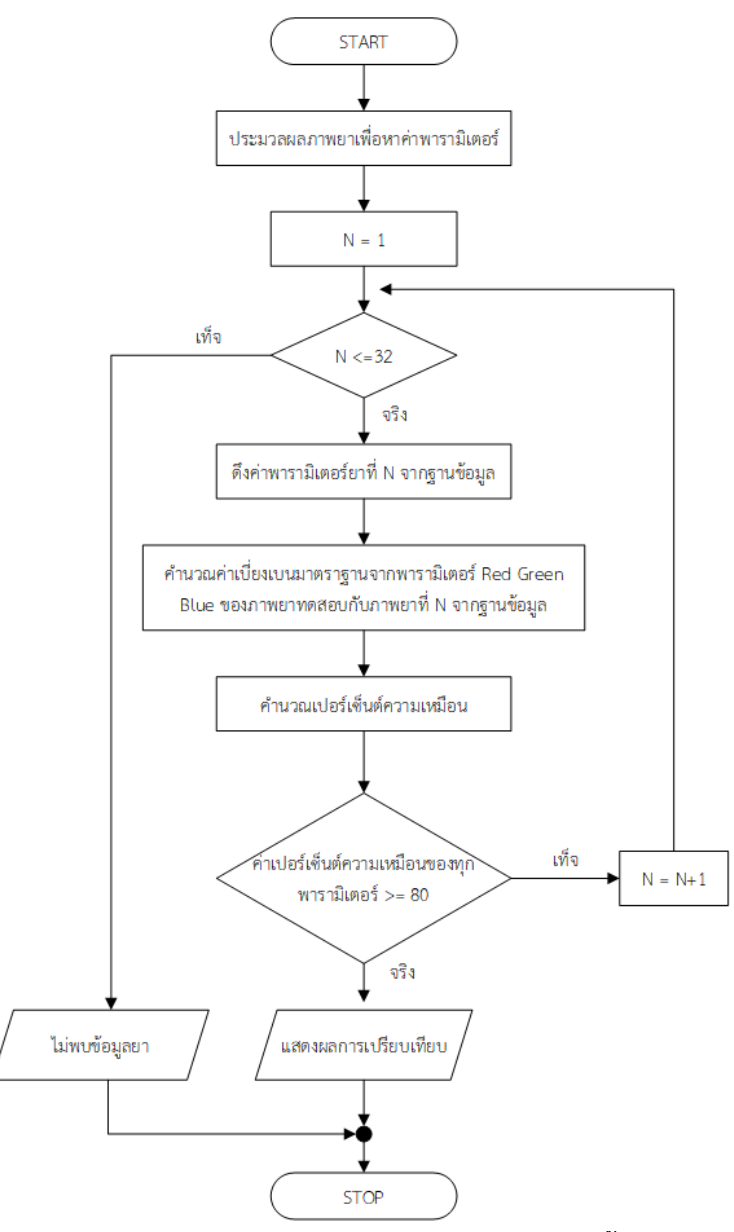

รูปที่ 4.15 อัลกอริทึมการเปรียบเทียบที่พัฒนาขึ้น

ิจากรูปที่ 4.15 จะเป็นการเปรียบเทียบที่ทำการเปรียบเทียบค่าพารามิเตอร์ทุกพารามิเตอร์ ของยาทดสอบกับพารามิเตอร์ทุกพารามิเตอร์ในฐานข้อมูล ถ้าหากทุกค่าพารามิเตอร์นั้นมีค่า เปอร์เซ็นต์ความเหมือนมากกว่าหรือเท่ากับ 80 เปอร์เซ็นต์ก็จะทำการแสดงชื่อยาให้ผู้ใช้ได้ทราบ และ ้จากอัลกอริทึมนี้ก็จะทำให้เมื่อค่าเปอร์เซ็นต์ความเหมือนของพารามิเตอร์ที่มีค่าต่ำกว่า 80 เปอร์เซ็นต์ จะไม่ถูกเลือกมาแสดงให้ผู้ใช้ทราบ

#### **4.2 ผลการทดลอง**

# **4.2.1 ผลการเก็บค่าเฉลี่ยพารามิเตอร์ลงในฐานข้อมูล**

ตารางที่ 4.16 ผลการเก็บค่าเฉลี่ยพารามิเตอร์ลงในฐานข้อมูล

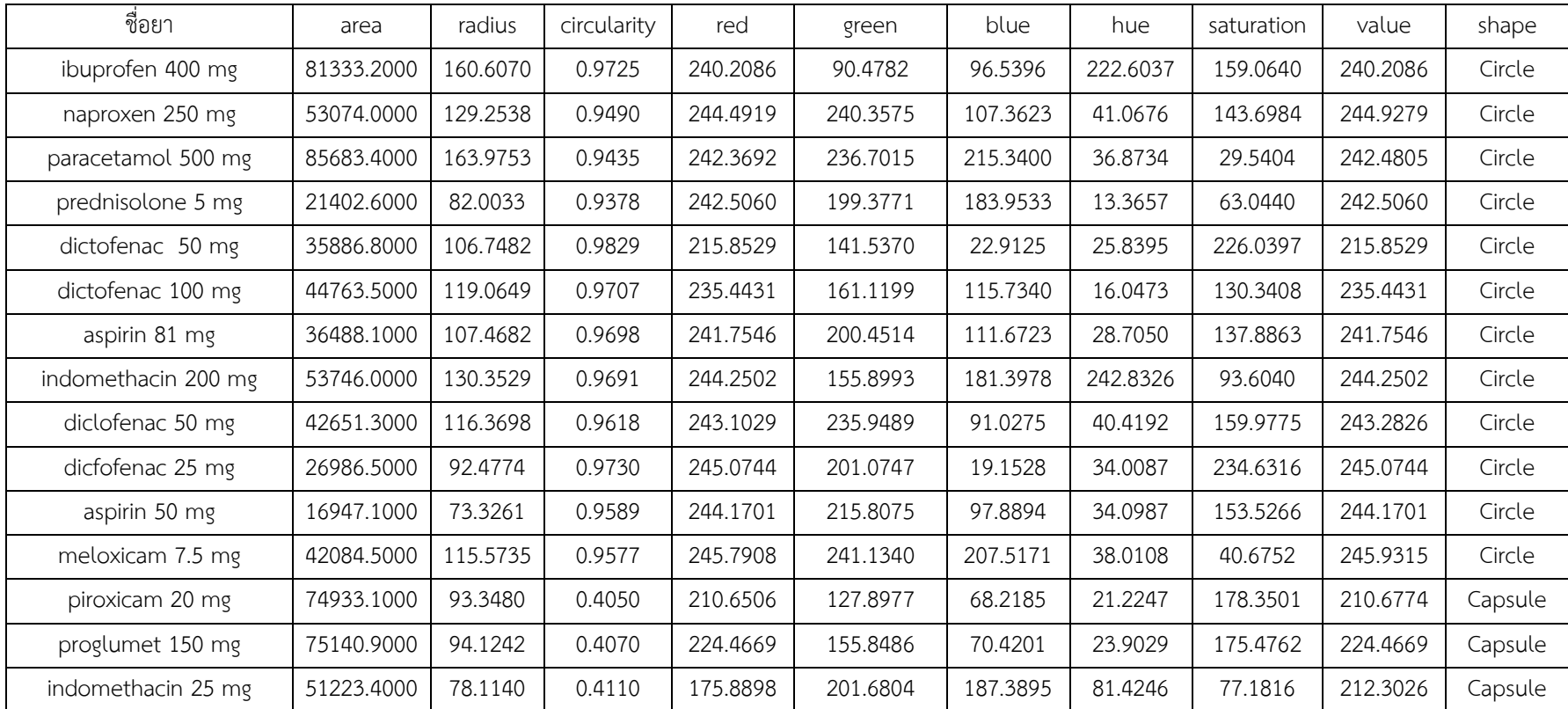

| ชื่อยา              | area        | radius   | circularity | red      | green    | blue     | hue      | saturation | value    | shape   |
|---------------------|-------------|----------|-------------|----------|----------|----------|----------|------------|----------|---------|
| mefenamic 250 mg    | 73013.6000  | 93.1485  | 0.4112      | 178.0364 | 201.2428 | 161.7214 | 83.5691  | 92.7668    | 208.9635 | Capsule |
| celecoxib 100 mg    | 61663.0000  | 84.8793  | 0.4021      | 238.0206 | 217.4183 | 141.9579 | 32.8698  | 103.2855   | 238.0810 | Capsule |
| piroxicam 20 mg     | 64635.7000  | 87.9815  | 0.4060      | 165.2100 | 130.3457 | 98.1822  | 67.6351  | 181.1685   | 207.8714 | Capsule |
| ibuprofen bp 400 mg | 100467.3000 | 123.4796 | 0.5137      | 241.2729 | 153.0008 | 44.0635  | 23.1873  | 207.4550   | 241.2729 | Ellipse |
| ibuprofen 600 mg    | 99444.5000  | 119.9714 | 0.4986      | 239.4942 | 78.0803  | 79.5236  | 155.1060 | 172.2560   | 239.4942 | Ellipse |
| ibuprofen 400 mg    | 76247.7000  | 111.6765 | 0.5553      | 243.7414 | 100.0182 | 131.0560 | 245.3425 | 150.7023   | 243.7414 | Ellipse |
| ibuprofen 500 mg    | 88182.0000  | 122.4611 | 0.5745      | 242.4848 | 235.0990 | 217.0560 | 36.0675  | 28.4749    | 242.9467 | Ellipse |
| tenoxicam 20 mg     | 39867.7000  | 82.1655  | 0.5521      | 232.7474 | 179.1164 | 33.8325  | 30.5097  | 215.3142   | 232.7474 | Ellipse |
| naproxen 275 mg     | 68563.8000  | 104.8044 | 0.5230      | 75.3865  | 141.9246 | 198.5718 | 147.2127 | 158.0759   | 198.5718 | Ellipse |
| soproxen 275 mg     | 62180.6000  | 99.0250  | 0.5042      | 110.0741 | 132.1878 | 176.3725 | 155.8227 | 96.5058    | 176.3725 | Ellipse |
| ibuprofen 200 mg    | 75556.4000  | 115.3258 | 0.5971      | 237.3455 | 67.4946  | 111.5430 | 244.0547 | 182.2306   | 237.3455 | Ellipse |
| mefenamic 500 mg    | 96409.3000  | 124.4730 | 0.5088      | 243.2570 | 226.9785 | 74.3117  | 38.1483  | 176.8833   | 243.2639 | Ellipse |
| mefenamic 400 mg    | 91476.5000  | 117.6418 | 0.4887      | 245.0020 | 236.8365 | 119.9693 | 39.7948  | 130.8224   | 245.1222 | Ellipse |
| paracetamol 500 mg  | 77179.1000  | 103.8197 | 0.4838      | 243.6587 | 232.6321 | 211.4812 | 31.8002  | 34.6673    | 243.8374 | Ellipse |
| naproxen 275 mg     | 62979.6000  | 100.9363 | 0.5133      | 189.3490 | 187.0956 | 201.7952 | 176.5464 | 18.7217    | 201.7959 | Ellipse |
| cetirizine 10 mg    | 24226.0000  | 57.1216  | 0.4658      | 242.3972 | 228.5054 | 201.8893 | 29.2091  | 43.7479    | 242.4023 | Ellipse |
| loratodine 10 mg    | 20060.3000  | 65.5646  | 0.6683      | 242.7016 | 239.3250 | 220.3446 | 39.4857  | 25.1328    | 243.0030 | Ellipse |

ตารางที่ 4.16 (ต่อ) ผลการเก็บค่าเฉลี่ยพารามิเตอร์ลงในฐานข้อมูล
**4.2.2 ผลการเปรียบเทียบระหว่างค่าพารามิเตอร์ของยา32ชนิดกับค่าพารามิเตอร์ของยา ในฐานข้อมูล**

| Lv.Ligth                                                                                                    |                       | 90<br><b>Take Picture</b><br>河口县                                                                                                    | Delete Image<br>View Image Drug                                                                                                    |                 |
|----------------------------------------------------------------------------------------------------|-----------------------|----------------------------------------------------------------------------------------------------|----------------------------------------------------------------------------------------------------|-----------------|
|                                                                                                    | <b>Parameter Test</b> | <b>Parameter Database</b>                                                                                                    | <b>Percent Matcing</b>                                                                                                    |                 |
| Area: 74775<br>Circularity: 0.406655<br>Radius: 93.064<br>Red: 210.127<br>Green: 127.354<br>Blue: 67.0141<br>Hue: 21.474<br>Saturation: 179,001<br>Value: 210.152<br>SD.rgb: 71.8487<br>Shap: Capsule |                       | Area: 74933.1<br>Circularity: 0.404974<br>Radius: 93.348<br>Red: 210.651<br>Green: 127.898<br>Blue: 68.2185<br>Hue: 21.2247<br>Saturation: 178.35<br>Value: 210.677<br>SD.rgb: 71.5269<br>Shap: Capsule | Area: 99.7886<br>Circularity: 99.5866<br>Radius: 99 6948<br>Red: 99.7507<br>Green: 99.5733<br>Blue: 98.2028<br>Hue: 98.8395<br>Saturation: 99.6363<br>Value: 99.7501<br>SD.rgb: 99.5521<br>Shap: Capsule |                 |
| Name                                                                                                    |                       | Piroxicam.20.mg                                                                                                    |                                                                                                    | <b>MATCHING</b> |
| Brand                                                                                                    |                       | NEOTICA.Capsule                                                                                                    |                                                                                                    | Reset           |

รูปที่ 4.16 การเปรียบเทียบค่าพารามิเตอร์ของยา piroxicam 20 mg กับ ฐานข้อมูล

จากรูปที่ 4.16 นำค่าพารามิเตอร์ของยา piroxicam 20 mg ที่ได้จากการถ่ายภาพยาที่ทำ การทดสอบเปรียบเทียบกับ ค่าพารามิเตอร์ของยาในฐานข้อมูล ผลการเปรียบเทียบที่ได้ระบุว่าภาพ ยาที่ถ่ายเป็นยา piroxicam 20 mg

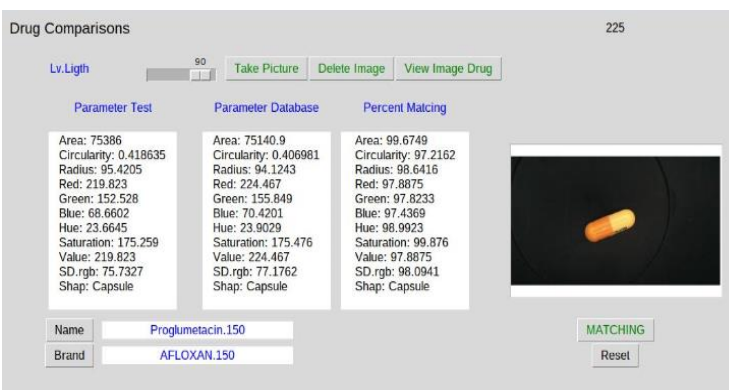

รูปที่ 4.17 การเปรียบเทียบค่าพารามิเตอร์ของยา proglumetacin dimaleate 150 mg กับ ฐานข้อมูล

จากรูปที่ 4.17 นำค่าพารามิเตอร์ของยา proglumetacin dimaleate 150 mg ที่ได้จากการ ถ่ายภาพยาที่ทำการทดสอบเปรียบเทียบกับ ค่าพารามิเตอร์ของยาในฐานข้อมูล ผลการเปรียบเทียบ ที่ได้ระบุว่าภาพยาที่ถ่ายเป็นยา proglumetacin dimaleate 150 mg

| <b>Drug Comparisons</b>                                                                                                    |                                                                                                    |                                                                                                    | 225               |
|----------------------------------------------------------------------------------------------------|----------------------------------------------------------------------------------------------------|----------------------------------------------------------------------------------------------------|-------------------|
| Lv.Ligth                                                                                                    | 90<br><b>Take Picture</b><br>四重                                                                                                    | Delete Image<br>View Image Drug                                                                                                    |                   |
| <b>Parameter Test</b>                                                                                                    | <b>Parameter Database</b>                                                                                                    | <b>Percent Matcing</b>                                                                                                    |                   |
| Area: 100481<br>Circularity: 0.511815<br>Radius: 122.708<br>Red: 242.779<br>Green: 151.602<br>Blue: 40.3463<br>Hue: 23.0875<br>Saturation: 212,009<br>Value: 242.779<br>SD.rqb: 101.382<br>Shap: Elipse | Area: 100467<br>Circularity: 0.513669<br>Radius: 123.48<br>Red: 241.273<br>Green: 153.001<br>Blue: 44.0635<br>Hue: 23.1874<br>Saturation: 207.455<br>Value: 241.273<br>SD.rgb: 98.785<br>Shap: Elipse | Area: 99 9864<br>Circularity: 99.6377<br>Radius: 99.3713<br>Red: 99.3795<br>Green: 99,0771<br>Blue: 90.7869<br>Hue: 99.5673<br>Saturation: 97.8519<br>Value: 99,3795<br>SD.rgb: 97.4381<br>Shap: Elipse | <b>STATISTICS</b> |
| Name                                                                                                    | lbuprofen.BP.400.mg                                                                                                    |                                                                                                    | <b>MATCHING</b>   |
| Brand                                                                                                    | <b>RANBAXY</b>                                                                                                    |                                                                                                    | Reset             |
|                                                                                                    |                                                                                                    |                                                                                                    |                   |

รูปที่ 4.18 การเปรียบเทียบค่าพารามิเตอร์ของยา ibuprofen BP 400 mg กับ ฐานข้อมูล

จากรูปที่ 4.18 นำค่าพารามิเตอร์ของยา proglumetacin ibuprofen BP 400 mg ที่ได้จาก การถ่ายภาพยาที่ทำการทดสอบเปรียบเทียบกับ ค่าพารามิเตอร์ของยาในฐานข้อมูล ผลการ เปรียบเทียบที่ได้ระบุว่าภาพยาที่ถ่ายเป็นยา ibuprofen BP 400 mg

| <b>Drug Comparisons</b>                                                                                                    |                                             |                                                                                                    |                                                                                                    |                                                                | 225             |
|----------------------------------------------------------------------------------------------------|---------------------------------------------|----------------------------------------------------------------------------------------------------|----------------------------------------------------------------------------------------------------|----------------------------------------------------------------|-----------------|
| Lv.Ligth                                                                                                    |                                             | 90<br><b>Take Picture</b><br>$-1 - 8$                                                                                                    | Delete Image                                                                                                    | View Image Drug                                                |                 |
|                                                                                                    | <b>Parameter Test</b>                       | <b>Parameter Database</b>                                                                                                    |                                                                                                    | <b>Percent Matcing</b>                                         |                 |
| Area: 102284<br>Radius: 121,062<br>Red: 235.836<br>Green: 73.7655<br>Blue: 76,2917<br>Hue: 171.231<br>Value: 235,836<br>SD.rgb: 92.8508<br>Shap: Elipse | Circularity: 0.49527<br>Saturation: 175.334 | Area: 99444.5<br>Circularity: 0.498587<br>Radius: 119.971<br>Red: 239.494<br>Green: 78,0803<br>Blue: 79.5236<br>Hue: 155.106<br>Saturation: 172,256<br>Value: 239.494<br>SD.rgb: 92.7785<br>Shap: Elipse | Area: 97.2239<br>Radius: 99.099<br>Red: 98,4489<br>Green: 94.1506<br>Blue: 95.7637<br>Hue: 90.5829<br>Value: 98,4489<br>Shap: Elipse | Circularity: 99.3302<br>Saturation: 98,2442<br>SD.rgb: 99.9221 |                 |
| Name                                                                                                    |                                             | Ibuprofen.600.mg                                                                                                    |                                                                                                    |                                                                | <b>MATCHING</b> |
| Brand                                                                                                    |                                             | CEEEN.600                                                                                                    |                                                                                                    |                                                                | Reset           |

รูปที่ 4.19 การเปรียบเทียบค่าพารามิเตอร์ของยา ibuprofen 600 mg กับ ฐานข้อมูล

จากรูปที่ 4.19 นำค่าพารามิเตอร์ของยา ibuprofen 600 mg ที่ได้จากการถ่ายภาพยาที่ทำ การทดสอบเปรียบเทียบกับ ค่าพารามิเตอร์ของยาในฐานข้อมูล ผลการเปรียบเทียบที่ได้ระบุว่าภาพ ยาที่ถ่ายเป็นยา ibuprofen 600 mg

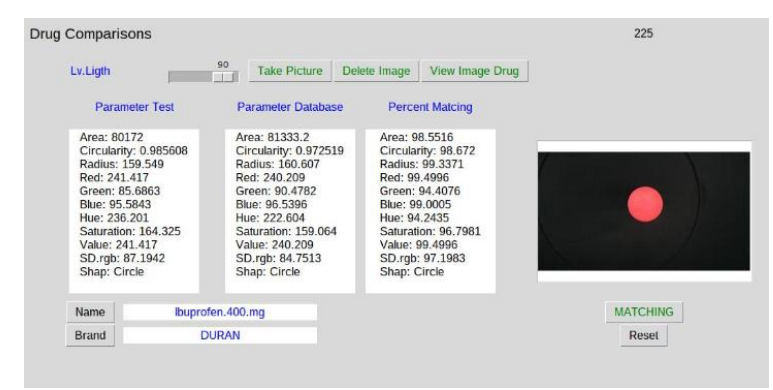

รูปที่ 4.20 การเปรียบเทียบค่าพารามิเตอร์ของยา ibuprofen 400 mg pink กับ ฐานข้อมูล

จากรูปที่ 4.20 นำค่าพารามิเตอร์ของยา ibuprofen 400 mg pink ที่ได้จากการถ่ายภาพยา ที่ท าการทดสอบเปรียบเทียบกับ ค่าพารามิเตอร์ของยาในฐานข้อมูล ผลการเปรียบเทียบที่ได้ระบุว่า ภาพยาที่ถ่ายเป็นยา ibuprofen 400 mg pink

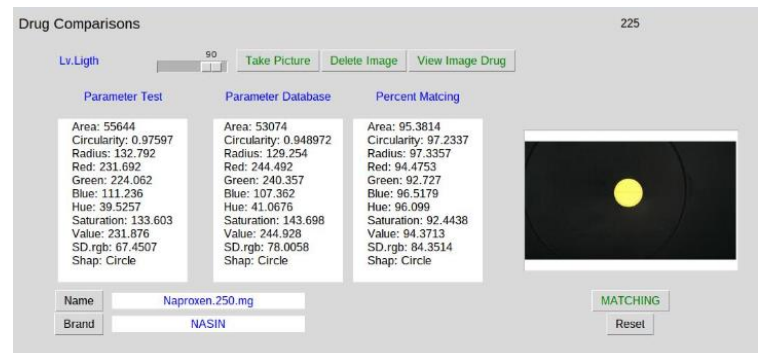

รูปที่ 4.21 การเปรียบเทียบค่าพารามิเตอร์ของยา naproxen 250 mg กับ ฐานข้อมูล

จากรูปที่ 4.21 นำค่าพารามิเตอร์ของยา naproxen 250 mg ที่ได้จากการถ่ายภาพยาที่ทำ การทดสอบเปรียบเทียบกับ ค่าพารามิเตอร์ของยาในฐานข้อมูล ผลการเปรียบเทียบที่ได้ระบุว่าภาพ ยาที่ถ่ายเป็นยา naproxen 250 mg

| Lv.Ligth                                                                                                    | 90<br><b>Take Picture</b><br>SIEE                                                                                                    | Delete Image<br>View Image Drug                                                                                                    |                 |
|----------------------------------------------------------------------------------------------------|----------------------------------------------------------------------------------------------------|----------------------------------------------------------------------------------------------------|-----------------|
| <b>Parameter Test</b>                                                                                                    | <b>Parameter Database</b>                                                                                                    | <b>Percent Matcing</b>                                                                                                    |                 |
| Area: 51872<br>Circularity: 0.417743<br>Radius: 79.042<br>Red: 169,318<br>Green: 193.547<br>Blue: 180.074<br>Hue: 80.676<br>Saturation: 78,4493<br>Value: 204.581<br>SD.rgb: 12.1402<br>Shap: Capsule | Area: 51223 4<br>Circularity: 0.411038<br>Radius: 78.114<br>Red: 175.89<br>Green: 201.68<br>Blue: 187.39<br>Hue: 81.4246<br>Saturation: 77,1816<br>Value: 212,303<br>SD.rgb: 12.92<br>Shap: Capsule | Area: 98 7496<br>Circularity: 98.3949<br>Radius: 98.826<br>Red: 96.1184<br>Green: 95 7977<br>Blue: 95.9375<br>Hue: 99.0721<br>Saturation: 98.384<br>Value: 96.2256<br>SD.rgb: 93.5769<br>Shap: Capsule |                 |
| Name                                                                                                    | Indomethacin.25.mg                                                                                                    |                                                                                                    | <b>MATCHING</b> |
| Brand                                                                                                    | <b>AMMIPIRE</b>                                                                                                    |                                                                                                    | Reset           |

รูปที่ 4.22 การเปรียบเทียบค่าพารามิเตอร์ของยา indomethacin 25 mg กับ ฐานข้อมูล

จากรูปที่ 4.22 นำค่าพารามิเตอร์ของยา indomethacin 25 mg ที่ได้จากการถ่ายภาพยาที่ ท าการทดสอบเปรียบเทียบกับ ค่าพารามิเตอร์ของยาในฐานข้อมูล ผลการเปรียบเทียบที่ได้ระบุว่า ภาพยาที่ถ่ายเป็นยา indomethacin 25 mg

| Lv.Ligth                                                                                                    |                       | 90<br><b>Take Picture</b><br>$-1$                                                                                                    | Delete Image<br>View Image Drug                                                                                                    |                 |
|----------------------------------------------------------------------------------------------------|-----------------------|----------------------------------------------------------------------------------------------------|----------------------------------------------------------------------------------------------------|-----------------|
|                                                                                                    | <b>Parameter Test</b> | <b>Parameter Database</b>                                                                                                    | <b>Percent Matcing</b>                                                                                                    |                 |
| Area: 73881<br>Radius: 94 0824<br>Red: 186.294<br>Green: 198.601<br>Blue: 159.818<br>Hue: 81,6663<br>Saturation: 77.65<br>Value: 206.762<br>SD.rgb: 19.8182<br>Shap: Capsule | Circularity: 0.413951 | Area: 73013.6<br>Circularity: 0.411164<br>Radius: 93 1485<br>Red: 178,036<br>Green: 201.243<br>Blue: 161.721<br>Hue: 83,5691<br>Saturation: 92.7668<br>Value: 208.964<br>SD.rgb: 19.8608<br>Shap: Capsule | Area: 98.826<br>Circularity: 99.3268<br>Radius: 99 0074<br>Red: 95.5674<br>Green: 98,6696<br>Blue: 98,8089<br>Hue: 97.67<br>Saturation: 80.5321<br>Value: 98,9351<br>SD.rgb: 99.7847<br>Shap: Capsule |                 |
| Name                                                                                                    |                       | Mefenamic.acid.250.mg                                                                                                    |                                                                                                    | <b>MATCHING</b> |
| Brand                                                                                                    |                       | Gynogesic                                                                                                    |                                                                                                    | Reset           |

รูปที่ 4.23 การเปรียบเทียบค่าพารามิเตอร์ของยา mefenamic acid 250 mg กับ ฐานข้อมูล

ี จากรูปที่ 4.23 นำค่าพารามิเตอร์ของยา mefenamic acid 250 mg ที่ได้จากการถ่ายภาพ ยาที่ทำการทดสอบเปรียบเทียบกับ ค่าพารามิเตอร์ของยาในฐานข้อมูล ผลการเปรียบเทียบที่ได้ระบุ ว่าภาพยาที่ถ่ายเป็นยา mefenamic acid 250 mg

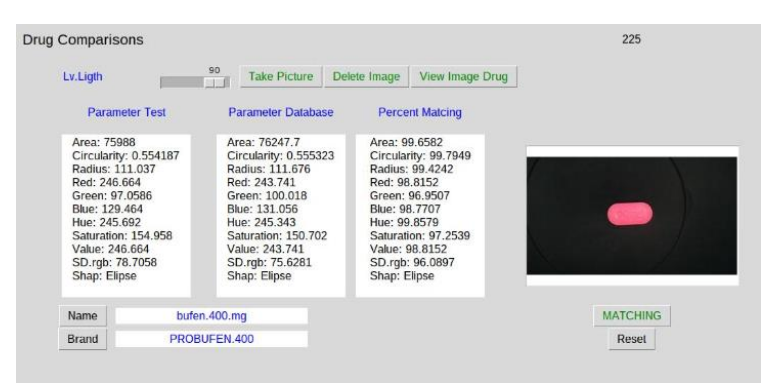

รูปที่ 4.24 การเปรียบเทียบค่าพารามิเตอร์ของยา ibuprofen 400 mg กับ ฐานข้อมูล

จากรูปที่ 4.24 นำค่าพารามิเตอร์ของยา ibuprofen 400 mg ที่ได้จากการถ่ายภาพยาที่ทำ การทดสอบเปรียบเทียบกับ ค่าพารามิเตอร์ของยาในฐานข้อมูล ผลการเปรียบเทียบที่ได้ระบุว่าภาพ ยาที่ถ่ายเป็นยา ibuprofen 400 mg

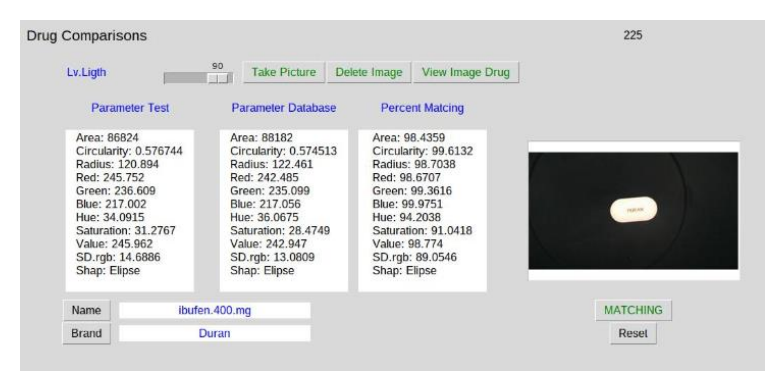

รูปที่ 4.25 การเปรียบเทียบค่าพารามิเตอร์ของยา ibuprofen 400 mg white กับ ฐานข้อมูล

จากรูปที่ 4.25 นำค่าพารามิเตอร์ของยา ibuprofen 400 mg white ที่ได้จากการถ่ายภาพ ยาที่ท าการทดสอบเปรียบเทียบกับ ค่าพารามิเตอร์ของยาในฐานข้อมูล ผลการเปรียบเทียบที่ได้ระบุ ว่าภาพยาที่ถ่ายเป็นยา ibuprofen 400 mg white

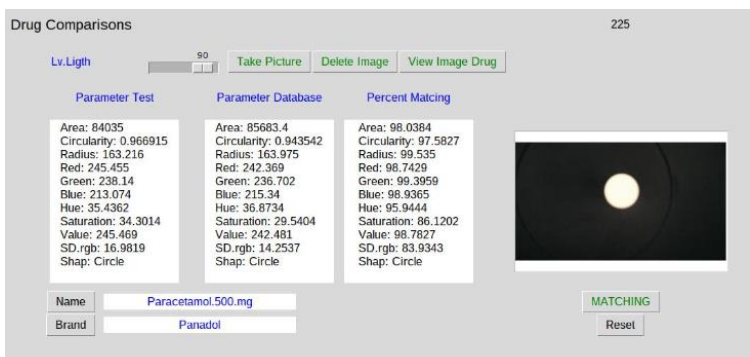

รูปที่ 4.26 การเปรียบเทียบค่าพารามิเตอร์ของยา paracetamol 500 mg กับ ฐานข้อมูล

ี จากรูปที่ 4.26 นำค่าพารามิเตอร์ของยา paracetamol 500 mg ที่ได้จากการถ่ายภาพยาที่ ท าการทดสอบเปรียบเทียบกับ ค่าพารามิเตอร์ของยาในฐานข้อมูล ผลการเปรียบเทียบที่ได้ระบุว่า ภาพยาที่ถ่ายเป็นยา paracetamol 500 mg

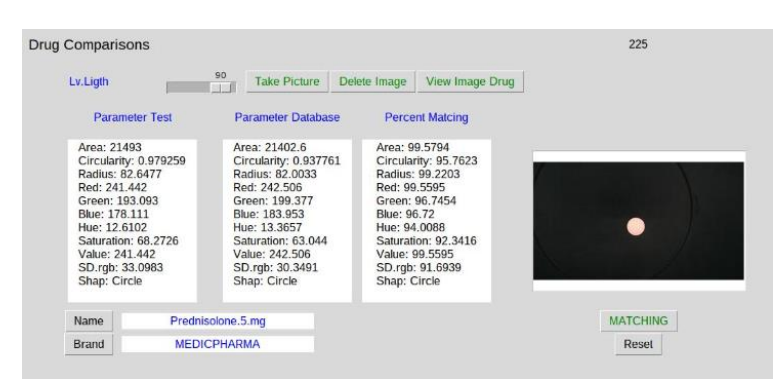

รูปที่ 4.27 การเปรียบเทียบค่าพารามิเตอร์ของยา prednisolone 5 mg กับ ฐานข้อมูล

จากรูปที่ 4.27 นำค่าพารามิเตอร์ของยา prednisolone 5 mg ที่ได้จากการถ่ายภาพยาที่ทำ การทดสอบเปรียบเทียบกับ ค่าพารามิเตอร์ของยาในฐานข้อมูล ผลการเปรียบเทียบที่ได้ระบุว่าภาพ ยาที่ถ่ายเป็นยา prednisolone 5 mg

| Lv.Ligth                                                                                                    |                                             | 90<br><b>Take Picture</b><br>$\blacksquare$                                                                                                    | View Image Drug<br>Delete Image                                                                                                    |                 |
|----------------------------------------------------------------------------------------------------|---------------------------------------------|----------------------------------------------------------------------------------------------------|----------------------------------------------------------------------------------------------------|-----------------|
|                                                                                                    | <b>Parameter Test</b>                       | <b>Parameter Database</b>                                                                                                    | <b>Percent Matcing</b>                                                                                                    |                 |
| Area: 68222<br>Radius: 103.852<br>Red: 83.1684<br>Green: 144.237<br>Blue: 199.327<br>Hue: 147.778<br>Value: 199.327<br>SD.rgb: 58.1051<br>Shap: Elipse | Circularity: 0.51865<br>Saturation: 148.849 | Area: 68563.8<br>Circularity: 0.523007<br>Radius: 104.804<br>Red: 75,3865<br>Green: 141.925<br>Blue: 198.572<br>Hue: 147.213<br>Saturation: 158.076<br>Value: 198.572<br>SD.rgb: 61.6588<br>Shap: Elipse | Area: 99.499<br>Circularity: 99.1599<br>Radius: 99,0829<br>Red: 90.6431<br>Green: 98.3965<br>Blue: 99.6209<br>Hue: 99.6173<br>Saturation: 93.8011<br>Value: 99.6209<br>SD.rgb: 93.884<br>Shap: Elipse |                 |
| Name                                                                                                    |                                             | Naproxen.sodium.275.mg                                                                                                    |                                                                                                    | <b>MATCHING</b> |
| Brand                                                                                                    |                                             | <b>ANNOXEN-S</b>                                                                                                    |                                                                                                    | Reset           |

รูปที่ 4.28 การเปรียบเทียบค่าพารามิเตอร์ของยา naproxen 275 mg กับ ฐานข้อมูล

จากรูปที่ 4.28 นำค่าพารามิเตอร์ของยา naproxen 275 mg ที่ได้จากการถ่ายภาพยาที่ทำ การทดสอบเปรียบเทียบกับ ค่าพารามิเตอร์ของยาในฐานข้อมูล ผลการเปรียบเทียบที่ได้ระบุว่าภาพ ยาที่ถ่ายเป็นยา naproxen 275 mg

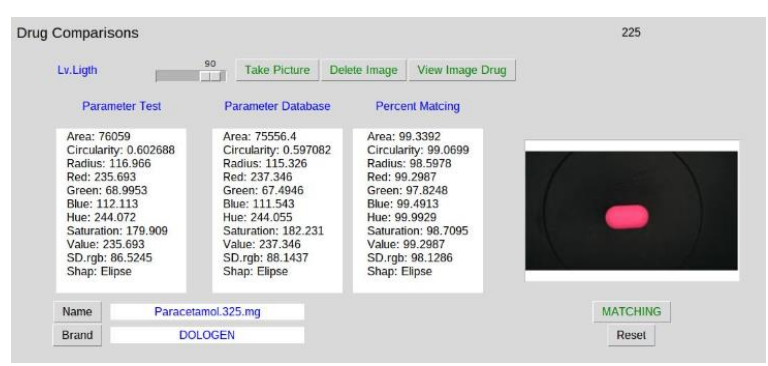

รูปที่ 4.29 การเปรียบเทียบค่าพารามิเตอร์ของยา ibuprofen 200 mg กับ ฐานข้อมูล

จากรูปที่ 4.29 นำค่าพารามิเตอร์ของยา ibuprofen 200 mg ที่ได้จากการถ่ายภาพยาที่ทำ การทดสอบเปรียบเทียบกับ ค่าพารามิเตอร์ของยาในฐานข้อมูล ผลการเปรียบเทียบที่ได้ระบุว่าภาพ ยาที่ถ่ายเป็นยา ibuprofen 200 mg

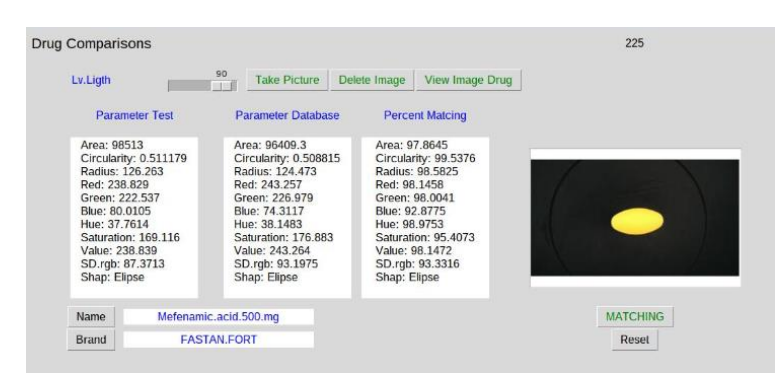

รูปที่ 4.30 การเปรียบเทียบค่าพารามิเตอร์ของยา mefenamic acid 500 mg กับ ฐานข้อมูล

จากรูปที่ 4.30 นำค่าพารามิเตอร์ของยา mefenamic acid 500 mg ที่ได้จากการถ่ายภาพ ยาที่ท าการทดสอบเปรียบเทียบกับ ค่าพารามิเตอร์ของยาในฐานข้อมูล ผลการเปรียบเทียบที่ได้ระบุ ว่าภาพยาที่ถ่ายเป็นยา mefenamic acid 500 mg

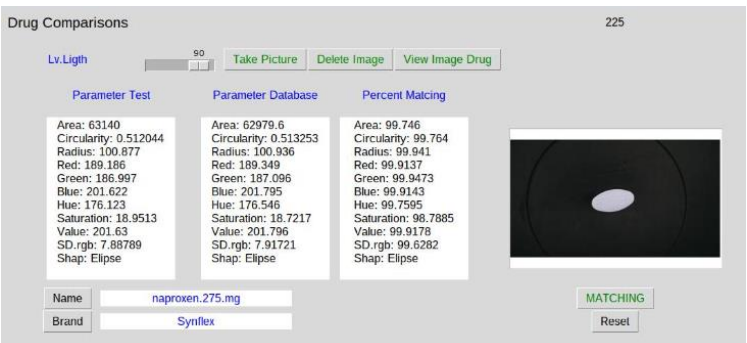

รูปที่ 4.31 การเปรียบเทียบค่าพารามิเตอร์ของยา naproxen sodium 275 mg กับ ฐานข้อมูล

จากรูปที่ 4.31 นำค่าพารามิเตอร์ของยา naproxen sodium 275 mg ที่ได้จากการถ่ายภาพ ยาที่ทำการทดสอบเปรียบเทียบกับ ค่าพารามิเตอร์ของยาในฐานข้อมูล ผลการเปรียบเทียบที่ได้ระบุ ว่าภาพยาที่ถ่ายเป็นยา naproxen sodium 275 mg

| Lv.Ligth                                                                                                    | 90               | <b>Take Picture</b><br><b>TEST</b>                                                                                                    | Delete Image                                                                                                    | View Image Drug                                                                   |                 |
|----------------------------------------------------------------------------------------------------|------------------|----------------------------------------------------------------------------------------------------|----------------------------------------------------------------------------------------------------|-----------------------------------------------------------------------------------|-----------------|
| <b>Parameter Test</b>                                                                                                    |                  | <b>Parameter Database</b>                                                                                                    |                                                                                                    | <b>Percent Matcing</b>                                                            |                 |
| Area: 36015<br>Circularity: 0.983494<br>Radius: 107.01<br>Red: 217.074<br>Green: 141.658<br>Blue: 22.6323<br>Hue: 25.8755<br>Saturation: 227,383<br>Value: 217.074<br>SD.rgb: 98.0324<br>Shap: Circle |                  | Area: 35886.8<br>Circularity: 0.982879<br>Radius: 106.748<br>Red: 215.853<br>Green: 141.537<br>Blue: 22.9125<br>Hue: 25.8395<br>Saturation: 226.04<br>Value: 215.853<br>SD.rgb: 97.3144<br>Shap: Circle | Area: 99.644<br>Red: 99.4376<br>Green: 99.9148<br>Blue: 98.7616<br>Hue: 99,8609<br>Value: 99.4376<br>Shap: Circle | Circularity: 99.9375<br>Radius: 99.7553<br>Saturation: 99,4093<br>SD.rgb: 99.2676 |                 |
| Name                                                                                                    | Diclofenac.50.mg |                                                                                                    |                                                                                                    |                                                                                   | <b>MATCHING</b> |
| Brand                                                                                                    | <b>DOSANAC</b>   |                                                                                                    |                                                                                                    |                                                                                   | Reset           |

รูปที่ 4.32 การเปรียบเทียบค่าพารามิเตอร์ของยา dictofenac sodium 50 mg กับ ฐานข้อมูล

จากรูปที่ 4.32 นำค่าพารามิเตอร์ของยา dictofenac sodium 50 mg ที่ได้จากการถ่ายภาพ ยาที่ทำการทดสอบเปรียบเทียบกับ ค่าพารามิเตอร์ของยาในฐานข้อมูล ผลการเปรียบเทียบที่ได้ระบุ ว่าภาพยาที่ถ่ายเป็นยา dictofenac sodium 50 mg

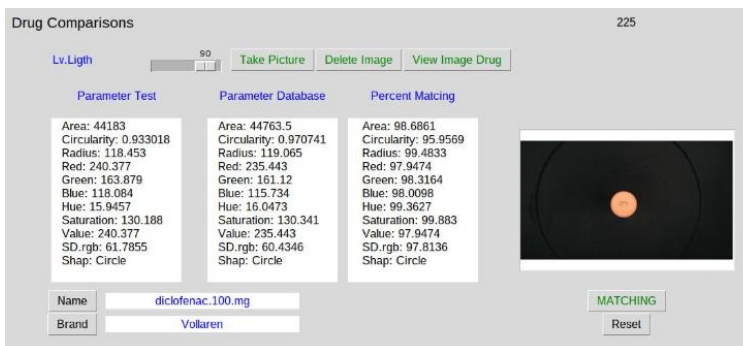

รูปที่ 4.33 การเปรียบเทียบค่าพารามิเตอร์ของยา dictofenac sodium 100 mg กับ ฐานข้อมูล

จากรูปที่ 4.33 นำค่าพารามิเตอร์ของยา dictofenac sodium 100 mg ที่ได้จากการ ถ่ายภาพยาที่ทำการทดสอบเปรียบเทียบกับ ค่าพารามิเตอร์ของยาในฐานข้อมูล ผลการเปรียบเทียบ ที่ได้ระบุว่าภาพยาที่ถ่ายเป็นยา dictofenac sodium 100 mg

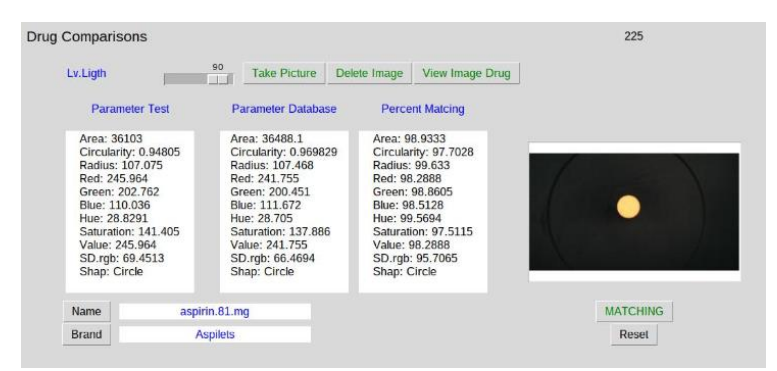

รูปที่ 4.34 การเปรียบเทียบค่าพารามิเตอร์ของยา aspirin 81 mg กับ ฐานข้อมูล

ี จากรูปที่ 4.34 นำค่าพารามิเตอร์ของยา aspirin 81 me ที่ได้จากการถ่ายภาพยาที่ทำการ ทดสอบเปรียบเทียบกับ ค่าพารามิเตอร์ของยาในฐานข้อมูล ผลการเปรียบเทียบที่ได้ระบุว่าภาพยาที่ ถ่ายเป็นยา aspirin 81 mg

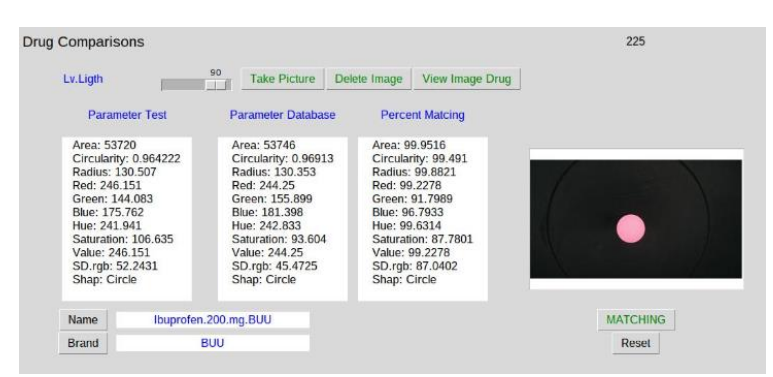

รูปที่ 4.35 การเปรียบเทียบค่าพารามิเตอร์ของยา indomethacin 200 mg กับ ฐานข้อมูล

จากรูปที่ 4.35 นำค่าพารามิเตอร์ของยา indomethacin 200 mg ที่ได้จากการถ่ายภาพยาที่ ท าการทดสอบเปรียบเทียบกับ ค่าพารามิเตอร์ของยาในฐานข้อมูล ผลการเปรียบเทียบที่ได้ระบุว่า ภาพยาที่ถ่ายเป็นยา indomethacin 200 mg

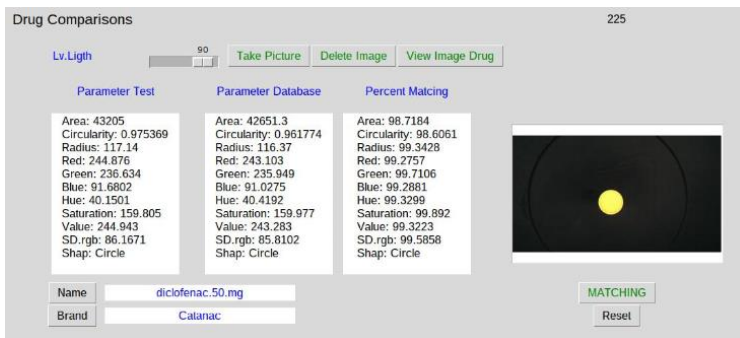

รูปที่ 4.36 การเปรียบเทียบค่าพารามิเตอร์ของยา diclofenac potassiun 50 mg กับ ฐานข้อมูล

จากรูปที่ 4.36 นำค่าพารามิเตอร์ของยา diclofenac potassiun 50 mg ที่ได้จากการ ถ่ายภาพยาที่ทำการทดสอบเปรียบเทียบกับ ค่าพารามิเตอร์ของยาในฐานข้อมูล ผลการเปรียบเทียบ ที่ได้ระบุว่าภาพยาที่ถ่ายเป็นยา diclofenac potassiun 50 mg

| <b>Drug Comparisons</b>                                                                                                    |                                                                                                    |                                                                                                    | 225             |
|----------------------------------------------------------------------------------------------------|----------------------------------------------------------------------------------------------------|----------------------------------------------------------------------------------------------------|-----------------|
| Lv.Ligth                                                                                                    | 90<br><b>Take Picture</b>                                                                                                    | View Image Drug<br>Delete Image                                                                                                    |                 |
| <b>Parameter Test</b>                                                                                                    | <b>Parameter Database</b>                                                                                                    | <b>Percent Matcing</b>                                                                                                    |                 |
| Area: 26888<br>Circularity: 0.979494<br>Radius: 92.3761<br>Red: 244.908<br>Green: 202.823<br>Blue: 19.52<br>Hue: 34.2858<br>Saturation: 234.037<br>Value: 244.908<br>SD.rgb: 119.841<br>Shap: Circle | Area: 26986.5<br>Circularity: 0.972992<br>Radius: 92.4774<br>Red: 245.074<br>Green: 201.075<br>Blue: 19.1528<br>Hue: 34.0087<br>Saturation: 234.632<br>Value: 245.074<br>SD.rgb: 119.772<br>Shap: Circle | Area: 99 6337<br>Circularity: 99.3361<br>Radius: 99.8903<br>Red: 99.9322<br>Green: 99.1379<br>Blue: 98, 1188<br>Hue: 99.1919<br>Saturation: 99.746<br>Value: 99.9322<br>SD.rgb: 99.9425<br>Shap: Circle |                 |
| Name                                                                                                    | diclofenac.25.mg                                                                                                    |                                                                                                    | <b>MATCHING</b> |
| Brand                                                                                                    | <b>Dosanac</b>                                                                                                    |                                                                                                    | Reset           |

รูปที่ 4.37 การเปรียบเทียบค่าพารามิเตอร์ของยา dicfofenac sodium 25 mg กับ ฐานข้อมูล

จากรูปที่ 4.37 นำค่าพารามิเตอร์ของยา dicfofenac sodium 25 mg ที่ได้จากการถ่ายภาพ ยาที่ท าการทดสอบเปรียบเทียบกับ ค่าพารามิเตอร์ของยาในฐานข้อมูล ผลการเปรียบเทียบที่ได้ระบุ ว่าภาพยาที่ถ่ายเป็นยา dicfofenac sodium 25 mg

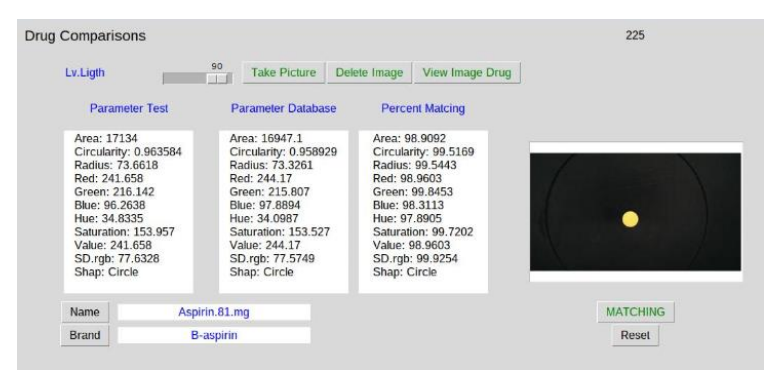

รูปที่ 4.38 การเปรียบเทียบค่าพารามิเตอร์ของยา aspirin 81 mg กับ ฐานข้อมูล

ี จากรูปที่ 4.38 นำค่าพารามิเตอร์ของยา aspirin 81 mg ที่ได้จากการถ่ายภาพยาที่ทำการ ทดสอบเปรียบเทียบกับ ค่าพารามิเตอร์ของยาในฐานข้อมูล ผลการเปรียบเทียบที่ได้ระบุว่าภาพยาที่ ถ่ายเป็นยา aspirin 81 mg

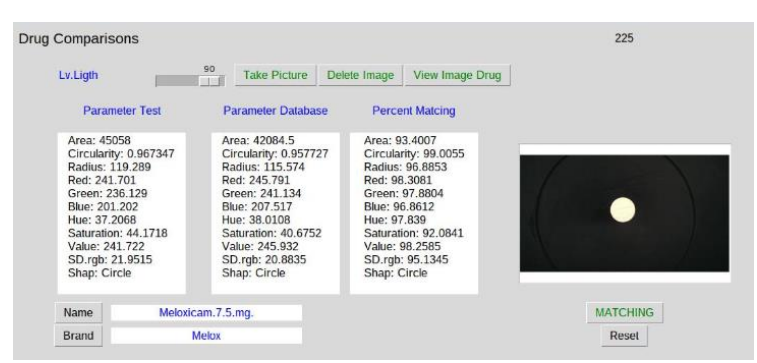

รูปที่ 4.39 การเปรียบเทียบค่าพารามิเตอร์ของยา meloxicam 7.5 mg กับ ฐานข้อมูล

จากรูปที่ 4.39 นำค่าพารามิเตอร์ของยา meloxicam 7.5 mg ที่ได้จากการถ่ายภาพยาที่ทำ การทดสอบเปรียบเทียบกับ ค่าพารามิเตอร์ของยาในฐานข้อมูล ผลการเปรียบเทียบที่ได้ระบุว่าภาพ ยาที่ถ่ายเป็นยา meloxicam 7.5 mg

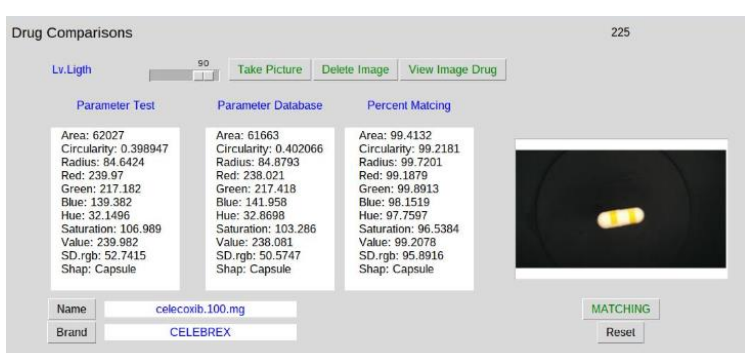

รูปที่ 4.40 การเปรียบเทียบค่าพารามิเตอร์ของยา celecoxib 100 mg กับ ฐานข้อมูล

จากรูปที่ 4.40 นำค่าพารามิเตอร์ของยา celecoxib 100 mg ที่ได้จากการถ่ายภาพยาที่ทำ การทดสอบเปรียบเทียบกับ ค่าพารามิเตอร์ของยาในฐานข้อมูล ผลการเปรียบเทียบที่ได้ระบุว่าภาพ ยาที่ถ่ายเป็นยา celecoxib 100 mg

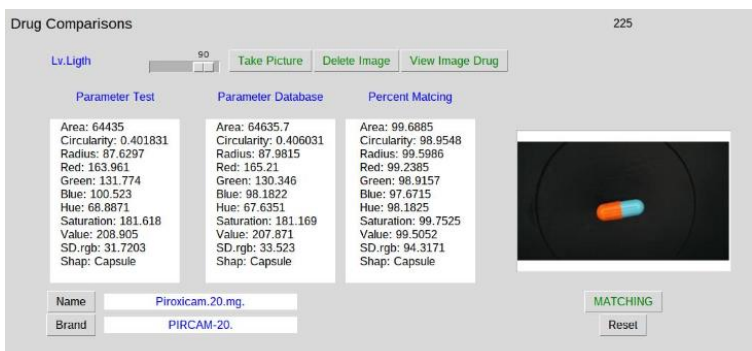

รูปที่ 4.41 การเปรียบเทียบค่าพารามิเตอร์ของยา piroxicam 20 mg กับ ฐานข้อมูล

จากรูปที่ 4.41 นำค่าพารามิเตอร์ของยา piroxicam 20 mg ที่ได้จากการถ่ายภาพยาที่ทำ การทดสอบเปรียบเทียบกับ ค่าพารามิเตอร์ของยาในฐานข้อมูล ผลการเปรียบเทียบที่ได้ระบุว่าภาพ ยาที่ถ่ายเป็นยา piroxicam 20 mg

| <b>Drug Comparisons</b>                                                                                                    |              |                                                                                                    |              |                                                                               |                                                                                                    | 225             |
|----------------------------------------------------------------------------------------------------|--------------|----------------------------------------------------------------------------------------------------|--------------|-------------------------------------------------------------------------------|----------------------------------------------------------------------------------------------------|-----------------|
| Lv.Liath                                                                                                    | 90<br>$-100$ | <b>Take Picture</b>                                                                                                    | Delete Image |                                                                               | View Image Drug                                                                                                    |                 |
| <b>Parameter Test</b>                                                                                                    |              | <b>Parameter Database</b>                                                                                                    |              |                                                                               | <b>Percent Matcing</b>                                                                                                |                 |
| Area: 63286<br>Circularity: 0.509296<br>Radius: 100.677<br>Red: 112.222<br>Green: 132.934<br>Blue: 176.971<br>Hue: 156,506<br>Saturation: 93.9453<br>Value: 176.971<br>SD.rgb: 33.0675<br>Shap: Elipse |              | Area: 62180.6<br>Circularity: 0.504235<br>Radius: 99.025<br>Red: 110.074<br>Green: 132.188<br>Blue: 176.373<br>Hue: 155.823<br>Saturation: 96,5058<br>Value: 176.373<br>SD.rgb: 33.7559<br>Shap: Elipse |              | Area: 98.2533<br>Red: 98.086<br>Blue: 99.6616<br>Hue: 99,5636<br>Shap: Elipse | Circularity: 99.0062<br>Radius: 98.3596<br>Green: 99.4387<br>Saturation: 97.2745<br>Value: 99,6616<br>SD.rgb: 97.9181 |                 |
| Name                                                                                                    | Soproxen     |                                                                                                    |              |                                                                               |                                                                                                    | <b>MATCHING</b> |
| <b>Brand</b>                                                                                                    | Berlin       |                                                                                                    |              |                                                                               |                                                                                                    | Reset           |

รูปที่ 4.42 การเปรียบเทียบค่าพารามิเตอร์ของยา soproxen sod 275 mg กับ ฐานข้อมูล

จากรูปที่ 4.42 นำค่าพารามิเตอร์ของยา soproxen sod 275 mg ที่ได้จากการถ่ายภาพยาที่ ท าการทดสอบเปรียบเทียบกับ ค่าพารามิเตอร์ของยาในฐานข้อมูล ผลการเปรียบเทียบที่ได้ระบุว่า ภาพยาที่ถ่ายเป็นยา soproxen sod 275 mg

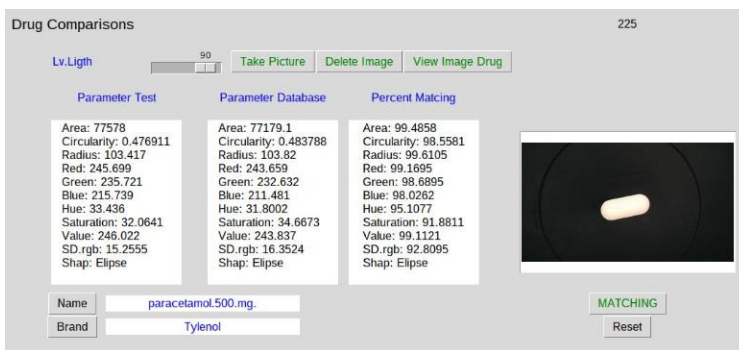

รูปที่ 4.43 การเปรียบเทียบค่าพารามิเตอร์ของยา paracetamol 500 mg กับ ฐานข้อมูล

จากรูปที่ 4.43 นำค่าพารามิเตอร์ของยา paracetamol 500 mg ที่ได้จากการถ่ายภาพยาที่ ท าการทดสอบเปรียบเทียบกับ ค่าพารามิเตอร์ของยาในฐานข้อมูล ผลการเปรียบเทียบที่ได้ระบุว่า ภาพยาที่ถ่ายเป็นยา paracetamol 500 mg

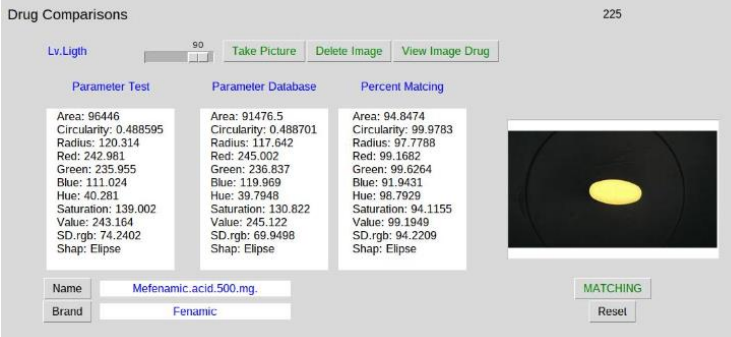

รูปที่ 4.44 การเปรียบเทียบค่าพารามิเตอร์ของยา mefenamic tablet 500 mg กับ ฐานข้อมูล

จากรูปที่ 4.44 นำค่าพารามิเตอร์ของยา mefenamic tablet 500 mg ที่ได้จากการถ่ายภาพ ยาที่ทำการทดสอบเปรียบเทียบกับ ค่าพารามิเตอร์ของยาในฐานข้อมูล ผลการเปรียบเทียบที่ได้ระบุ ว่าภาพยาที่ถ่ายเป็นยา mefenamic tablet 500 mg

| <b>Drug Comparisons</b>                                                                                                    |                                                                                                    |                                                                                                    | 225             |
|----------------------------------------------------------------------------------------------------|----------------------------------------------------------------------------------------------------|----------------------------------------------------------------------------------------------------|-----------------|
| Lv.Ligth                                                                                                    | 90<br><b>Take Picture</b><br><b>TER</b>                                                                                                    | View Image Drug<br>Delete Image                                                                                                    |                 |
| <b>Parameter Test</b>                                                                                                    | <b>Parameter Database</b>                                                                                                    | <b>Percent Matcing</b>                                                                                                    |                 |
| Area: 38970<br>Circularity: 0.542493<br>Radius: 80.2536<br>Red: 241.166<br>Green: 185.42<br>Blue: 33.4584<br>Hue: 30.8803<br>Saturation: 218.751<br>Value: 241.166<br>SD.rgb: 107.504<br>Shap: Elipse | Area: 39867.7<br>Circularity: 0.552054<br>Radius: 82,1655<br>Red: 232.747<br>Green: 179.116<br>Blue: 33.8325<br>Hue: 30.5097<br>Saturation: 215.314<br>Value: 232.747<br>SD.rgb: 102.917<br>Shap: Elipse | Area: 97.6964<br>Circularity: 98.2376<br>Radius: 97.6178<br>Red: 96,5093<br>Green: 96,6002<br>Blue: 98.8821<br>Hue: 98.7998<br>Saturation: 98.429<br>Value: 96,5093<br>SD.rgb: 95.7329<br>Shap: Elipse |                 |
| Name                                                                                                    | Tenoxicam.20.mg                                                                                                    |                                                                                                    | <b>MATCHING</b> |
| Brand                                                                                                    | <b>SEFTIL</b>                                                                                                    |                                                                                                    | Reset           |

รูปที่ 4.45 การเปรียบเทียบค่าพารามิเตอร์ของยา tenoxicam 20 mg กับ ฐานข้อมูล

จากรูปที่ 4.45 นำค่าพารามิเตอร์ของยา tenoxicam 20 mg ที่ได้จากการถ่ายภาพยาที่ทำ การทดสอบเปรียบเทียบกับ ค่าพารามิเตอร์ของยาในฐานข้อมูล ผลการเปรียบเทียบที่ได้ระบุว่าภาพ ยาที่ถ่ายเป็นยา tenoxicam 20 mg

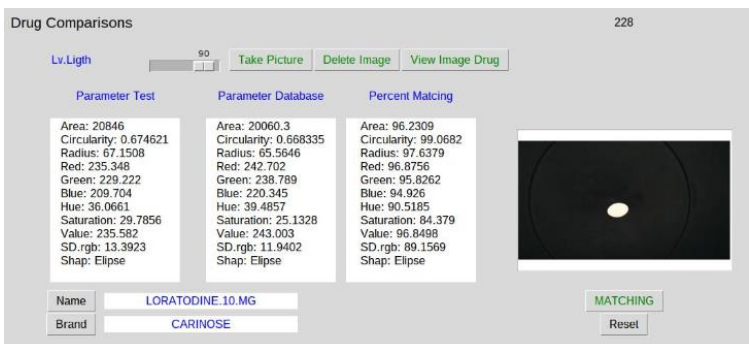

รูปที่ 4.46 การเปรียบเทียบค่าพารามิเตอร์ของยา loratodine 10 mg กับ ฐานข้อมูล

จากรูปที่ 4.46 นำค่าพารามิเตอร์ของยา loratodine 10 mg ที่ได้จากการถ่ายภาพยาที่ทำ การทดสอบเปรียบเทียบกับ ค่าพารามิเตอร์ของยาในฐานข้อมูล ผลการเปรียบเทียบที่ได้ระบุว่าภาพ ยาที่ถ่ายเป็นยา loratodine 10 mg

| <b>Parameter Test</b><br><b>Parameter Database</b><br><b>Percent Matcing</b><br>Area: 99.3195<br>Area: 24392<br>Area: 24226<br>Circularity: 0.467489<br>Circularity: 0.46579<br>Circularity: 99.6366<br>Radius: 99,5818<br>Radius: 57.3615<br>Radius: 57,1216<br>Red: 242.356<br>Red: 242.397<br>Red: 99.9829<br>Green: 234.591<br>Green: 228.505<br>Green: 97.406<br>Blue: 208.035<br>Blue: 201.889<br>Blue: 97.046<br>Hue: 34.6063<br>Hue: 29.2091<br>Hue: 84.4041<br>Saturation: 43.7479<br>Saturation: 83.1228<br>Saturation: 37.4307<br>Value: 242.378<br>Value: 242.402<br>Value: 99,9898<br>SD.rgb: 17.9974<br>SD.rgb: 20.5843<br>SD.rgb: 85.6262<br>Shap: Elipse<br>Shap: Elipse<br>Shap: Elipse | Lv.Ligth | 90<br><b>Take Picture</b><br>9130 | Delete Image | View Image Drug |       |
|----------------------------------------------------------------------------------------------------|----------|-----------------------------------|--------------|-----------------|-------|
|                                                                                                    |          |                                   |              |                 |       |
|                                                                                                    |          |                                   |              |                 |       |
|                                                                                                    | Brand    | ZYTIZINE                          |              |                 | Reset |

รูปที่ 4.47 การเปรียบเทียบค่าพารามิเตอร์ของยา cetirizine 10 mg กับ ฐานข้อมูล

จากรูปที่ 4.47 นำค่าพารามิเตอร์ของยา cetirizine 10 mg ที่ได้จากการถ่ายภาพยาที่ทำการ ทดสอบเปรียบเทียบกับ ค่าพารามิเตอร์ของยาในฐานข้อมูล ผลการเปรียบเทียบที่ได้ระบุว่าภาพยาที่ ถ่ายเป็นยา cetirizine 10 mg

# **4.2.3 ผลการเปรียบเทียบระหว่างค่าพารามิเตอร์ของยาในการทดสอบที่ไม่มีในฐานข้อมูล กับค่าพารามิเตอร์ของยาในฐานข้อมูล**

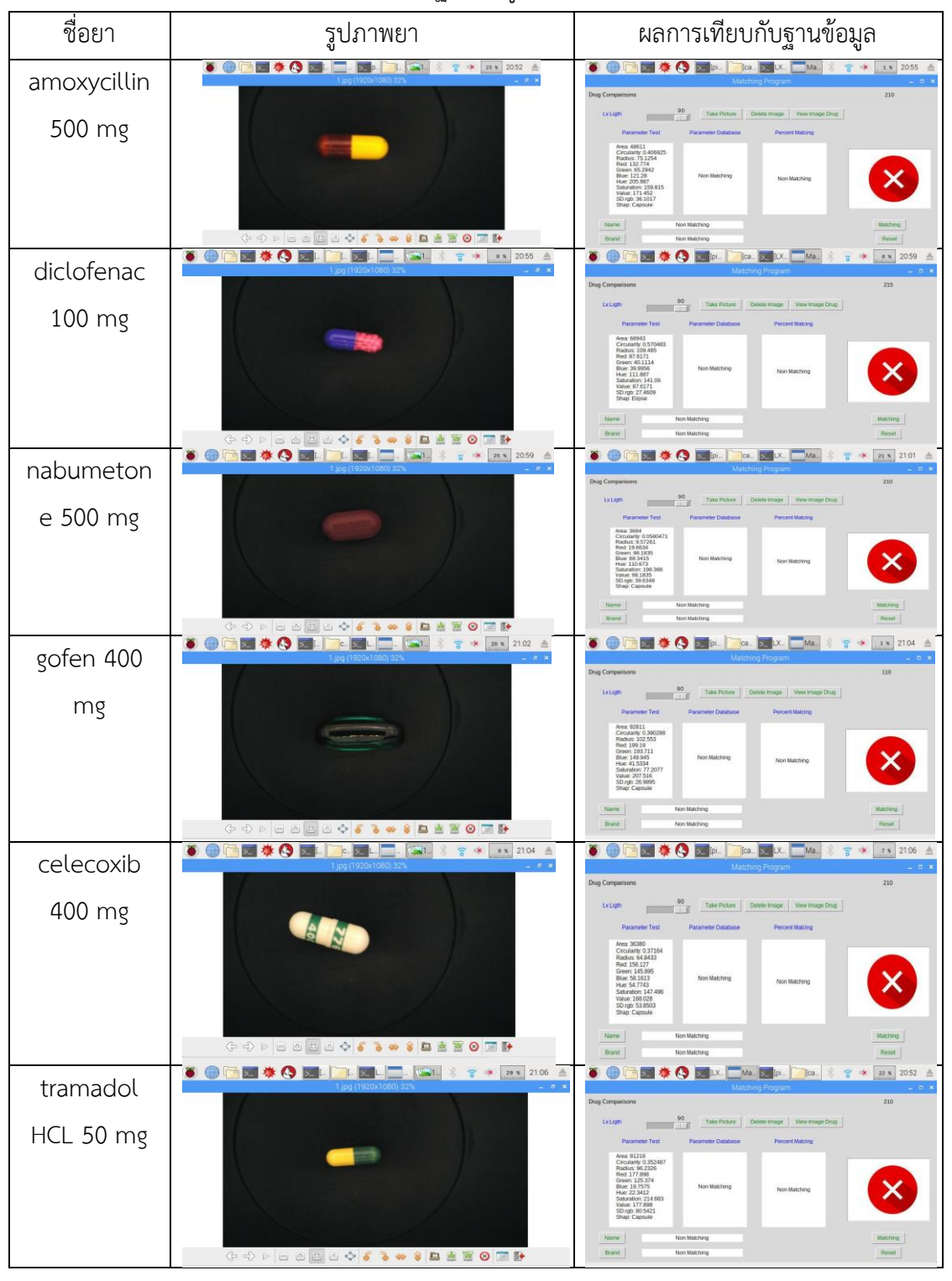

# ตารางที่ 4.167 ผลการเปรียบเทียบยาที่ไม่มีในฐานข้อมูล

**4.2.4 ผลการเปรียบเทียบระหว่างค่าพารามิเตอร์ของยาในการทดสอบกับค่าพารามิเตอร์ ของยาในฐานข้อมูลด้วยตัวเครื่องตรวจจับและพิสูจน์เอกลักษณ์ยา**

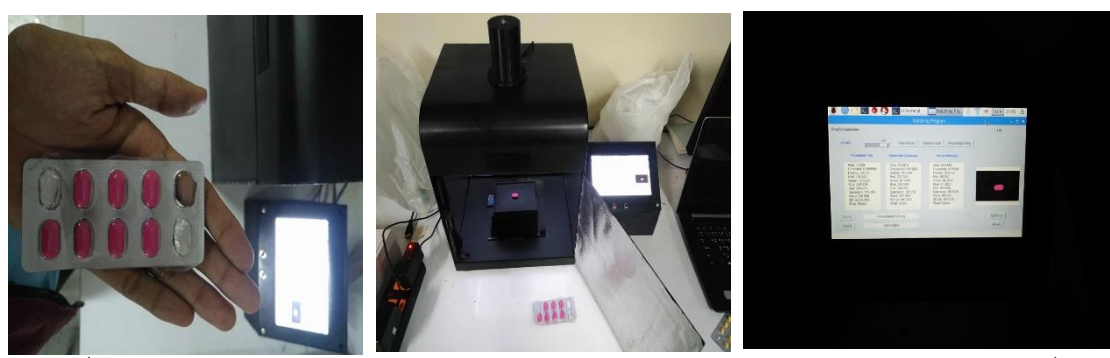

รูปที่ 4.48 การเปรียบเทียบค่าพารามิเตอร์ของยา DOLOGEN, ibuprofen 200 mg ด้วยเครื่อง ตรวจจับและพิสูจน์เอกลักษณ์ยา

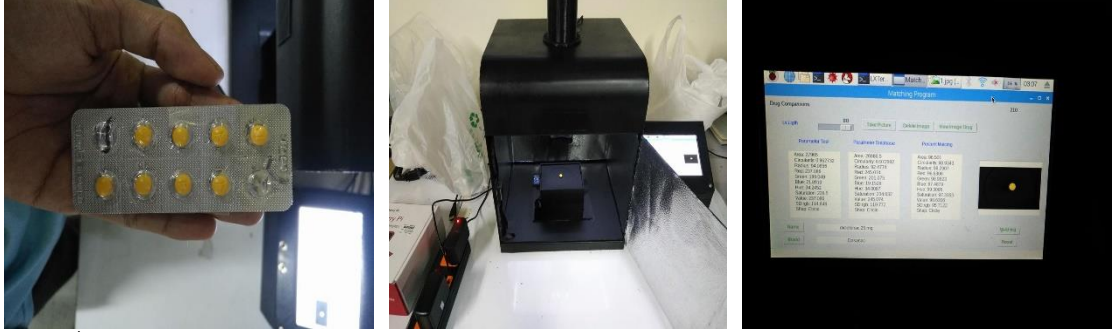

รูปที่ 4.49 การเปรียบเทียบค่าพารามิเตอร์ของยา DOSANAC 50**,** dictofenac sodium 50 mg ด้วยเครื่องตรวจจับและพิสูจน์เอกลักษณ์ยา

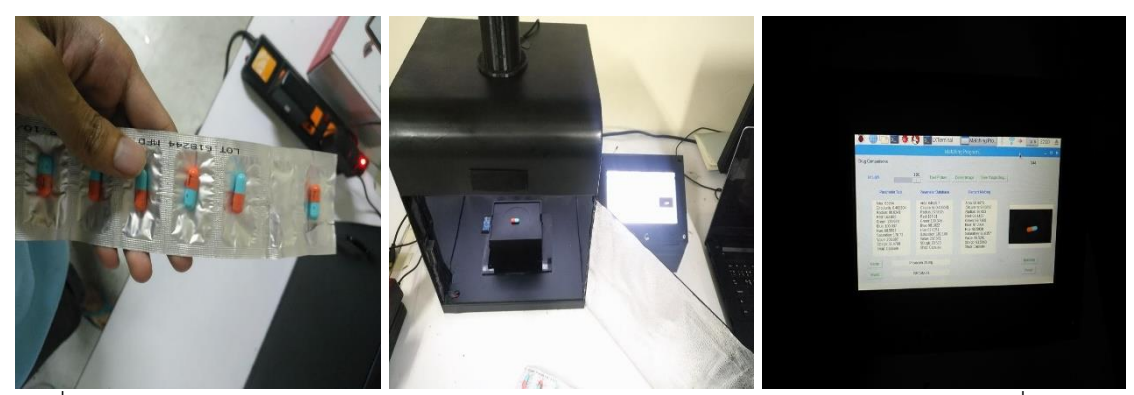

รูปที่ 4**.**50 การเปรียบเทียบค่าพารามิเตอร์ของยา PIRCAM**-**20**,** piroxicam 20 mg ด้วยเครื่อง ตรวจจับและพิสูจน์เอกลักษณ์ยา

# **.2.5 ผลการทดสอบความถูกต้องในการตรวจสอบลักษณะยา**

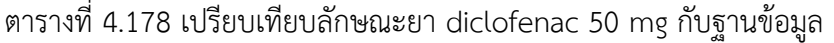

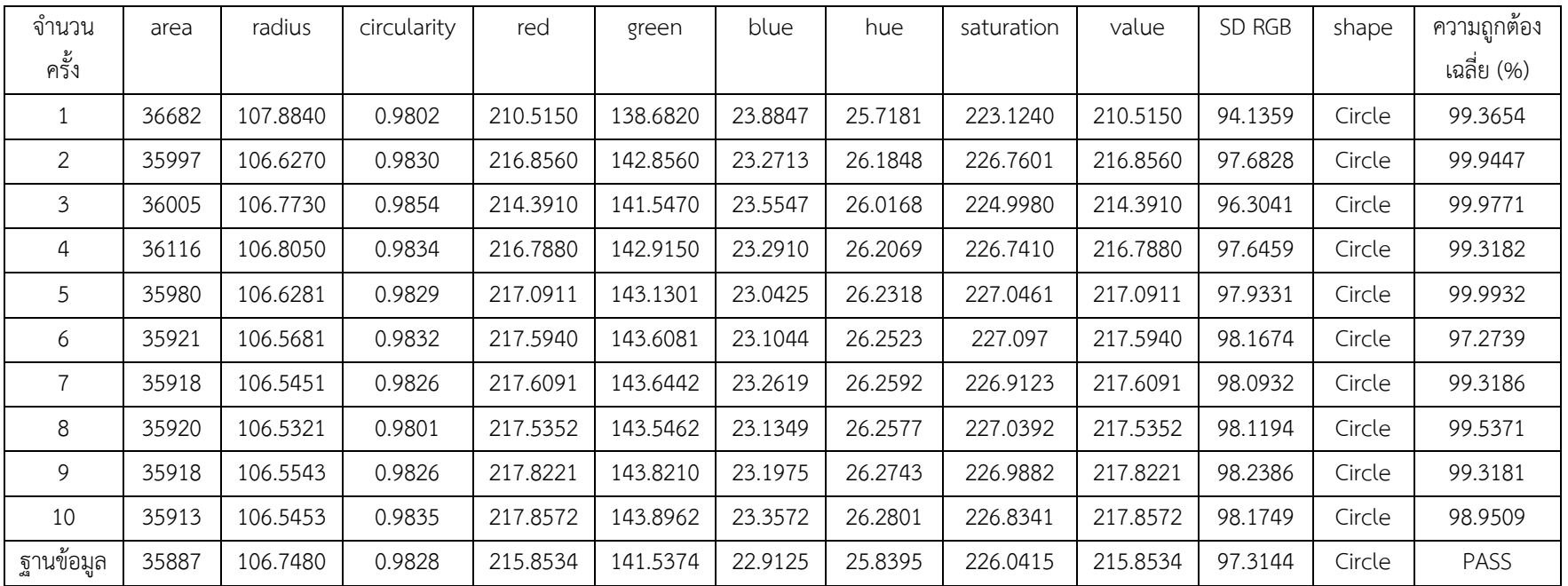

| จำนวน     | area  | radius  | circularity | red      | green    | blue     | hue     | saturation | value    | SD RGB  | shape   | ความถูกต้อง |
|-----------|-------|---------|-------------|----------|----------|----------|---------|------------|----------|---------|---------|-------------|
| ครั้ง     |       |         |             |          |          |          |         |            |          |         |         | เฉลี่ย (%)  |
|           | 63826 | 87.2829 | 0.4083      | 153.4871 | 121.6772 | 93.8364  | 67.8229 | 187.5442   | 198.5113 | 29.8471 | Capsule | 99.2853     |
| 2         | 64172 | 87.3636 | 0.4062      | 157.9732 | 126.5332 | 96.8549  | 68.2624 | 186.5442   | 203.8132 | 30.5633 | Capsule | 99.7369     |
| 3         | 64429 | 87.5442 | 0.4054      | 157.1034 | 125.8354 | 96.4310  | 68.2602 | 187.0321   | 203.0142 | 30.3408 | Capsule | 99.3018     |
| 4         | 66629 | 89.3301 | 0.4090      | 154.5352 | 123.2865 | 94.7222  | 68.0183 | 187.5462   | 200.0731 | 29.9162 | Capsule | 95.3625     |
| 5         | 65149 | 88.0546 | 0.4047      | 156.3021 | 124.9468 | 95.8244  | 68.2444 | 187.6032   | 202.3211 | 30.2455 | Capsule | 97.0204     |
| 6         | 64121 | 87.4253 | 0.4072      | 157.7546 | 126.3992 | 96.56321 | 68.0662 | 186.3215   | 203.2974 | 30.5963 | Capsule | 98.6952     |
|           | 64369 | 87.4973 | 0.4068      | 157.5666 | 126.2362 | 96.7391  | 68.2721 | 186.8212   | 203.5351 | 30.4179 | Capsule | 99.0531     |
| 8         | 66528 | 90.4257 | 0.4151      | 153.5012 | 122.1485 | 93.3473  | 67.3744 | 184.1682   | 196.2332 | 30.0862 | Capsule | 97.0911     |
| 9         | 65755 | 88.7673 | 0.4083      | 155.5723 | 124.3286 | 95.1979  | 67.9262 | 187.6283   | 201.2513 | 30.1932 | Capsule | 97.9892     |
| 10        | 64177 | 87.3714 | 0.4071      | 157.8883 | 126.5748 | 96.9176  | 68.2816 | 186.5962   | 203.7748 | 30.4889 | Capsule | 90.0488     |
| ฐานข้อมูล | 64636 | 87.9815 | 0.4060      | 165.2131 | 130.3465 | 98.1822  | 67.6351 | 181.1692   | 207.8712 | 33.5231 | Capsule | PASS        |

ตารางที่ 4.189 เปรียบเทียบลักษณะยา piroxicam 20 mg กับฐานข้อมูล

| จำนวน     | area  | radius   | circularity | red      | green    | blue     | hue     | saturation | value    | SD RGB  | shape   | ความถูกต้อง |
|-----------|-------|----------|-------------|----------|----------|----------|---------|------------|----------|---------|---------|-------------|
| ครั้ง     |       |          |             |          |          |          |         |            |          |         |         | เฉลี่ย (%)  |
|           | 92020 | 117.6723 | 0.4902      | 246.3735 | 237.866  | 124.2945 | 39.6974 | 126.7692   | 246.4371 | 68.1597 | Ellipse | 99.2584     |
| 2         | 92015 | 117.6623 | 0.4899      | 246.4152 | 238.0532 | 124.4882 | 39.7378 | 126.5741   | 246.4812 | 68.1082 | Ellipse | 99.5112     |
| 3         | 92003 | 117.6553 | 0.4899      | 246.4321 | 238.1145 | 124.5681 | 39.7582 | 126.5362   | 246.4963 | 68.0835 | Ellipse | 99.8382     |
| 4         | 91997 | 117.6492 | 0.4889      | 246.4391 | 238.0490 | 124.4120 | 39.7297 | 126.6680   | 246.5030 | 68.1599 | Ellipse | 99.4111     |
| 5         | 92103 | 117.7920 | 0.4890      | 246.2710 | 238.0490 | 124.9630 | 39.7798 | 126.038    | 246.3410 | 67.7885 | Ellipse | 99.0342     |
| 6         | 92015 | 117.6554 | 0.4899      | 246.4443 | 238.2023 | 125.0814 | 39.7697 | 126.0031   | 246.5050 | 67.8152 | Ellipse | 94.2562     |
|           | 92264 | 117.9554 | 0.4907      | 246.3621 | 239.0231 | 127.4986 | 40.0487 | 123.5112   | 246.4342 | 66.6083 | Ellipse | 99.3285     |
| 8         | 92317 | 118.0321 | 0.4914      | 246.1872 | 238.8693 | 127.0732 | 40.0493 | 123.8632   | 246.2621 | 66.7585 | Ellipse | 94.3045     |
| 9         | 92113 | 117.761  | 0.4904      | 246.5212 | 239.2586 | 127.442  | 40.0753 | 123.6540   | 245.1220 | 69.9498 | Ellipse | 99.4286     |
| 10        | 92160 | 117.8390 | 0.4911      | 246.4532 | 239.1462 | 127.2850 | 40.0638 | 123.7730   | 246.5312 | 66.7954 | Ellipse | 95.2776     |
| ฐานข้อมูล | 91477 | 117.6420 | 0.4887      | 245.0023 | 236.8372 | 119.9696 | 39.7948 | 130.822    | 245.122  | 69.9498 | Ellipse | PASS        |

ตารางที่ 4.20 เปรียบเทียบลักษณะยา mefenamic acid 500 mg กับฐานข้อมูล

ิจากตารางที่ 4.18, 4.19 และ 4.20 จะเป็นการทดลองการวัดค่าความแม่นยำของระบบโดยการทดลองจะทำ ึการถ่ายรูปภาพยาชนิดเดียวกันจำนวน 10 รูปแล้วทำการเปรียบเทียบยาชนิดนั้นกับฐานข้อมูลทุก พารามิเตอร์ ผลการทดลองพบว่าค่าเฉลี่ยของทุกพารามิเตอร์มีค่าอยู่ในช่วง 90.00-99.99 เปอร์เซ็นต์

| υ<br>้ค่าความเข้ม              | Red      |        |          | Green   | Blue     |          |  |
|--------------------------------|----------|--------|----------|---------|----------|----------|--|
| แสง (ลักซ์)                    | ค่าสี    | %Error | ค่าสี    | %Error  | ค่าสี    | %Error   |  |
| 201                            | 230.1251 | 4.8164 | 210.5632 | 5.8107  | 118.2154 | 281.3422 |  |
| 210                            | 238.2132 | 6.4021 | 222.1548 | 11.6356 | 118.6523 | 282.7494 |  |
| 225                            | 245.0021 | 6.0615 | 236.8372 | 19.0136 | 119.9695 | 286.9984 |  |
| 240                            | 249.5144 | 7.8575 | 240.1548 | 20.6808 | 119.5772 | 285.7329 |  |
| 254                            | 249.9622 | 8.0567 | 238.2365 | 19.7168 | 119.7215 | 286.1984 |  |
| ค่าสีเหลืองจาก<br>ColorChecker | 231      |        | 199      |         | 31       |          |  |

**4.2.6 ผลการเปรียบเทียบค่าสี RGB ของภาพถ่ายยากับค่าสี RGB ของ ColorChecker**

ตารางที่ 4.19**1** การเปรียบเทียบค่าสี RGB ของภาพถ่ายยากับค่าสีโทนร้อน

ตารางที่ 4.202 การเปรียบเทียบค่าสี RGB ของภาพถ่ายยากับค่าสีโทนเย็น

| ע<br>ค่าความเข็มแสง                     |          | Red       |          | Green  | Blue     |         |
|-----------------------------------------|----------|-----------|----------|--------|----------|---------|
| (ลักซ์)                                 | ค่าสี    | %Error    | ค่าสี    | %Error | ค่าสี    | %Error  |
| 201                                     | 109.1245 | 1264.0562 | 126.4577 | 4.9190 | 169.2366 | 5.1159  |
| 210                                     | 110.3265 | 1279.0812 | 128.3265 | 3.5139 | 174.9548 | 8.6676  |
| 225                                     | 112.2221 | 1302.7763 | 132.9345 | 0.0492 | 176.9712 | 9.9200  |
| 240                                     | 120.3561 | 1404.4512 | 134.2368 | 0.9299 | 178.3265 | 10.7618 |
| 254                                     | 122.3544 | 1429.4300 | 135.3269 | 1.7495 | 179.0351 | 11.2021 |
| ค่าสีฟ้าอมเขียวจาก<br>8<br>ColorChecker |          | 133       |          | 161    |          |         |

ิจากตารางที่ 4.21 และ 4.22 เป็นการทดลองที่ทำการถ่ายรูปภาพยาจริง และทำการอ่าน ค่าพารามิเตอร์สี RGB ของยาที่ถ่ายแล้วท าการเปรียบเทียบค่าสี RGB กับ ColorChecker ผลการทดลองพบว่า ค่าสี RGB ที่ได้จากการถ่ายมีค่าสีที่ใกล้เคียงกับ ColorChecker

## **บทที่ 5**

#### **สรุปผลการทดลอง**

### **5.1 สรุปผลของโครงงาน**

จากการทดลองถ่ายรูปภาพยาและนำค่าสี RGB ที่ได้จากการประมวลผลภาพด้วยโปรแกรม HALCON มาเปรียบเทียบกับค่าสี RGB จาก ColorChecker พบว่าการให้ความเข้มแสงที่อยู่ในช่วง 225 ลักซ์ จะส่งผลให้ได้ภาพถ่ายยาที่มีสีใกล้เคียงกับสีจริงของเม็ดยา โดยการถ่ายภาพยา mefenamic acid 500 me จากการทดลองที่ 4.1.9 ที่เป็นการถ่ายภาพยาที่เป็นสีเหลืองอ่อนและเมื่อนำค่าสี RGB ของยา mefenamic acid 500 mg ที่ได้จากการทดลองมาเทียบกับค่าสี RGB ของ ColorChecker สีเหลืองนั้น มี ค่าความคลาดเคลื่อนของสีโทนร้อนเฉลี่ย 6.6388 เปอร์เซ็นต์ ดังรูปที่ 5.1 จึงสรุปได้ว่าการถ่ายรูปยาที่ค่าแสง ในช่วง 200 ถึง 255 ลักซ์จะทำให้ได้ภาพที่มีสีใกล้เคียงกับที่ตาเปล่ามองเห็น

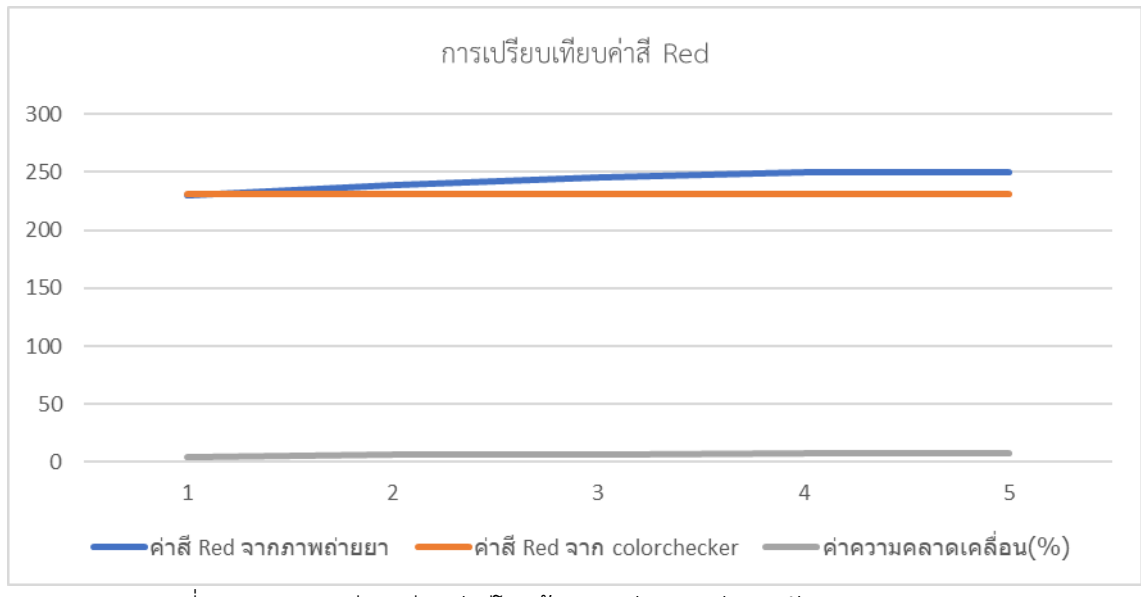

รูปที่ 5.1 ผลการเปรียบเทียบค่าสีโทนร้อนระหว่างภาพถ่ายยากับColorChecker

ิจากผลการทดสอบความถูกต้องในการตรวจสอบลักษณะยากับฐานข้อมูล พบว่าเมื่อทำการถ่ายยา ิชนิดเดียวกันจำนวน 10 รูป แล้วทำการเปรียบเทียบค่าพารามิเตอร์กับฐานข้อมูล ผลการเปรียบเทียบที่ได้คือ ค่าพารามิเตอร์ของภาพถ่ายยาทั้ง 10 รูปนั้นมีค่าเปอร์เซ็นต์ความถูกต้องเฉลี่ยของทุกค่าพารามิเตอร์มากกว่า 80 เปอร์เซ็นต์ทั้ง 10 รูป จึงสรุปได้ว่าระบบการทำงานของโปรแกรมเปรียบเทียบลักษณะยานั้นสามารถให้ค่า ความถูกต้องในการเปรียบเทียบสูงถึง 80 เปอร์เซ็นต์

จากผลการเปรียบเทียบระหว่างค่าพารามิเตอร์ของยา 32 ชนิดกับค่าพารามิเตอร์ของยาใน ฐานข้อมูลพบว่าค่าเปอร์เซ็นต์ความเหมือนเฉลี่ยของทุกพารามิเตอร์ของยาทั้ง 32 ชนิดนั้น มีค่าความเหมือน สูงถึง 80 เปอร์เซ็นต์ขึ้นไปทุกชนิดยา จึงสรุปได้ว่าระบบการทำงานของโปรแกรมเปรียบเทียบลักษณะยานั้น สามารถพิสูจน์เอกลักษณ์ยาทั้ง 32 ชนิดในฐานข้อมูลได้โดยผลสรุปของค่าความเหมือนเฉลี่ยของทุก พารามิเตอร์ของยาทั้ง 32 ชนิดสามารถนำมาสรุปเป็นตารางได้ดังตารางที่ 5.1

| ยาชนิดที่      | ชื่อยาที่ทำการเปรียบเทียบกับ      | ค่าความเหมือนเฉลี่ย   |  |  |
|----------------|-----------------------------------|-----------------------|--|--|
|                | ฐานข้อมูล                         | ของทุกพารามิเตอร์ (%) |  |  |
| $\mathbf{1}$   | piroxicam 20 mg                   | 99.4374               |  |  |
| $\overline{2}$ | proglumetacin dimaleate 150 mg    | 98.3530               |  |  |
| 3              | proglumetacin ibuprofen BP 400 mg | 98.2475               |  |  |
| $\overline{4}$ | ibuprofen 600 mg                  | 97.1214               |  |  |
| 5              | ibuprofen 400 mg (pink)           | 97.7212               |  |  |
| 6              | naproxen 250 mg                   | 94.0936               |  |  |
| $\overline{7}$ | indomethacin 25 mg                | 97.1083               |  |  |
| 8              | mefenamic acid 250 mg             | 96.7128               |  |  |
| 9              | ibuprofen 400 mg                  | 98.5431               |  |  |
| 10             | ibuprofen 400 mg (white)          | 96.7835               |  |  |
| 11             | paracetamol 500 mg                | 95.7013               |  |  |
| 12             | prednisolone 5 mg                 | 96.5191               |  |  |
| 13             | naproxen 275 mg                   | 97.3326               |  |  |
| 14             | ibuprofen 200 mg                  | 98.9784               |  |  |
| 15             | mefenamic acid 500 mg             | 97.0873               |  |  |
| 16             | naproxen sodium 275 mg            | 99.7320               |  |  |
| 17             | dictofenac sodium 50 mg           | 99.5425               |  |  |
| 18             | dictofenac sodium 100 mg          | 98.3401               |  |  |
| 19             | aspirin 81 mg                     | 98.3007               |  |  |
| 20             | indomethacin 200 mg               | 96.0008               |  |  |
| 21             | diclofenac potassiun 50 mg        | 99.3071               |  |  |
| 22             | dicfofenac sodium 25 mg           | 99.4861               |  |  |
| 23             | aspirin 25 mg                     | 99.1583               |  |  |

ตารางที่ 5.1 ค่าเฉลี่ยความเหมือนของทุกพารามิเตอร์ของทั้ง 32 ชนิด

| ยาชนิดที่ | ชื่อยาที่ทำการเปรียบเทียบกับ | ค่าความเหมือนเฉลีย    |  |  |
|-----------|------------------------------|-----------------------|--|--|
|           | ฐานข้อมูล                    | ของทุกพารามิเตอร์ (%) |  |  |
| 24        | meloxicam 7.5 mg             | 96.5673               |  |  |
| 25        | celecoxib 100 mg             | 98.4982               |  |  |
| 26        | piroxicam 20 mg              | 98.5829               |  |  |
| 27        | soproxen sod 275 mg          | 98.7232               |  |  |
| 28        | paracetamol 500 mg           | 97.3452               |  |  |
| 29        | mefenamic tablet 500 mg      | 96.9666               |  |  |
| 30        | tenoxicam 20 mg              | 97.5014               |  |  |
| 31        | loratodine 10 mg             | 98.1245               |  |  |
| 32        | cetirizine 10 mg             | 97.2145               |  |  |

ตารางที่ 5.1 (ต่อ) ค่าเฉลี่ยความเหมือนของทุกพารามิเตอร์ของทั้ง 32 ชนิด

## **5.2 ประโยชน์ของโครงงาน**

- 5.2.1. ทำให้จำแนกประเภทของยาปฏิชีวนะในอุตสาหกรรมการผลิตยาและเภสัชภัณฑ์ได้
- 5.2.2. ทำให้รู้ประเภทของยาปฏิชีวนะจากรูปทรง ขนาด และสี ที่ทำการวิเคราะห์จากโปรแกรม HALCON และการคอมไพล์โปรแกรม HALCON ผ่านระบบปฏิบัติการ Linux เพื่อนำไปใช้ ในกับ Embedded Board
- 5.2.3. ทำให้เกิดความสะดวกและรวดเร็วในการจำแนกประเภทของยาปฏิชีวนะ

## **5.3 ปัญหาที่พบในการท าโครงงาน**

- 5.3.1. ระบบการเปรียบเทียบลักษณะของกลุ่มโปรเจคนั้นยังแสดงค่าพารามิเตอร์สำคัญๆได้ไม่หมด เนื่องจากพื้นที่ของหน้าจอทัชสกรีนของ Raspberry Pi มีขนาดที่จำกัด
- 5.3.2. ถ้าหากลักษณะยานั้นมีความเหมือนกันทั้งขนาดและสีจะท าให้อัลกอริทึมของกลุ่มโปรเจคนั้น ประมวลผลภาพยาผิดพลาด เนื่องจากค่าพารามิเตอร์ที่มีในการเปรียบเทียบนั้นไม่เพียงพอ ต่อการตรวจจับเม็ดยาที่มีลักษณะเหมือนกันทั้งขนาดและสี

## **5.4 แนวทางการแก้ไขปัญหา**

- 5.4.1.ปรับเปรียบระบบให้สามารถสั่งการและแสดงผลผ่านหน้าต่างติดต่อกับผู้ใช้งานโดยใช้ช่อง ทางการสื่อสารระหว่าง Raspberry Pi กับ หน้าต่างติดต่อกับผู้ใช้งาน
- 5.4.2.ปรับปรุงประสิทธิภาพกล้องให้ดียิ่งขึ้นเพื่อให้สามารถถ่ายลักษณะยาได้ชัดเจนจนสามารถได้ ภาพที่เห็นถึงตัวอักษรในเม็ดยาเพื่อนำไปใช้ในการพัฒนาการเปรียบเทียบลักษณะยาจาก ข้อความในเม็ดยา

## **5.5 ข้อเสนอแนะ**

เนื่องจากปัจจุบันมียาปฏิชีวนะมากมายหลากหลายชนิด การออกแบบโปรแกรมอาจจะมีการ พัฒนาให้สามารถลงลึกในรายละเอียดยา เช่น ตัวอักษรภายในเม็ดยา เพื่อที่จะทำให้การจำแนกชนิด ยามีประสิทธิภาพมากยิ่งขึ้น รวมถึงกล้องตรวจจับภาพที่มีการพัฒนาอย่างต่อเนื่อง กรณีที่ยามีลักษณะ ใกล้เคียงกันทั้งขนาดและสีของเม็ดยา การใช้กล้องที่จะได้ภาพที่มีความละเอียดคมชัดจะช่วยให้ โปรแกรมที่ออกแบบไว้วิเคราะห์ค่าพารามิเตอร์ได้ชัดเจนมากยิ่งขึ้น

#### **เอกสารอ้างอิง**

- จุฬารัตน์ พื้นพรม และ เกตนิกา สรงนวล (2560) อุปกรณ์ถ่ายรูปยา วันที่ค้นหา 8 สิงหาคม 2561 สืบค้น จาก ปริญญานิพนธ์โปรแกรมจำแนกชนิดยา, 2
- ิทรงพจน์ สุภาผล (2559). ปัญหายาปลอม วันที่ค้นหา 8 สิงหาคม 2561 สืบค้นจาก https://www.voathai.com/a/fake-medicine-ss/2730457.html
- ้บุญธรรม ภัทราจารุกุล (2556) ความสำคัญของการประมวลผลภาพ วันที่ค้นหา 8 สิงหาคม 2561 สืบค้น จาก หนังสือการประมวลผลภาพดิจิตอลเบื้องต้น Fundamentals of Digital image processing, 1-2
- ประภาพร ช่างไม้ (2546) รู้จักระบบปฏิบัติการ Linux วันที่ค้นหา 8 สิงหาคม 2561 สืบค้นจาก หนังสือ สารพันเทคนิคและวิธีแก้ปัญหาลีนุกซ์ Linux Super Tips, 2-3
- วิสาข์ เกษประทุม (2546) ส่วนเบี่ยงเบนมาตรฐานแบบไม่แจกแจงความถี่ วันที่ค้นหา 8 สิงหาคม 2561 สืบค้นจาก หนังสือความน่าจะเป็นและสถิติเบื้องต้น, 63-69
- สมเกียรติ อุดมหรรษากุล (2554) แบบจำลองสี ( Color Models) วันที่ค้นหา 8 สิงหาคม 2561 สืบค้นจาก หนังสือการประมวลผลภาพดิจิตอลเบื้องต้น Fundamentals of Digital image processing, 141- 150
- ี สมเกียรติ อุดมหรรษากุล (2554) การกำหนดค่าเทรชโฮลด์หนึ่งระดับ (Single Threshold) วันที่ค้นหา 8 สิงหาคม 2561 สืบค้นจาก หนังสือการประมวลผลภาพดิจิตอลเบื้องต้น Fundamentals of Digital image processing, 122-125
- สุธิศักดิ์ ชุยดี (2556). คุณสมบัติเบื้องต้น LED Strip 5050 วันที่ค้นหา 8 สิงหาคม 2561 สืบค้นจาก http://led2future.blogspot.com/2012/10/led-strip-light.html
- สิริพร สันทอง (2556). เซนเซอร์วัดความเข้มแสง BH1750 วันที่ค้นหา 8 สิงหาคม 2561 สืนค้นจาก http://embedded2015.blogspot.com/2015/06/bh1750-lcd-16x2.html
- สุภากิต อันนพพรชัย (2557). Application Program Interface วันที่ค้นหา 8 สิงหาคม 2561 สืนค้นจาก http://embedded2015.blogspot.com/2015/06/bh1750-lcd-16x2.html
- อนุสรณ์ หล่มแสง (2560) อุปกรณ์ถ่ายรูปยา วันที่ค้นหา 8 สิงหาคม 2561 สืบค้นจาก ปริญญานิพนธ์ อุปกรณ์ถ่ายรูปยาในสภาพแวดล้อมปิด, 2
- Danny Pascale (2006). RGB coordinates of the Macbeth ColorChecker Retrieved August 8, 2018, from https://goo.gl/VDrk1E
- Melorae Huang (2014). How to useing and calibrate Color Checker Retrieved August 8, 2018, from https://goo.gl/Kz3u8u
- Mohannad Rawashdeh (2016). Datasheet BH1750 DIGITAL LIGHT SENSOR Retrieved August 8, 2018, from https://www.instructables.com/id/BH1750-Digital-Light-Sensor/

**ภาคผนวก**

#### **ภาคผนวก ก**

## **ค่าสี RGB ของ ColorChecker**

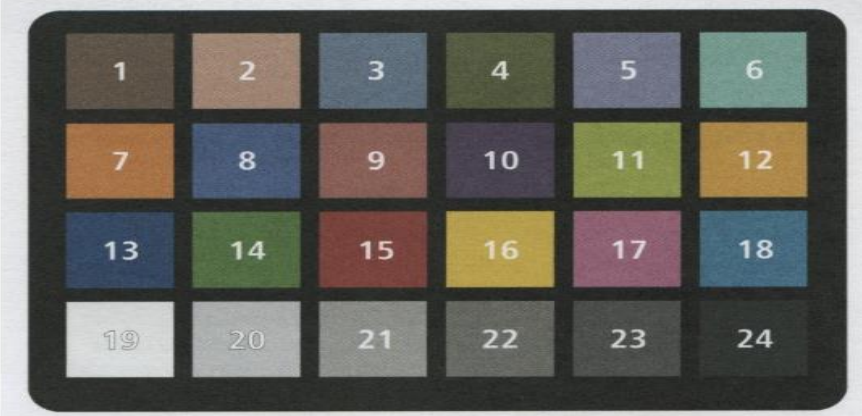

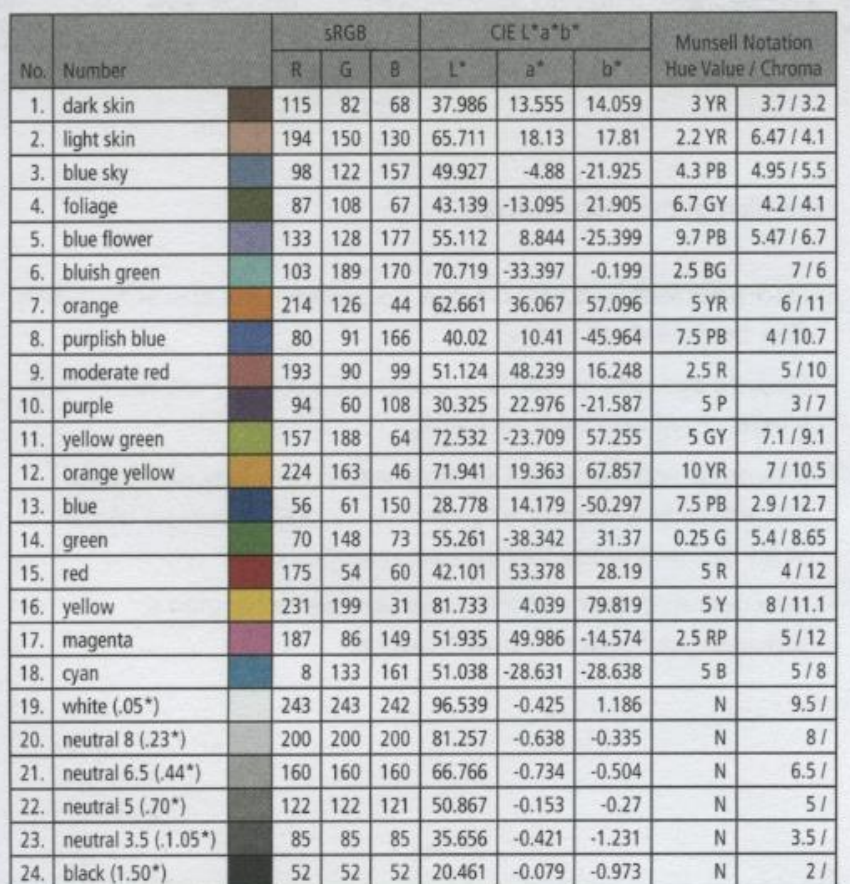

รูปที่ ก.1 ตารางค่าสี RGB ของ ColorChecker

(ที่มา : Danny Pascale, 2006)

#### **ภาคผนวก ข**

#### **Datasheet BH1750 DIGITAL LIGHT SENSOR**

#### Absolute Maximum Ratings

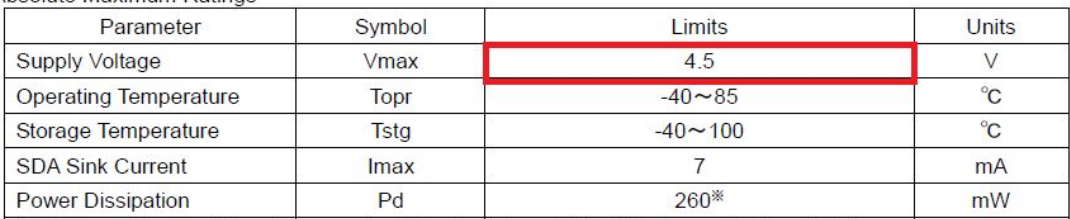

※ 70mm × 70mm × 1.6mm glass epoxy board. Derating in done at 3.47mW/°C for operating above Ta=25°C.

● Operating Conditions

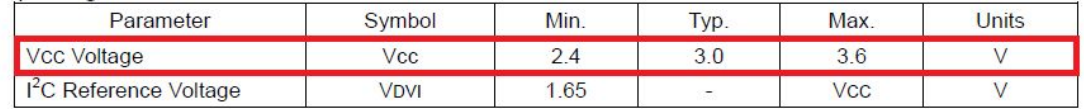

#### **OBlock Diagram**

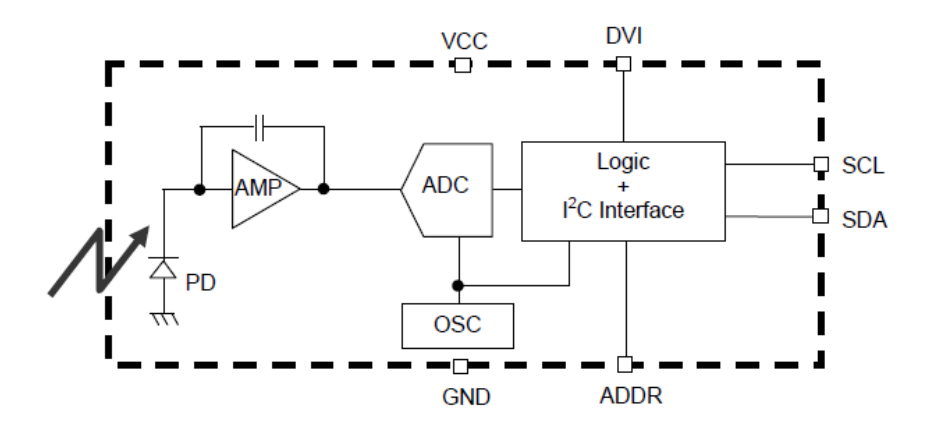

รูปที่ ข.1 Datasheet BH1750 DIGITAL LIGHT SENSOR (ที่มา : Mohannad Rawashdeh, 2016 )